# **Visma Reporting AddOn Raporttipaketti 2.1.0**

**Käsikirja**

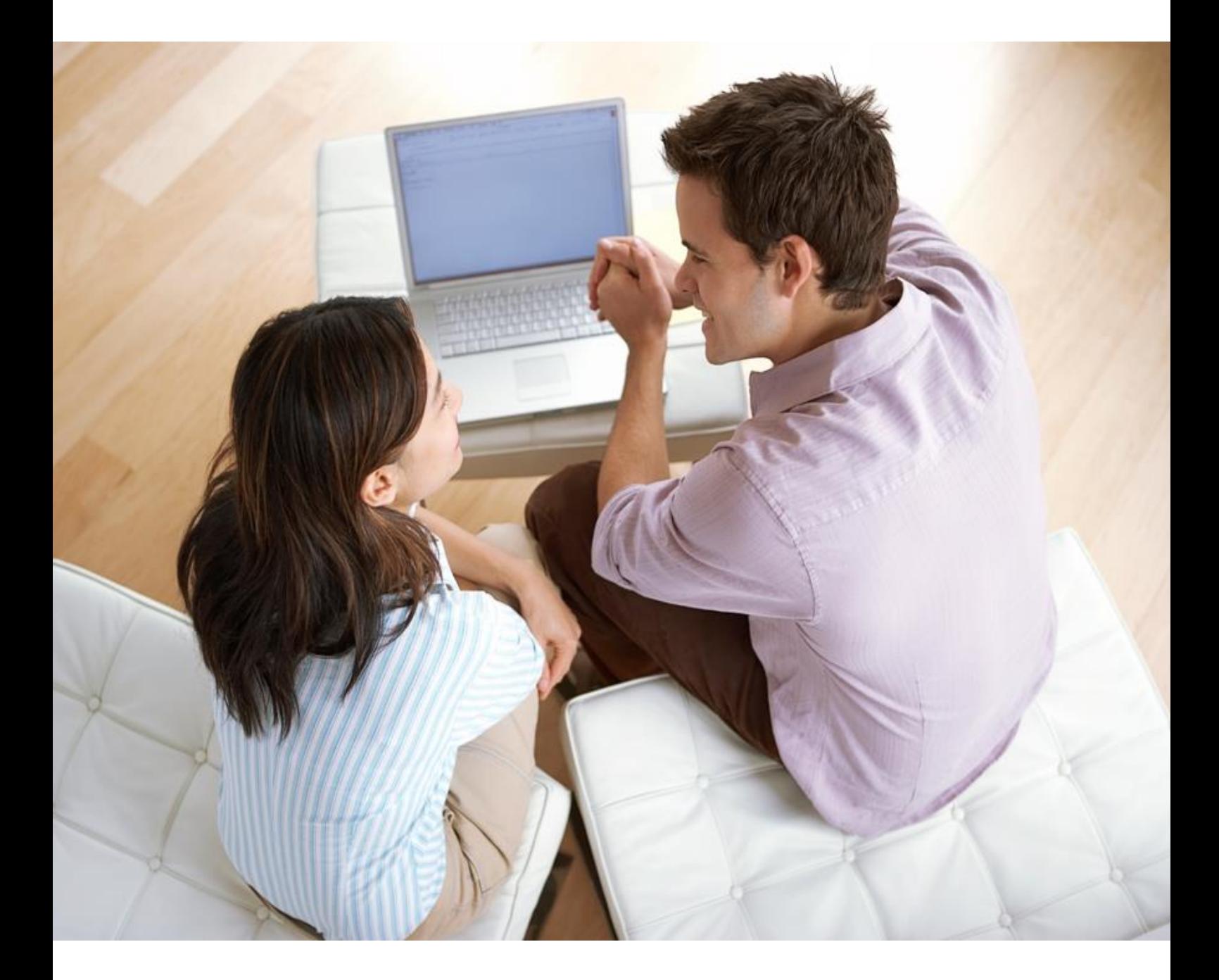

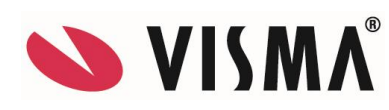

#### **Visma Reporting - Käsikirja**

Oppaan päiväys:5.1.2016

Asiakaspalvelu:

Helpdesk: [www.visma.fi](http://www.visma.fi/)

**Visma Software Oy** pidättää itsellään oikeuden mahdollisiin parannuksiin ja/tai muutoksiin tässä oppaassa ja/tai ohjelmassa ilman eri ilmoitusta. Oppaan ja siihen liittyvän muun materiaalin kopiointi on kielletty ilman Visma Software Oy:n kirjallista lupaa.

Microsoft, MS, SQL Server, Microsoft Word ja Windows ovat Microsoft Corporationin rekisteröityjä tavaramerkkejä.

**© Visma Software Oy, 2016** [www.visma.fi](http://www.vismasoftware.fi/)

# **Sisällysluettelo**

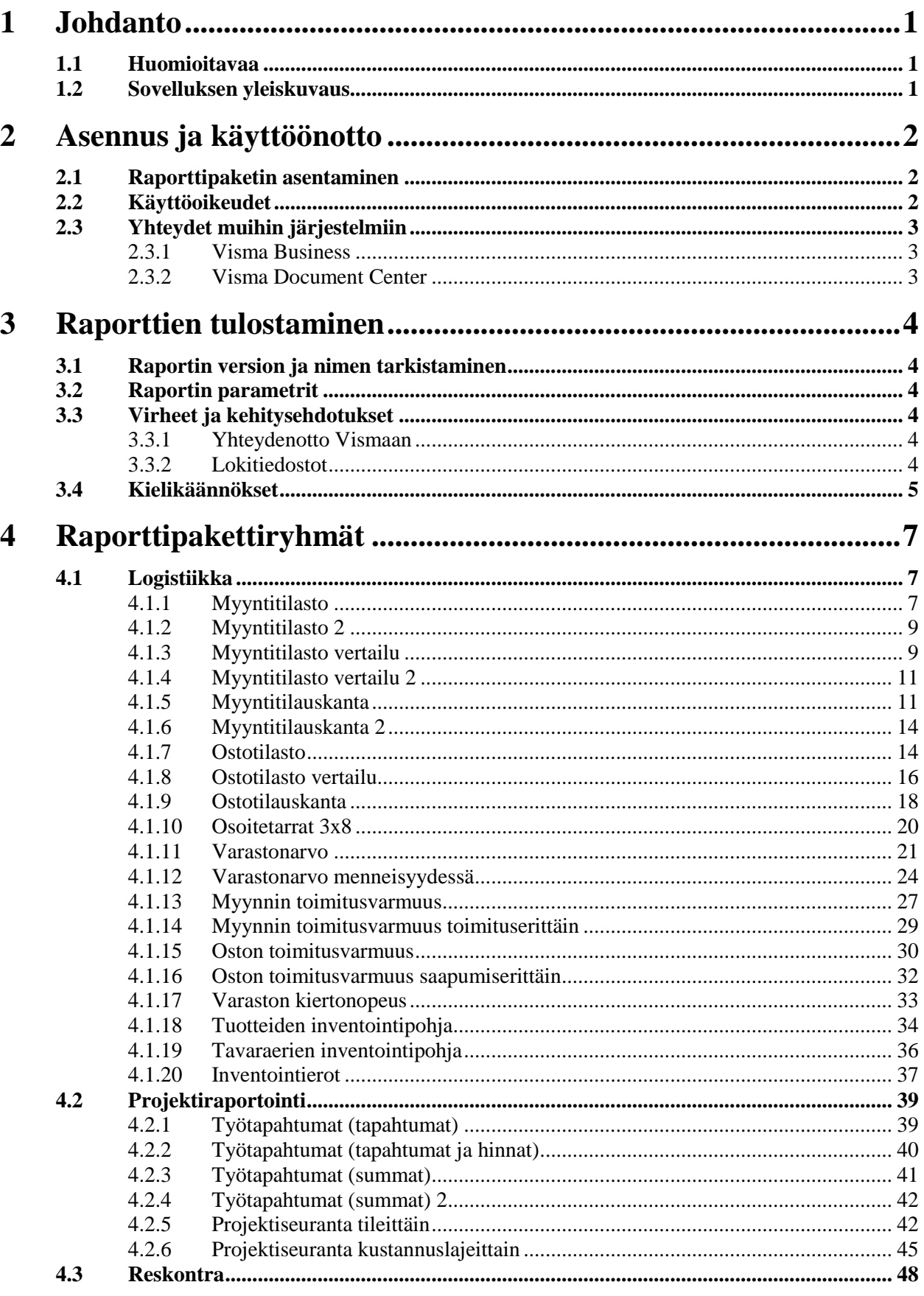

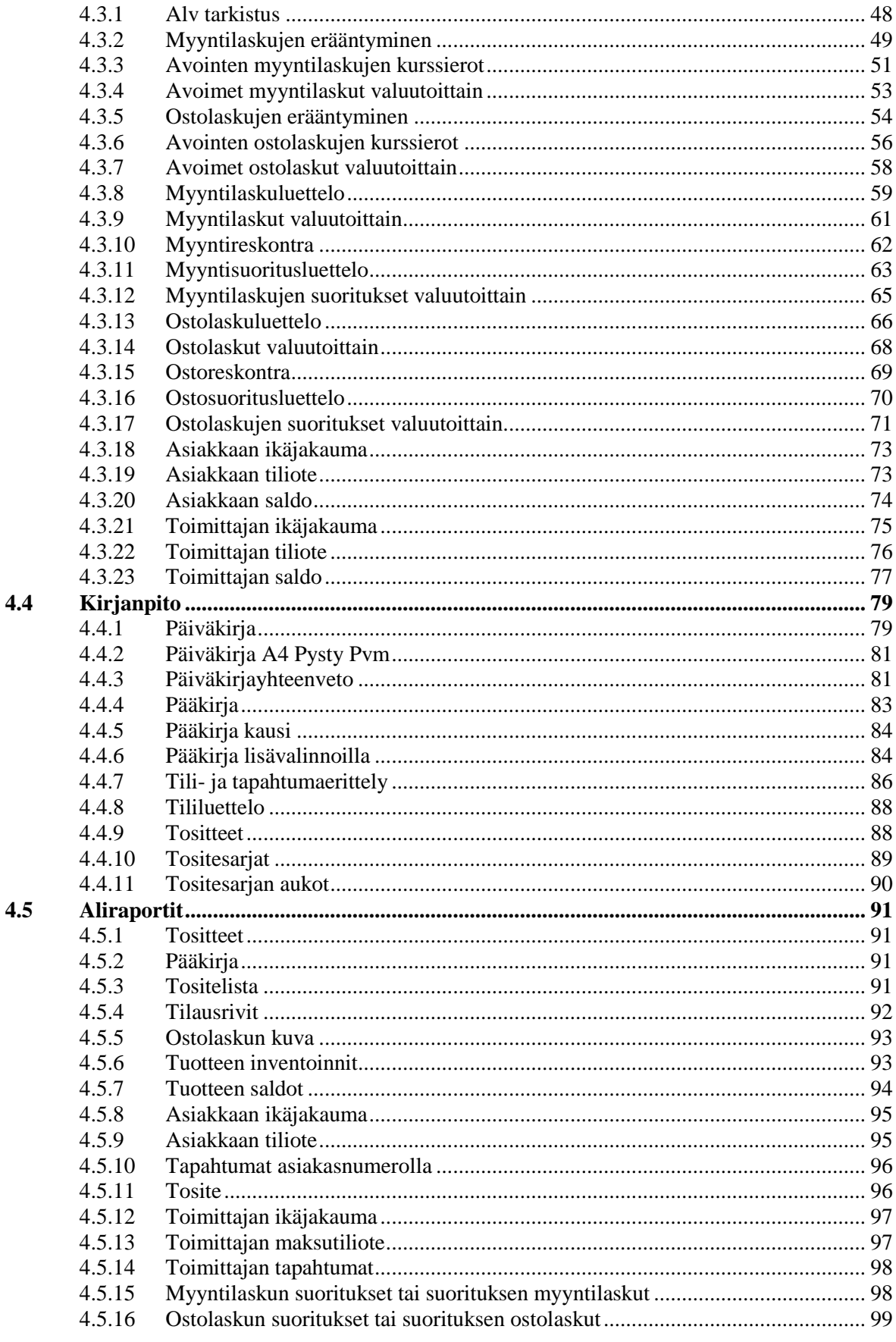

# <span id="page-4-0"></span>**1 Johdanto**

*Luvussa kerrotaan yleisiä asioita tästä käsikirjasta sekä AddOn Raporttipaketti sovelluksesta.*

## <span id="page-4-1"></span>**1.1 Huomioitavaa**

Kaikkia tämän dokumentin tietoja voidaan muuttaa ilman varoitusta eivätkä ne velvoita valmistajaa.

Osana järjestelmän jatkuvaa kehitystä Visma Software Oy voi muuttaa pakettiratkaisujen, moduulien ja toimintojen kokoonpanoa.

Visma Software Oy ei ota vastuuta järjestelmän virheistä tai puutteista lukuun ottamatta niitä, jotka on erikseen kuvattu voimassa olevassa käyttöoikeus- ja ylläpitosopimuksessa.

Järjestelmän käyttö muilla tietokoneilla kuin sillä, jolle järjestelmä on lisensoitu, on laitonta.

## <span id="page-4-2"></span>**1.2 Sovelluksen yleiskuvaus**

Raporttipaketti koostuu kolmesta pääkomponentista: raporteista, kieli(resurssi)tiedostoista ja Visma Reporting AddOn Raporttipaketti.rdlconfig -tiedostosta, jota käytetään raporttipaketin käyttöönotossa. Käyttöönottoasetustiedosto sisältää kielitiedostot, raporttiryhmät, asennettavat raportit ja oletuskäyttäjäryhmät.

Huom. Uusimman raporttipaketin käyttöönotto edellyttää, että asiakkaalla on Visma Reporting -versio 10.00.0 tai uudempi.

Tämä AddOn Raporttipaketti on tehty Visma Reporting -versiossa 10.00.0.

# <span id="page-5-0"></span>**2 Asennus ja käyttöönotto**

*Tässä kappaleessa kerrotaan, kuinka raporttipaketti saadaan käyttöön.*

## <span id="page-5-1"></span>**2.1 Raporttipaketin asentaminen**

Raporttipaketin asennus on helpointa paketin mukana tulevan Visma Reporting AddOn Raporttipaketti (version numero) asennus.rdlconfig -tiedoston avulla.

Paketti on mahdollista asentaa sekä Reporting Windows- että web-selainversion avulla. Windows-selainliittymässä voi käyttää painiketta **Ota raporttipaketti käyttöön** ja avata valikon hiiren oikeaa napauttamalla. Sitä ennen valitaan haluttu hierarkiataso, johon raporttipaketti asennetaan.

HUOM! Jotta raportti asentuu päätasolle, painetaan ensin **Virkistä**-painiketta, jolloin paketti ei asennu minkään hakemiston alle.

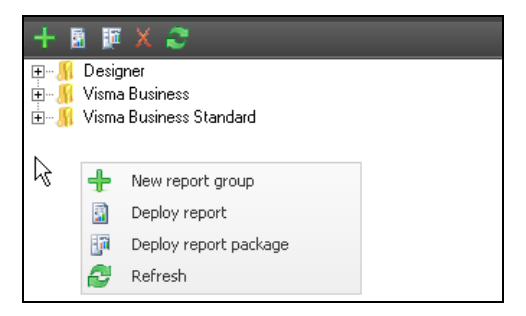

*Raporttipaketin asennus.*

Käyttöönotto asentaa raportit ja kielitiedostot palvelimelle.

Paketti voidaan ottaa käyttöön myös manuaalisesti raportti kerrallaan. Jos kaikkia paketin raportteja ei tarvita, on helpointa ottaa käyttöön koko paketti ja sen jälkeen poistaa tarpeettomat raportit.

Raporttien päähakemisto: \\<Palvelimen osoite>\c\$\Program Files\Visma\Reporting\Reports\ (alihakemistot)

Huom. Koska AddOn Raporttipaketissa ovat kielitiedostot käytössä (suomi, englanti ja ruotsi), täytyy niiden käyttöön saamiseksi palvelimella oleva Visma Reporting Service pysäyttää ja käynnistää uudelleen komennoilla:

NET STOP "Visma Reporting Service" NET START "Visma Reporting Service"

Kielitiedostojen hakemisto:

\\<Palvelimen osoite>\c\$\Program Files\Visma\Reporting\Server\Resources

## <span id="page-5-2"></span>**2.2 Käyttöoikeudet**

Raportteihin määritellään seuraavaksi käyttöoikeudet. Lisätietoja oikeuksien määrittämisestä ja muista Visma Reporting -ohjelman asetuksista on ohjelman käsikirjassa.

## <span id="page-6-0"></span>**2.3 Yhteydet muihin järjestelmiin**

## <span id="page-6-1"></span>**2.3.1 Visma Business**

Visma Businessin vastuuyksiköiden käyttö on automatisoitu. Useimmilla raporteilla voidaan rajata raporttitietoja vastuuyksiköiden perusteella.

Jos rajoituksia on määritelty, raporttien tietoja rajataan myös käyttäjän perusteella.

Huom. Kun Visma Business -todennus on käytössä, Visma Reporting -käyttäjät (Visma User Directory) on nimettävä samalla tavalla kuin käyttäjätilit Visma Business ohjelmistossa. Muutoin rajoitukset eivät toimi toivotulla tavalla.

## <span id="page-6-2"></span>**2.3.2 Visma Document Center**

Joillain raporteilla on mahdollista porautua Visma Document Centerin asiakirjoihin. Tätä integraatiota varten täytyy määrittää asetukset Reporting-ohjelmaan muokkaamalla tiedostoa Visma.Services.Reporting.Server.exe.config, joka löytyy Reporting Serverin asennuskansiosta. Oletus on \Program Files\Reporting\Server. Käyttäjätunnukset ja Visma Document Centerin asennusosoite on määriteltävä.

Ohjeet kokoonpanotiedoston muokkaukseen löytyvät Visma Reporting -ohjelman dokumentaatiosta.

# <span id="page-7-0"></span>**3 Raporttien tulostaminen**

*Tähän lukuun on kerätty asioita, jotka on hyvä tietää raportteja muodostettaessa.*

## <span id="page-7-1"></span>**3.1 Raportin version ja nimen tarkistaminen**

Raporttipaketin versio löytyy raportin vasemmasta yläkulmasta yrityksen nimen alapuolelta. Raporttipaketin versionumero on se paketti, jonka mukana ko. raportti on asennettu Visma Reportingiin.

Raportin tarkempi versionumero löytyy pienellä kirjoitettuna jokaisen raportin oikeasta alakulmasta. Versionumero on muotoa vvvvkkpp eli esimerkiksi 20150918. Versionumerosta käy ilmi, milloin raporttiin on tehty viimeksi muutoksia.

Raportin rdl-tiedoston nimi löytyy jokaisen raportin keskeltä alareunasta pienellä kirjoitettuna. Nimi on esimerkiksi Pääkirja.rdl. Nimi on aina sama riippumatta tulostuskielestä.

Versionumeroa ja rdl-tiedoston nimeä tarvitaan esimerkiksi tehtäessä pyyntöä helpdeskiin raportissa olevan virheen vuoksi. Helpdesk tarkistaa ensimmäiseksi raportin nimen ja versionumeron ja toimittaa uuden version, jos ilmoitettu virhe on siihen jo korjattu.

## <span id="page-7-2"></span>**3.2 Raportin parametrit**

Raportin parametreilla tarkoitetaan niitä valintoja, jotka tehdään näytöllä raportin käynnistyksessä. **Näytä parametrit** -kentällä vaikutetaan siihen, tulostetaanko valinnat raportin ensimmäiselle sivulle näkyviin vai ei. Tässä AddOn Raporttipaketissa on oletuksena, että parametrit näytetään aina ensimmäisellä sivulla.

Visma Reporting muistaa käyttäjän antamat parametrien arvot raportin seuraavaa ajokertaa varten. **Palauta arvot** toimintonäppäimellä palautetaan parametreille niiden oletusarvot.

## <span id="page-7-3"></span>**3.3 Virheet ja kehitysehdotukset**

### <span id="page-7-4"></span>**3.3.1 Yhteydenotto Vismaan**

Kaikki raporteissa olevat virheet tulee ilmoittaa Vismalle helpdeskin kautta, joka on ainoa kanava raportteihin tarvittavien korjausten ja kehitysehdotusten hallitaan. Visman yhteystiedot löytyvät tämän oppaan toiselta sivulta.

Helpdesk-pyynnössä kuvataan mahdollisimman tarkasti, mikä raportilla on vialla ja miten virhe on saatu aikaiseksi. Pyyntöön voidaan liittää dokumentti, jossa asia on esitetty kuvaruutujen avulla.

Helpdeskin ohi tulevia sähköposteja ei käsitellä.

### <span id="page-7-5"></span>**3.3.2 Lokitiedostot**

Joskus raportin tulostuksessa tulee virheilmoitus eikä raportti avaudu ollenkaan. Tällaisissa tapauksissa virheen selvittäminen on vaikeaa. Visma Reporting kirjoittaa virhetilanteissa lokitiedostoja, joista viimeisin kannattaa liittää helpdesk-pyyntöön virheen selvittämisen helpottamiseksi. Lokitiedostot tallentuvat yleensä alla mainittuun hakemistoon, joka saattaa riippua käyttöjärjestelmästä. Hakemistot ovat myös Visma Reporting versioriippuvaisia.

#### **Windows-client**

C:\Documents and Settings\All Users\Application Data

\Visma\ Visma.Services.**Reporting.WindowsClient**\10.00.0\Logging\log

#### **Web-client**

C:\Documents and Settings\All Users\Application Data

\Visma\ Visma.Services.**Reporting.Web**\10.00.0\Logging\log

#### **Server**

C:\Documents and Settings\All Users\Application Data

\Visma\ Visma.Services.**Reporting.Server**\10.00.0\Logging\log

## <span id="page-8-0"></span>**3.4 Kielikäännökset**

Visma Reporting AddOn Raporttipaketti sisältää sekä ohjelma- että raporttitekstien suomen-, englannin- ja ruotsinkieliset kielikäännökset. Kielitiedostot tarvitaan, vaikka raportteja käytettäisiin vain suomeksi. Kielitiedoston puuttuminen ei estä raportin käyttämistä, mutta otsikot ovat epäselviä (otsikko alkaa esim. #AddOnReports jne.) Jos kirjaudutaan Visma Reportingiin jollakin muulla kielellä kuin edellä on mainittu, on käännösten kielenä oletusarvoisesti englanti.

Kielitiedostojen hakemisto on: \\<Palvelimen osoite>\c\$\Program Files\Visma\Reporting\Server\Resources

AddOn Raporttipaketin kielitiedostojen nimet ovat:

- fi-FI\_AddOnBusiness.language.xml
- en-GB\_AddOnBusiness.language.xml
- sv-SE\_AddOnBusiness.language.xml
- fi-FI\_AddOnReports.language.xml
- en-GB\_AddOnReports.language.xml
- sv-SE\_AddOnReports.language.xml

AddOn Raporttipakettiin on lisätty myös Visma Standard raporttipaketin kielitiedostoja, joita on noin 20 kpl / kieli. Tiedoston nimen alusta näkee, mitä kieltä kielitiedosto koskee. Erotuksena Standard raporttipaketin kielitiedostoihin niiden nimiin on lisätty AddOnalkuliite.

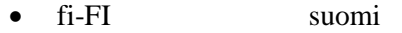

- en-GB englanti
- sv-SE ruotsi

Kielitiedostojen asennuksen tai muutoksen jälkeen ne saadaan käyttöön pysäyttämällä ja käynnistämällä Visma Reporting Service -palvelu (ks. tämän käsikirjan kohta [2.1\)](#page-5-1).

Myös päivämäärän antaminen parametreille ja tulostaminen raporteille riippuu siitä kielestä, jolla Visma Reportingiin on kirjauduttu. Eri kielisten päivämäärien muodot ovat:

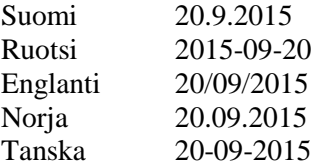

# <span id="page-10-0"></span>**4 Raporttipakettiryhmät**

*Tämä kappale kuvaa AddOn Raporttipakettiin sisältyvät raportit.*

## <span id="page-10-1"></span>**4.1 Logistiikka**

## <span id="page-10-2"></span>**4.1.1 Myyntitilasto**

Myyntitilasto-raportille tulostetaan laskutetut myyntitilaukset halutulta aikaväliltä. Myyntitapahtumat haetaan tuotetapahtumista: Niistä otetaan mukaan vain sellaiset, joiden Tapahtumatyyppi = "1" eli myynti.

Tilasto voidaan rajata ja ryhmitellä useilla eri kriteereillä.

Kate lasketaan vähentämällä tuotetapahtuman summasta Kert.kustannukset (EUR) tai määrällä kerrottu Kustannushinta (EUR), jos em. on nolla. Kate-% tarkoittaa katteen prosenttiosuutta myynnistä.

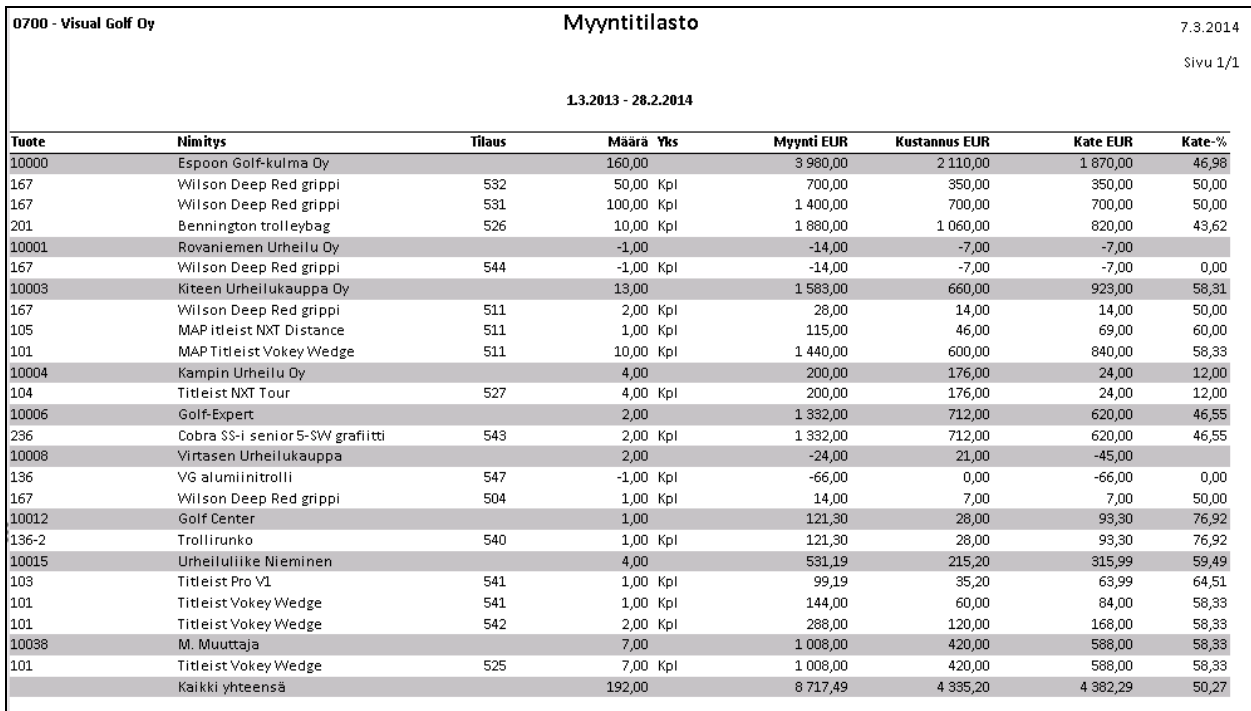

*Malli myyntitilastosta.*

#### *4.1.1.1 Tapahtumien rajausvaihtoehdot*

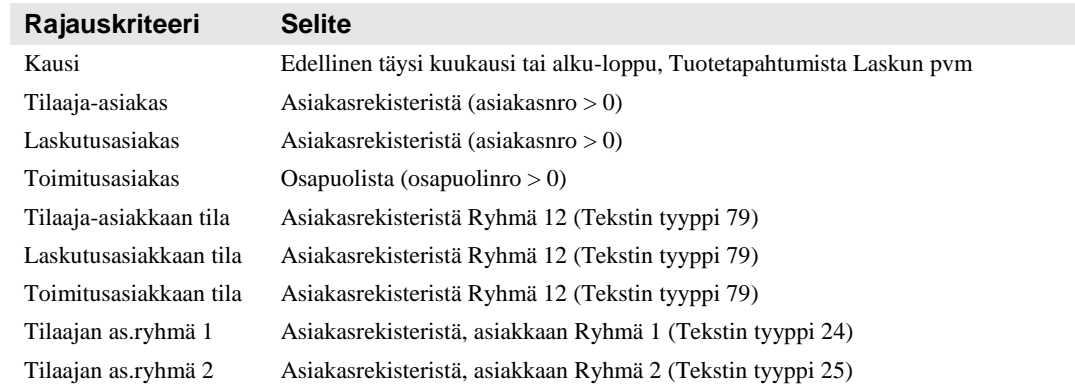

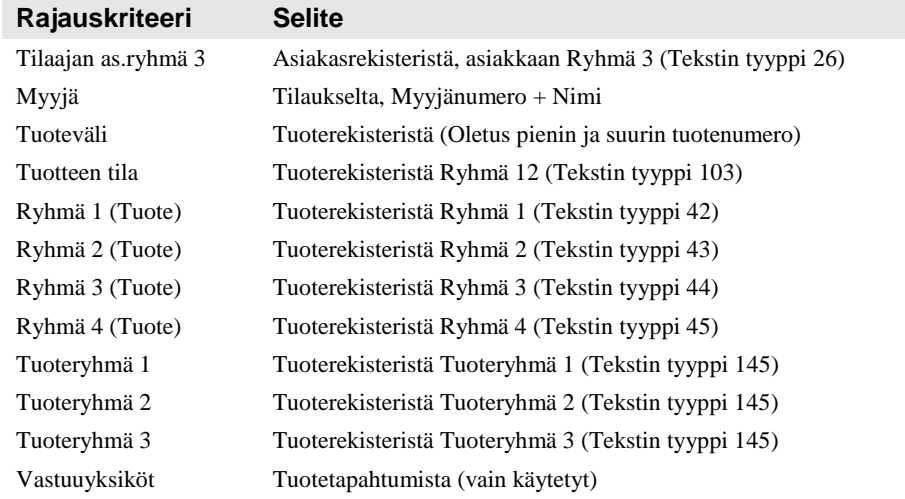

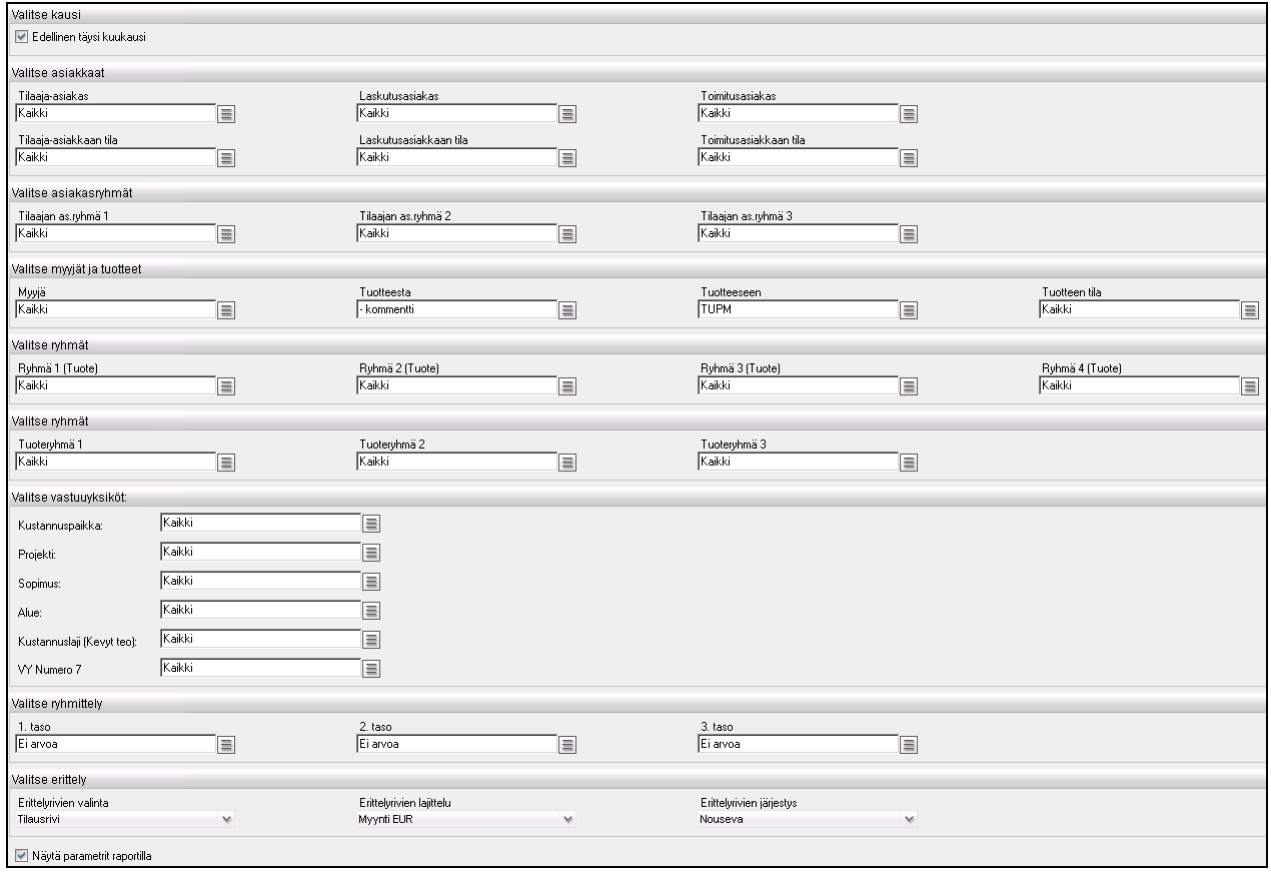

*Myyntitilaston valinnat ja rajaukset.*

#### *4.1.1.2 Tapahtumien ryhmittelyvaihtoehdot, kolme tasoa*

- Vastuuyksiköt (käytössä olevat)
- Tilaaja-asiakas
- Laskutusasiakas
- Toimitusasiakas
- Tilaajan asiakasryhmä 1
- Tilaajan asiakasryhmä 2
- Tilaajan asiakasryhmä 3
- Myyjä
- Ryhmä 1 (Tuote)
- Ryhmä 2 (Tuote)
- Ryhmä 3 (Tuote)
- Ryhmä 4 (Tuote)
- Tuoteryhmä 1
- Tuoteryhmä 2
- Tuoteryhmä 3
- **Tuote**

#### *4.1.1.3 Erittelyrivien valinta*

- Tilausrivi
- **Tuote**
- Ei erittelyä

#### *4.1.1.4 Erittelyrivien lajittelu*

- Myynti EUR
- Kate EUR
- Tuotteen numero
- Tuotteen nimi
- Määrä
- Tilausnumero

### <span id="page-12-0"></span>**4.1.2 Myyntitilasto 2**

Myyntitilasto 2 raportti on sama kuin Myyntitilasto, mutta se on tarkoitettu tilanteeseen, jossa asiakkaita on niin paljon, ettei niitä kannata valita moni valinnasta, vaan valinta tehdään antamalla asiakasnumeroväli (tilaaja-asiakas). Edellisen täyden kuukauden valintaa ei ole.

## <span id="page-12-1"></span>**4.1.3 Myyntitilasto vertailu**

Myyntitilasto vertailu –raportilla vertaillaan kahden eri ajankohdan laskutettua myyntiä. Tapahtumat summataan vähintään tuotetasolla, jotta eri kausia voidaan vertailla. Myyntitapahtumat haetaan tuotetapahtumista. Niistä otetaan mukaan vain sellaiset, joiden Tapahtumatyyppi = "1" eli myynti.

Kate lasketaan vähentämällä tuotetapahtuman summasta Kert.kustannukset (EUR) tai määrällä kerrottu Kustannushinta (EUR), jos em. on nolla. Kate-% tarkoittaa katteen prosenttiosuutta myynnistä.

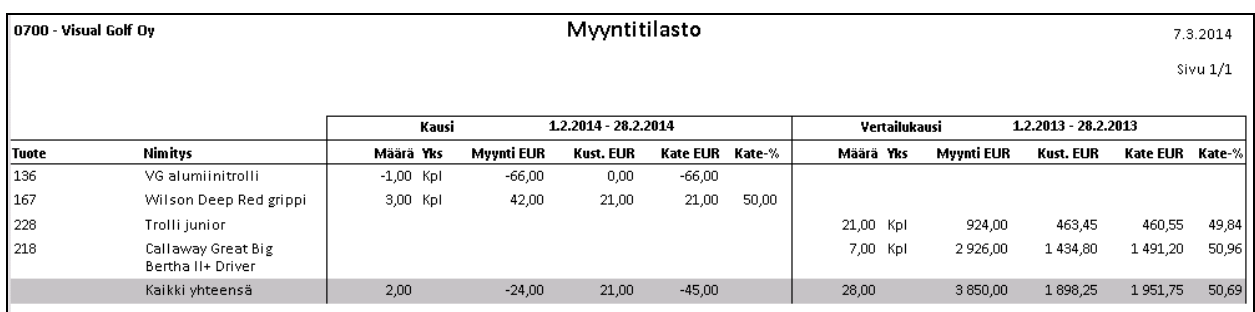

*Malli myyntitilastovertailusta.*

#### *4.1.3.1 Tapahtumien rajausvaihtoehdot*

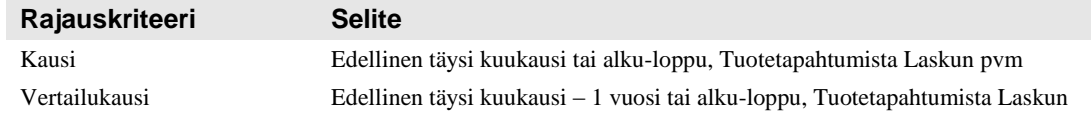

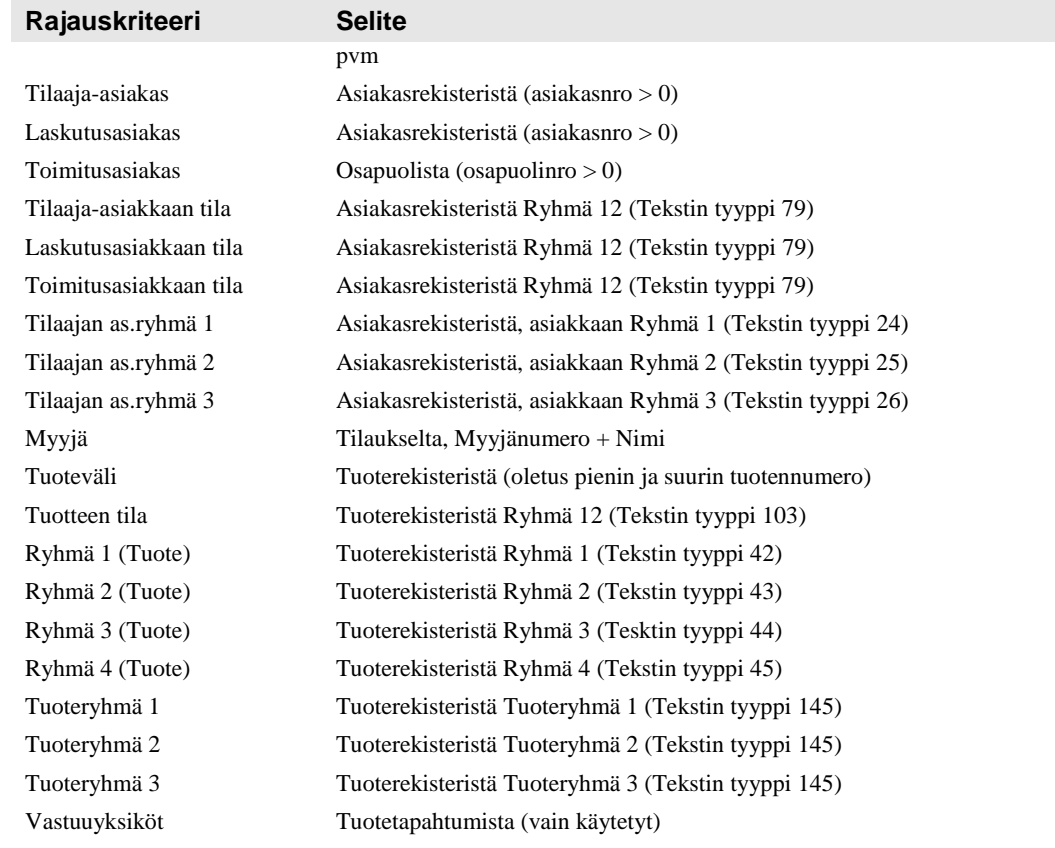

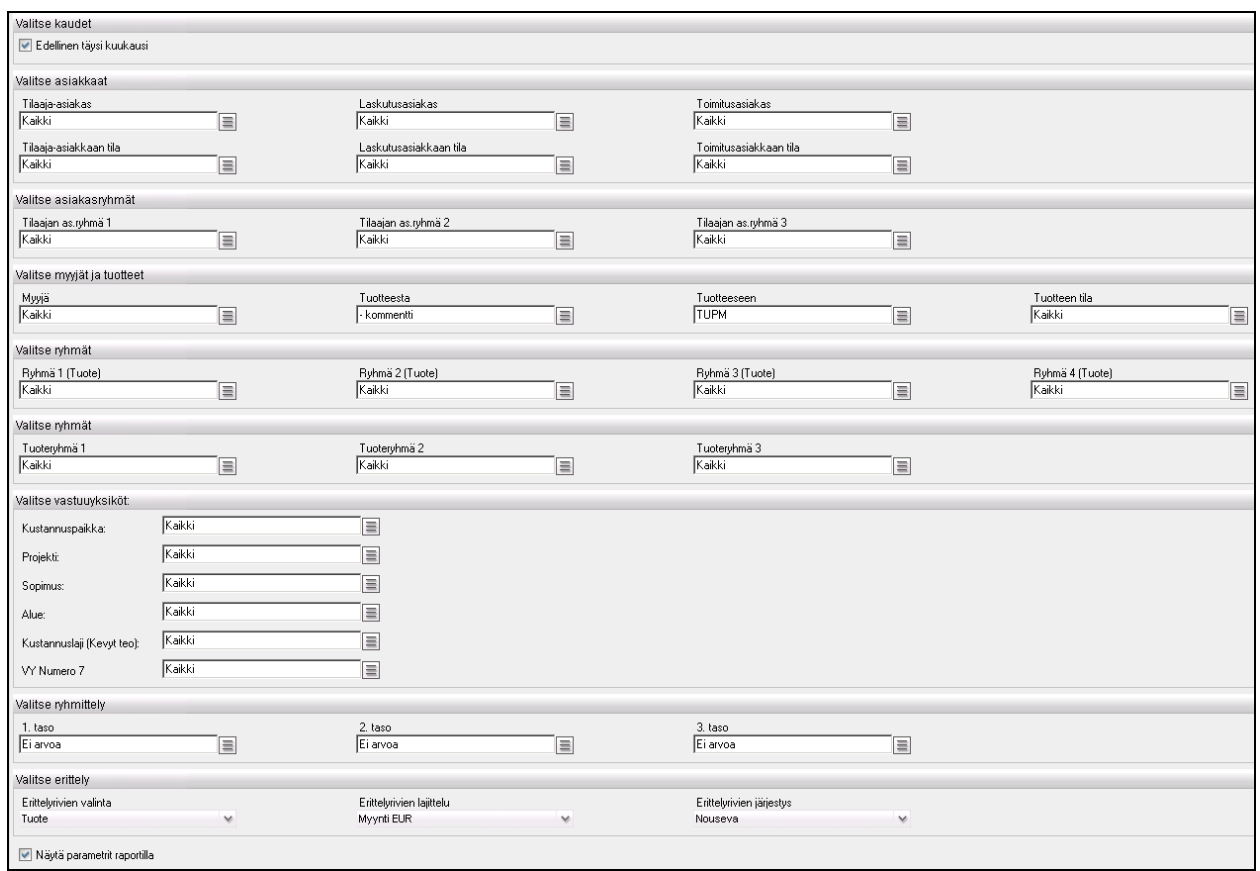

*Myyntitilasto vertailu –raportin valinnat ja rajaukset.*

#### *4.1.3.2 Tapahtumien ryhmittelyvaihtoehdot, kolme tasoa*

- Vastuuyksiköt (käytössä olevat)
- Tilaaja-asiakas
- Laskutusasiakas
- Toimitusasiakas
- Tilaajan asiakasryhmä 1
- Tilaajan asiakasryhmä 2
- Tilaajan asiakasryhmä 3
- Myyjä
- Ryhmä 1 (Tuote)
- Ryhmä 2 (Tuote)
- Ryhmä 3 (Tuote)
- Ryhmä 4 (Tuote)
- Tuoteryhmä 1
- Tuoteryhmä 2
- Tuoteryhmä 3

#### *4.1.3.3 Erittelyrivien valinta*

- Ei erittelyä
- **Tuote**

#### *4.1.3.4 Erittelyrivien lajittelu*

- Myynti EUR
- Kate EUR
- Tuotteen numero
- Tuotteen nimi
- Määrä

#### <span id="page-14-0"></span>**4.1.4 Myyntitilasto vertailu 2**

Myyntitilasto vertailu 2 raportti on sama kuin Myyntitilasto vertailu, mutta se on tarkoitettu tilanteeseen, jossa asiakkaita on niin paljon, ettei niitä kannata valita moni valinnasta, vaan valinta tehdään antamalla asiakasnumeroväli (tilaaja-asiakas).

#### <span id="page-14-1"></span>**4.1.5 Myyntitilauskanta**

Myyntitilauskanta-raportilla tarkastellaan toimittamatonta myyntitilauskantaa.

Raportille tulostuu yksi detaljirivi kustakin toimittamattomasta myyntitilausrivistä (toimittamaton määrä > 0) sekä valitut ryhmittelyrivit, jotka tulostuvat aina ennen ryhmään kuuluvia detaljirivejä.

Mukaan otetaan normaalitilaukset (tyyppi = 1) ja suoratilaukset (tyyppi = 2).

Peruutettuja tilausrivejä ei oteta raportille mukaan.

Raportin käynnistyksessä voidaan valita otetaanko mukaan ne tilausrivit, joilla on miinusmerkkinen toimittamaton määrä.

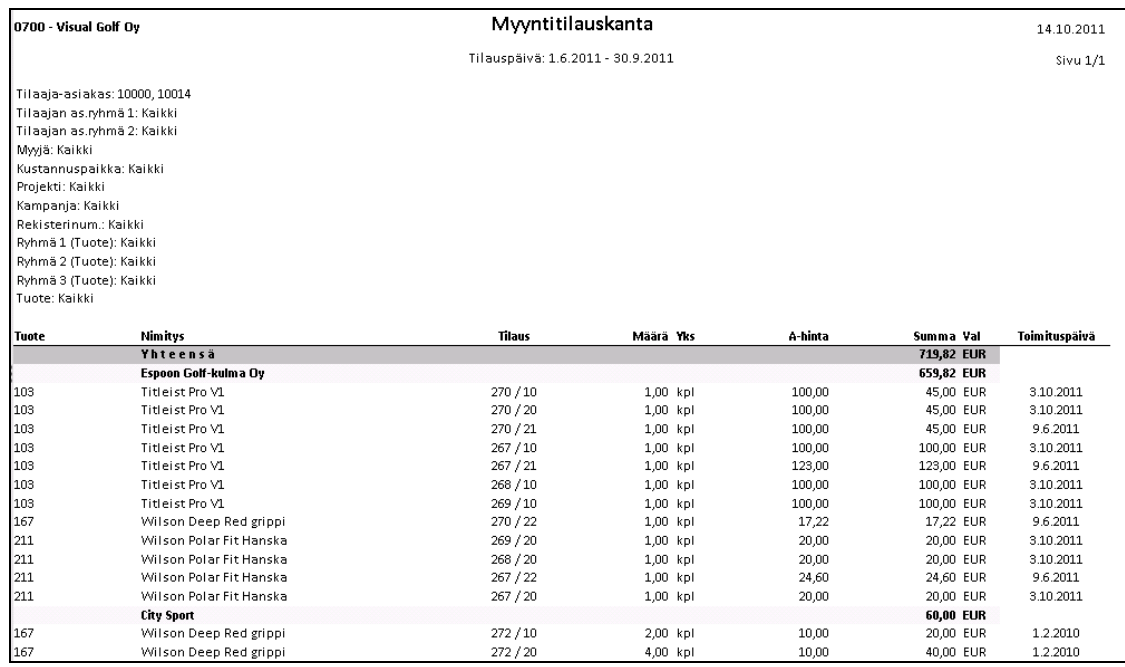

*Malli Myyntitilauskanta-raportista.*

Riveille tulostettavat tiedot:

- Tuotteen koodi ja nimi
- Myyntitilausnumero ja –rivi
- Toimittamaton määrä ja määrän yksikkö
- Á-hinta
- Toimittamattoman määrän arvo ostotilausrivin valuutassa
- Vahvistettu toimituspäivä tai vaadittu toimituspäivä

Ryhmittelyrivien summa tulostuu kotivaluutassa (valuuttakertoimena kunkin myyntitilausrivin valuuttakerroin).

Raportti tulostetaan vain pyydetyltä ajanjaksolta toimituspäivän tai tilauspäivän mukaan.

#### *4.1.5.1 Tapahtumien rajausvaihtoehdot*

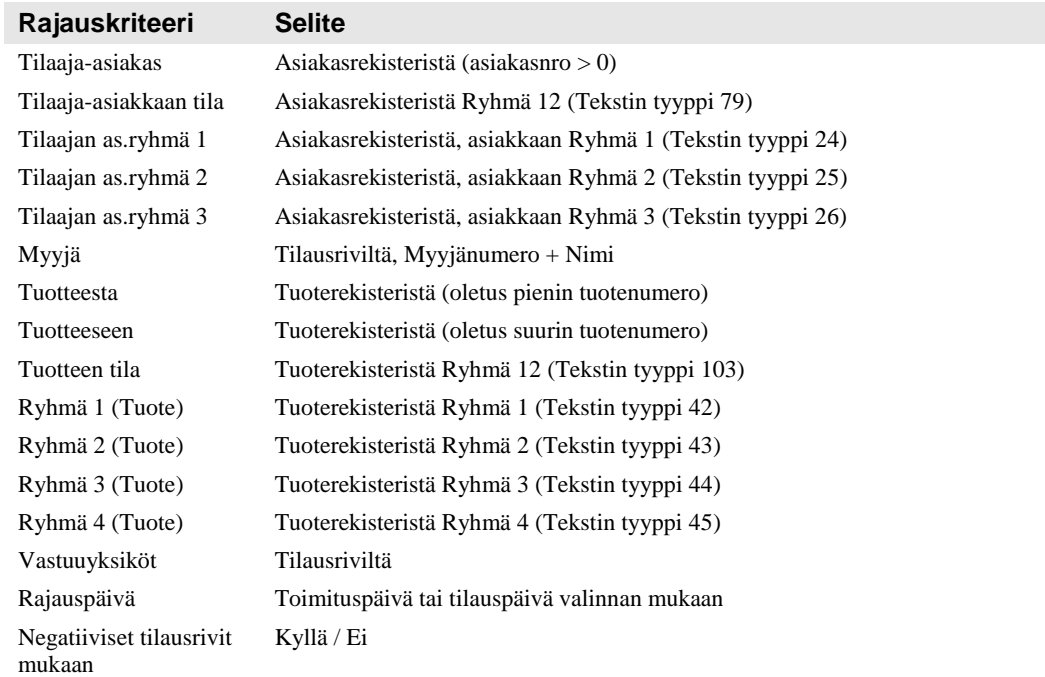

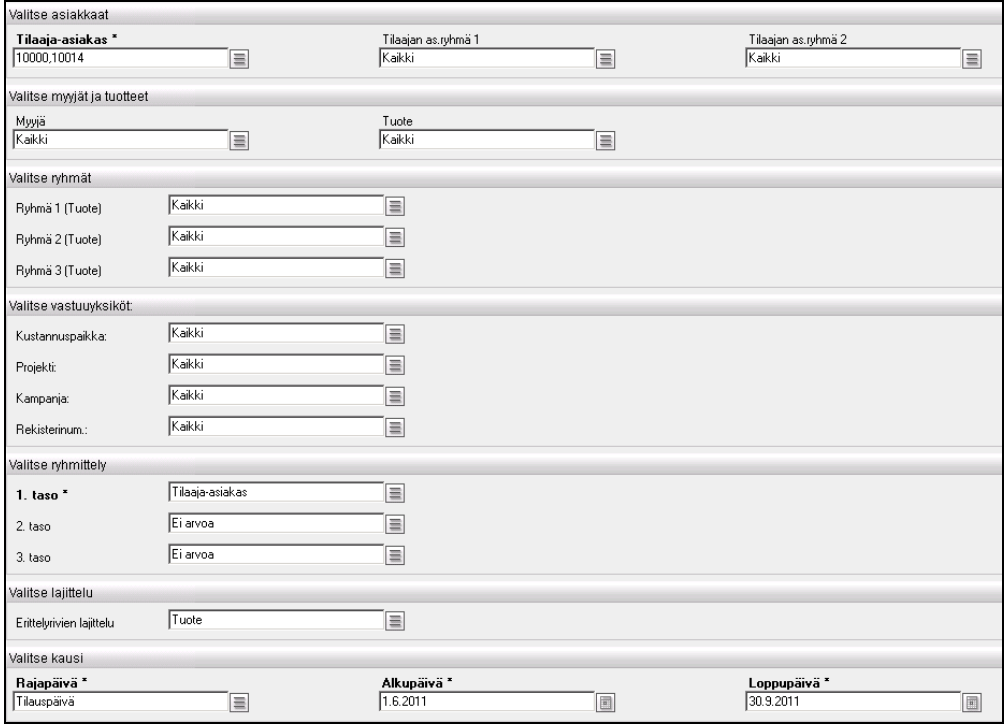

*Myyntitilauskanta-raportin valinnat ja rajaukset.*

#### *4.1.5.2 Tapahtumien ryhmittelyvaihtoehdot, kolme tasoa*

Raportille voidaan tulostaa maksimissaan kolme välisummariviä valittujen ryhmittelyjen mukaisesti. Kunkin välisummarivin ryhmittelytekijäksi on mahdollista valita jokin seuraavista:

- Vastuuyksiköt (käytössä olevat)
- Asiakas
- Asiakasryhmä 1
- Asiakasryhmä 2
- Ryhmä 1 (Tuote)
- Ryhmä 2 (Tuote)
- Ryhmä 3 (Tuote)
- Myyjä
- Toimituskuukausi (jos vahvistettua ei löydy, niin käytetään vaadittua)
- Tuote
- Tilaus
- Toimitusviikko (jos vahvistettua ei löydy, niin käytetään vaadittua)

#### *4.1.5.3 Lajittelujärjestys*

Välisummarivit tulostuvat valitun ryhmittelytekijän tunnisteen mukaan nousevassa järjestyksessä.

Detaljirivien nousevaksi tulostusjärjestykseksi (valittujen ryhmittelyjen sisällä) on valittavissa

- **Tuote**
- Toimituspäivä

## <span id="page-17-0"></span>**4.1.6 Myyntitilauskanta 2**

Myyntitilauskanta 2 raportti on sama kuin Myyntitilauskanta, mutta se on tarkoitettu tilanteeseen, jossa asiakkaita on niin paljon, ettei niitä kannata valita moni valinnasta, vaan valinta tehdään antamalla asiakasnumeroväli (tilaaja-asiakas).

## <span id="page-17-1"></span>**4.1.7 Ostotilasto**

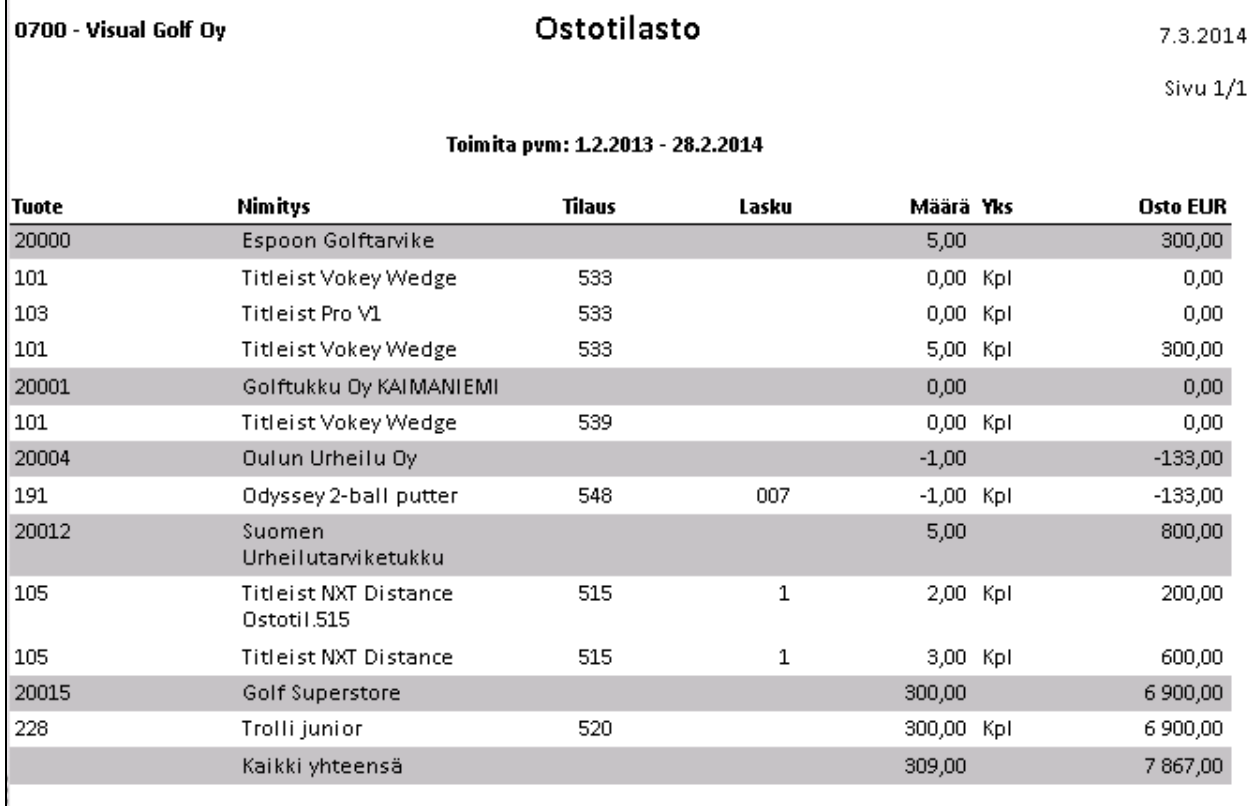

*Malli ostotilastosta.*

Ostotilasto-raportille tulostetaan ostolaskut halutulta aikaväliltä huomioiden vain ne tapahtumat, joissa lasku on kohdistettu ostotilaukseen. Ostotapahtumat haetaan tuotetapahtumista. Niistä otetaan mukaan vain sellaiset, joiden Tapahtumatyyppi = "6" eli osto.

Tilasto voidaan rajata ja ryhmitellä useilla eri kriteereillä.

#### *4.1.7.1 Tapahtumien rajausvaihtoehdot*

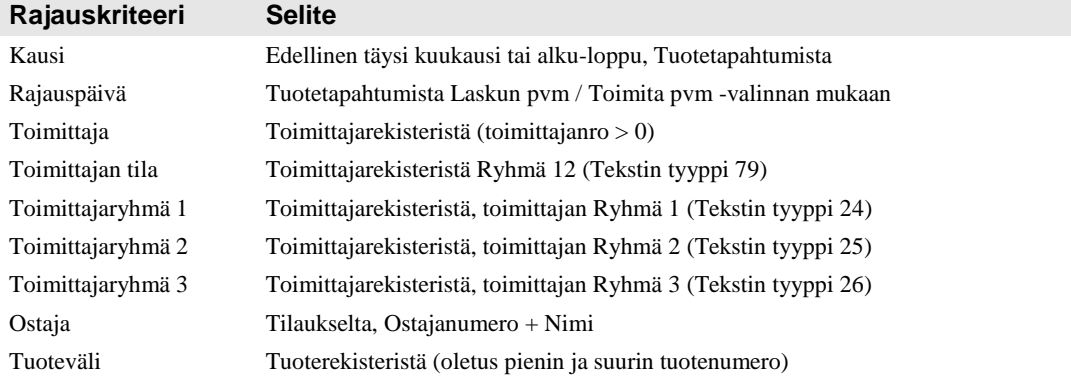

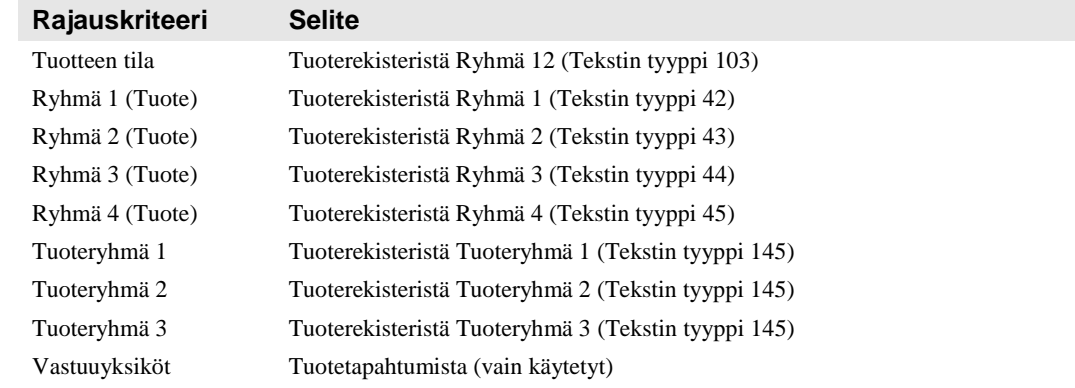

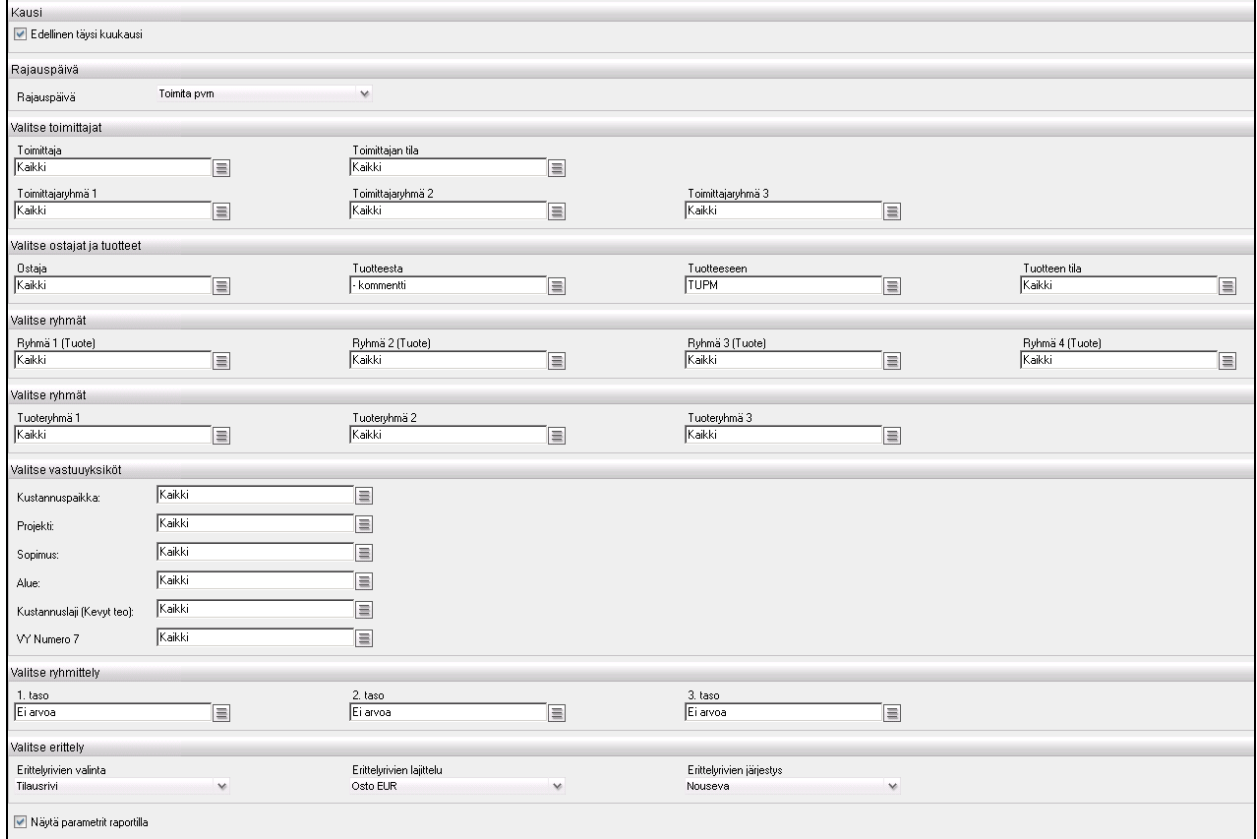

*Ostotilaston valinnat ja rajaukset.*

#### *4.1.7.2 Tapahtumien ryhmittelyvaihtoehdot, kolme tasoa*

- Vastuuyksiköt (käytössä olevat)
- Toimittaja
- Toimittajaryhmä 1
- Toimittajaryhmä 2
- Toimittajaryhmä 3
- Ostaja
- Ryhmä 1 (Tuote)
- Ryhmä 2 (Tuote)
- Ryhmä 3 (Tuote)
- Ryhmä 4 (Tuote)
- Tuoteryhmä 1
- Tuoteryhmä 2
- Tuoteryhmä 3
- Tuote

#### *4.1.7.3 Erittelyrivien valinta*

- Tilausrivi
- Tuote
- Ei erittelyä

#### *4.1.7.4 Erittelyrivien lajittelu*

- Osto EUR
- Tuotteen numero
- Tuotteen nimi
- Määrä
- Tilausnumero

#### <span id="page-19-0"></span>**4.1.8 Ostotilasto vertailu**

Ostotilasto vertailu –raportilla vertaillaan kahden eri ajankohdan ostolaskuja. Tapahtumat summataan vähintään tuotetasolla, jotta eri kausia on mahdollista vertailla.

Ostotilasto tulostetaan vain tapahtumista, joissa ostolasku on kohdistettu ostotilaukseen. Ostotapahtumat haetaan tuotetapahtumista. Niistä otetaan mukaan vain sellaiset, joiden Tapahtumatyyppi = "6" eli osto.

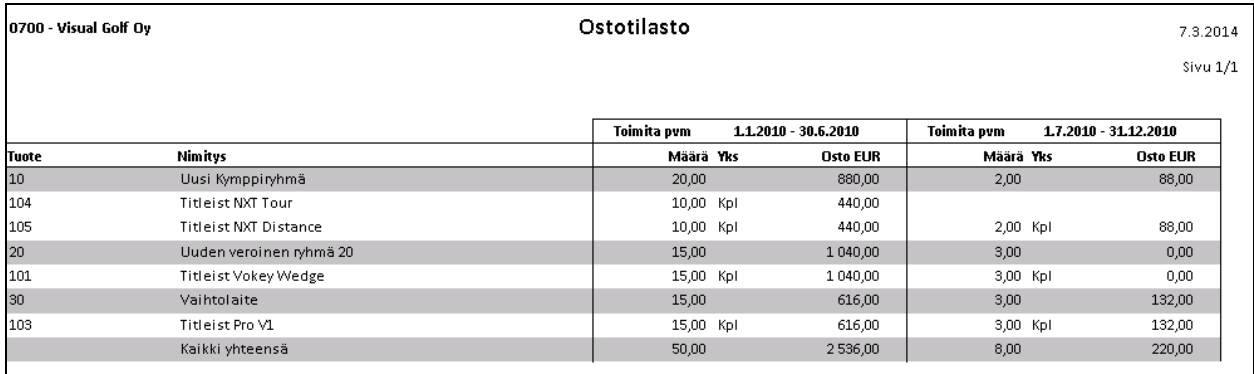

*Malli Ostotilasto vertailu –raportista.*

#### *4.1.8.1 Tapahtumien rajausvaihtoehdot*

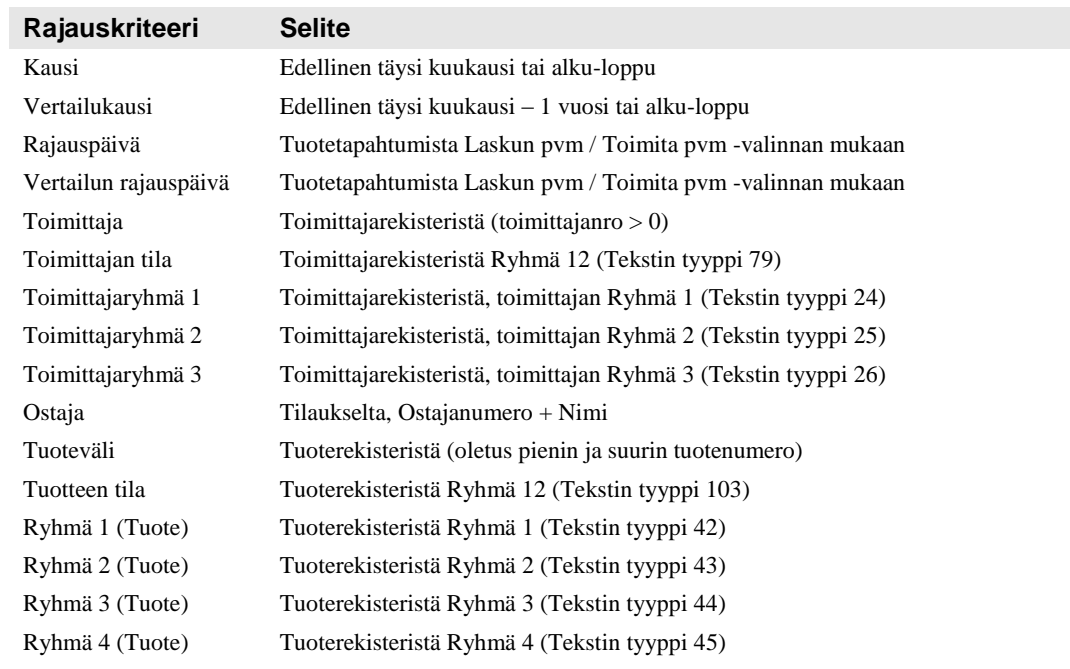

V.

 $\vee$ 

Erittelyrivien valinta Tuote

■ Näytä parametrit raportilla

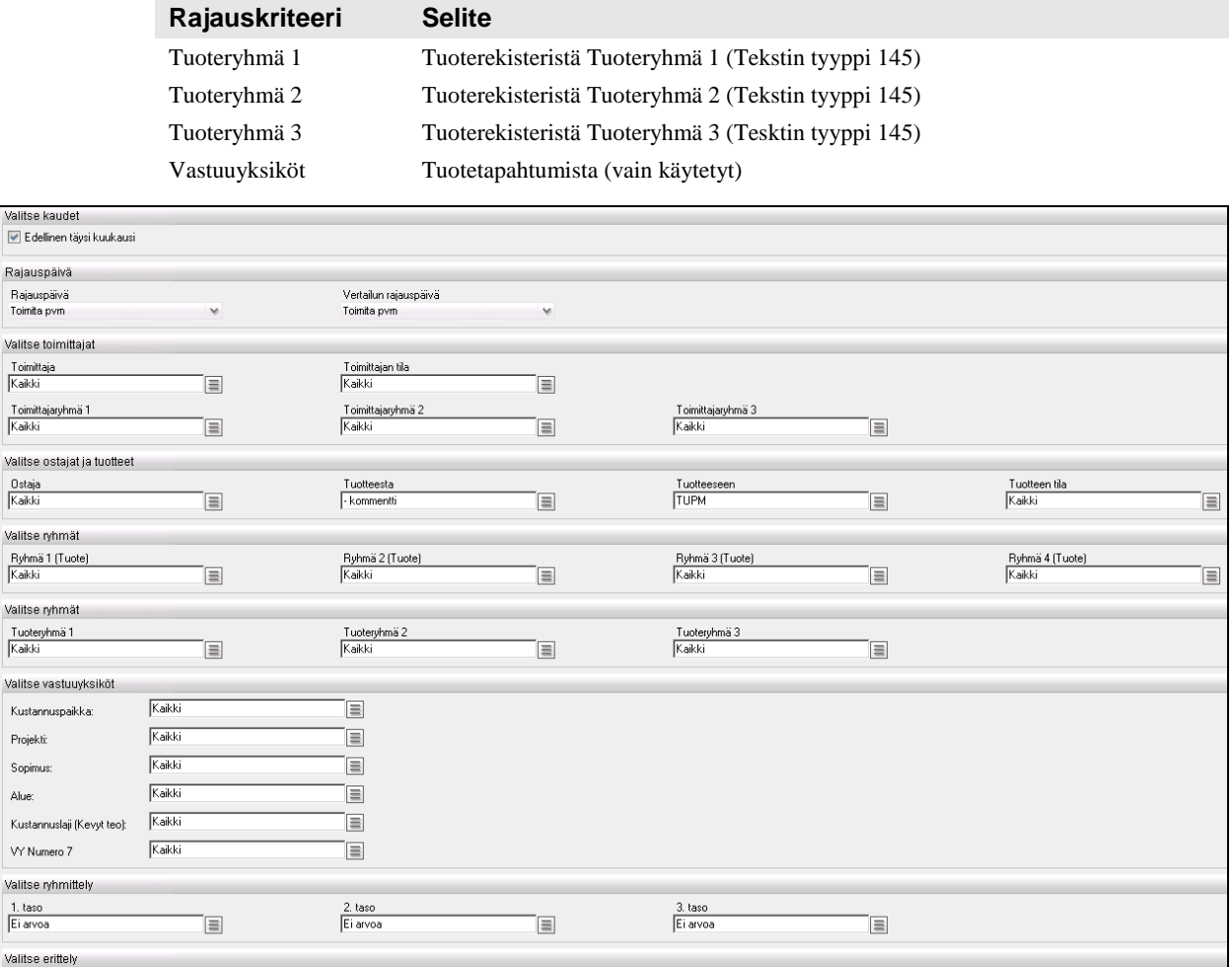

Erittelyrivien järjestys<br>Nouseva

v

*Ostotilasto vertailu –raportin valinnat ja rajaukset.*

 $\checkmark$ 

#### *4.1.8.2 Tapahtumien ryhmittelyvaihtoehdot, kolme tasoa*

Erittelyrivien lajittelu<br>Osto EUR

 $\checkmark$ 

- Vastuuyksiköt (käytössä olevat)
- Toimittaja
- Toimittajaryhmä 1
- Toimittajaryhmä 2
- Toimittajaryhmä 3
- Ostaja
- Ryhmä 1 (Tuote)
- Ryhmä 2 (Tuote)
- Ryhmä 3 (Tuote)
- Ryhmä 4 (Tuote)
- Tuoteryhmä 1
- Tuoteryhmä 2
- Tuoteryhmä 3

#### *4.1.8.3 Erittelyrivien valinta*

- Tuote
- Ei erittelyä

#### *4.1.8.4 Erittelyrivien lajittelu*

- Osto EUR
- Tuotteen numero
- Tuotteen nimi
- Määrä

#### <span id="page-21-0"></span>**4.1.9 Ostotilauskanta**

Ostotilauskanta-raportin avulla tarkastellaan toimittamatonta ostotilauskantaa.

Raportille tulostuu yksi detaljirivi kustakin toimittamattomasta ostotilausrivistä (toimittamaton määrä > 0) sekä halutut ryhmittelyrivit, jotka tulostuvat aina ennen ryhmään kuuluvia detaljirivejä.

Mukaan otetaan normaalitilaukset (tyyppi = 1) ja suoratilaukset (tyyppi = 2).

Peruutettuja tilausrivejä ei oteta raportille mukaan.

Raportin käynnistyksessä voidaan valita otetaanko mukaan ne tilausrivit, joilla on miinusmerkkinen toimittamaton määrä.

Riveille tulostettavat tiedot:

- Tuotteen koodi ja nimi
- Ostotilausnumero ja –rivi
- Toimittamaton määrä ja määrän yksikkö
- Á-hinta
- Toimittamattoman määrän arvo ostotilausrivin valuutassa
- Vahvistettu toimituspäivä tai vaadittu toimituspäivä

Ryhmittelyrivien summa tulostuu kotivaluutassa (valuuttakertoimena kunkin ostotilausrivin valuuttakurssi).

Raportti tulostetaan vain pyydetyltä ajanjaksolta toimituspäivän tai tilauspäivän mukaan.

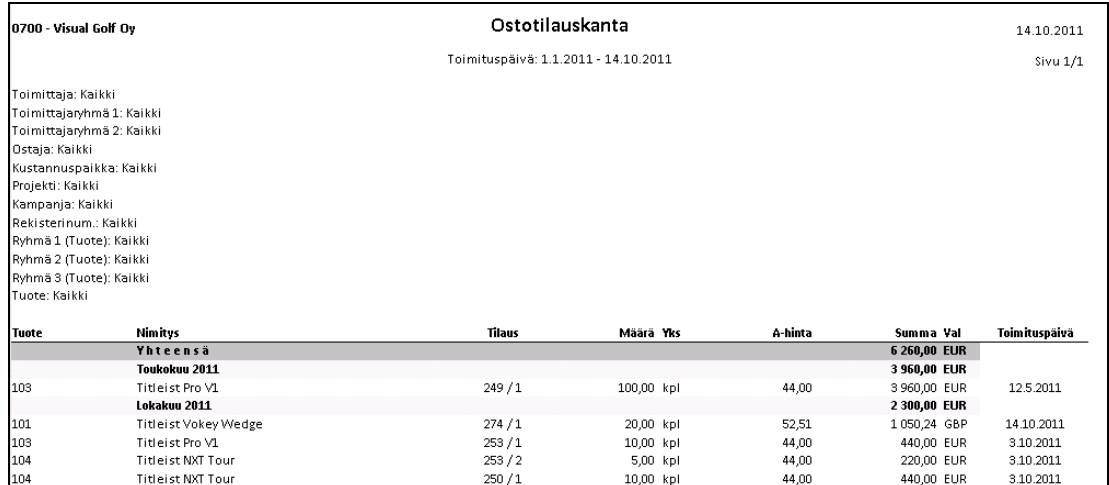

*Malli Ostotilauskanta-raportista.*

#### *4.1.9.1 Tapahtumien rajausvaihtoehdot*

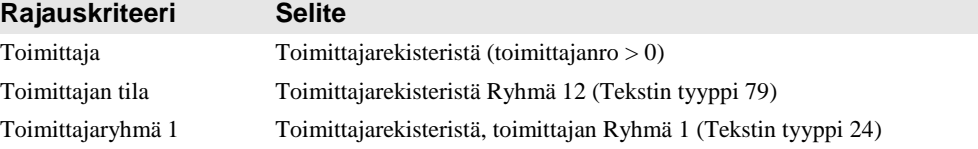

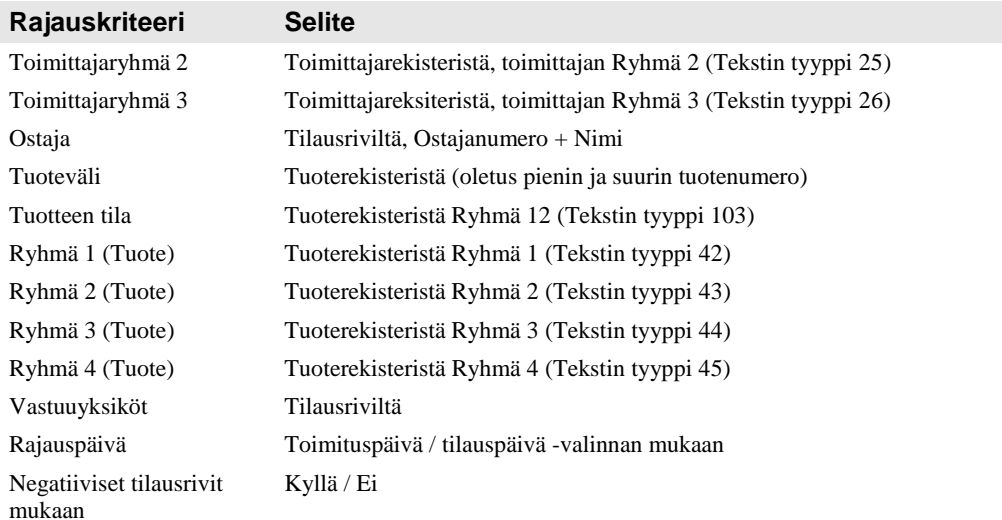

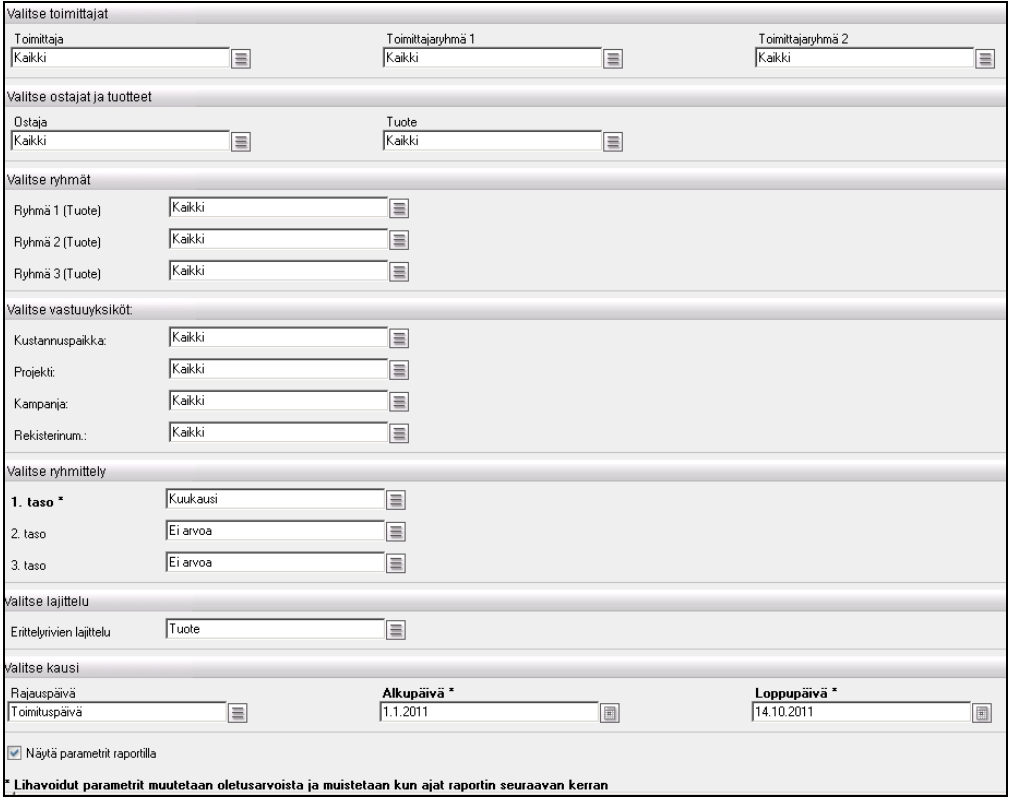

*Ostotilauskanta-raportin valinnat ja rajaukset.*

#### *4.1.9.2 Tapahtumien ryhmittelyvaihtoehdot, kolme tasoa*

Voit halutessasi tulostaa raportille enintään kolme välisummariviä valittujen ryhmittelyjen mukaisesti. Kunkin välisummarivin ryhmittelytekijäksi voit valita jonkun seuraavista:

- Vastuuyksiköt (käytössä olevat)
- Toimittaja
- Toimittajaryhmä 1
- Toimittajaryhmä 2
- Ryhmä 1 (Tuote)
- Ryhmä 2 (Tuote)
- Ryhmä 3 (Tuote)
- Ostaja
- Toimituskuukausi (jos vahvistettua ei löydy, niin käytetään vaadittua)
- **Tuote**
- Tilaus
- Toimitusviikko (jos vahvistettua ei löydy, niin käytetään vaadittua)

#### *4.1.9.3 Lajittelujärjestys*

Välisummarivit tulostuvat valitun ryhmittelytekijän tunnisteen mukaan nousevassa järjestyksessä.

Detaljirivien nousevaksi tulostusjärjestykseksi (valittujen ryhmittelyjen sisällä) on valittavissa

- Tuote
- Toimituspäivä

## <span id="page-23-0"></span>**4.1.10Osoitetarrat 3x8**

Asiakkaiden osoitteet saa tulostettua 3x8 tarran tarra-arkille. Osoitetarrat tulostetaan osapuolitaulun asiakkaista.

Tulostettavia tietoja voi rajata asiakasnumerolla, myyjän numerolla, asiakashintaryhmä 1:llä, postinumerolla ja maalla. Annetut rajaukset koskevat asiakastietoja, mutta eivät toimitusosapuolia.

Tarralle tulostetaan asiakkaan toimitusosoitetiedot eli se osoite, joka on syötetty asiakastietoihin. Maan (Osoiterivi 4) voit jättää tulostamatta.

Jos asiakkaalle on annettu erillinen toimitusosoite eli "Lähetä osapuolelle nro", osoite haetaan em. osapuolinumerolta.

Jos asiakastiedot täyttävät valintaehdot, tulostetaan ko. asiakkaan toimitusosoite tarralle, vaikka toimitusosoite ei ehtoja täyttäisikään (esim. postinumero).

| Ab Företagshuset Dynamo Yritystalo Oy<br>PL 65<br>64200 NÄRPIÖ | Asiakkaan nimi 567890123456789012345<br>Osoite1 901234567890123456789012345<br>Osoite2 901234567890123456789012345<br>33100 TAMPERE<br>FINLAND | Compositor Oy<br>Runeberginkatu 43<br>00130 HELSINKI        |  |  |  |
|----------------------------------------------------------------|----------------------------------------------------------------------------------------------------|-------------------------------------------------------------|--|--|--|
| EA-Projects Ltd. Oy<br>Hitsaajankatu 6                         | Egon Zehnder International Oy<br>Närpiöntie 2                                                                                                  | Finnfacts Instituutti ry<br>Lampettikuja 6                  |  |  |  |
| 01301 VANTAA                                                   | 00130 HELSINKI                                                                                                    | 00131 HELSINKI                                              |  |  |  |
|                                                                |                                                                                                    |                                                             |  |  |  |
| GCI Finland Oy<br>Tehtaankatu 27-29 A 7 krs                    | Harkonsalo & Vesa (H & V) Public Relations Oy<br>Westendinkatu 7                                                                               | Heikki Laakkonen<br>Itsenäisyydenkatu 17 A<br>Neljäs kerros |  |  |  |
| 00100 HELSINKI 10                                              | 00811 HELSINKI                                                                                                    | 33500 TAMPERE<br>Finland                                    |  |  |  |

*Malli Osoitetarrat-raportista.*

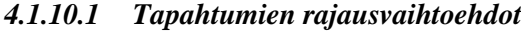

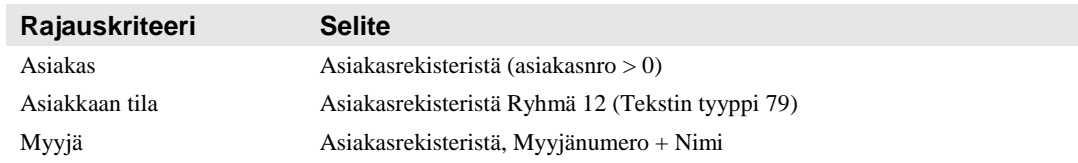

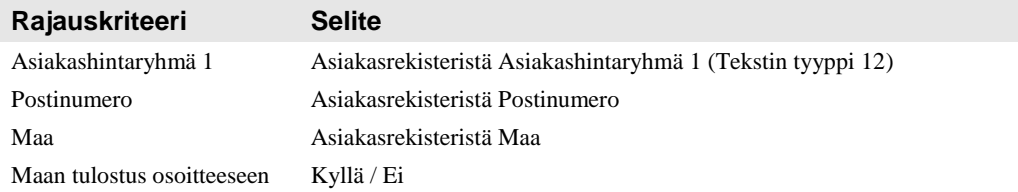

#### *4.1.10.2 Osoitetarrojen rajausvaihtoehdot*

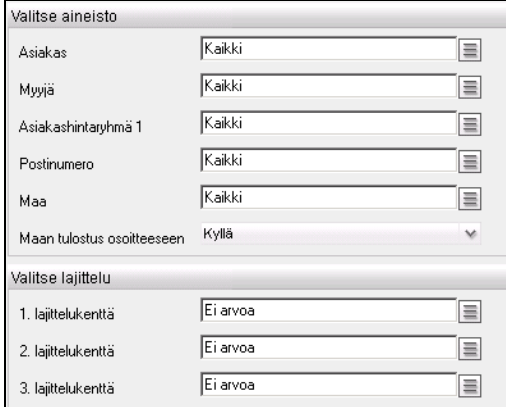

*Osoitetarrojen rajaukset.*

#### *4.1.10.3 Lajittelujärjestys*

Tulostusjärjestys on asiakkaan nimen, postinumeron ja/tai maan mukainen.

## <span id="page-24-0"></span>**4.1.11Varastonarvo**

Varastonarvo euroina lasketaan varaston määrien ja hintojen perusteella.

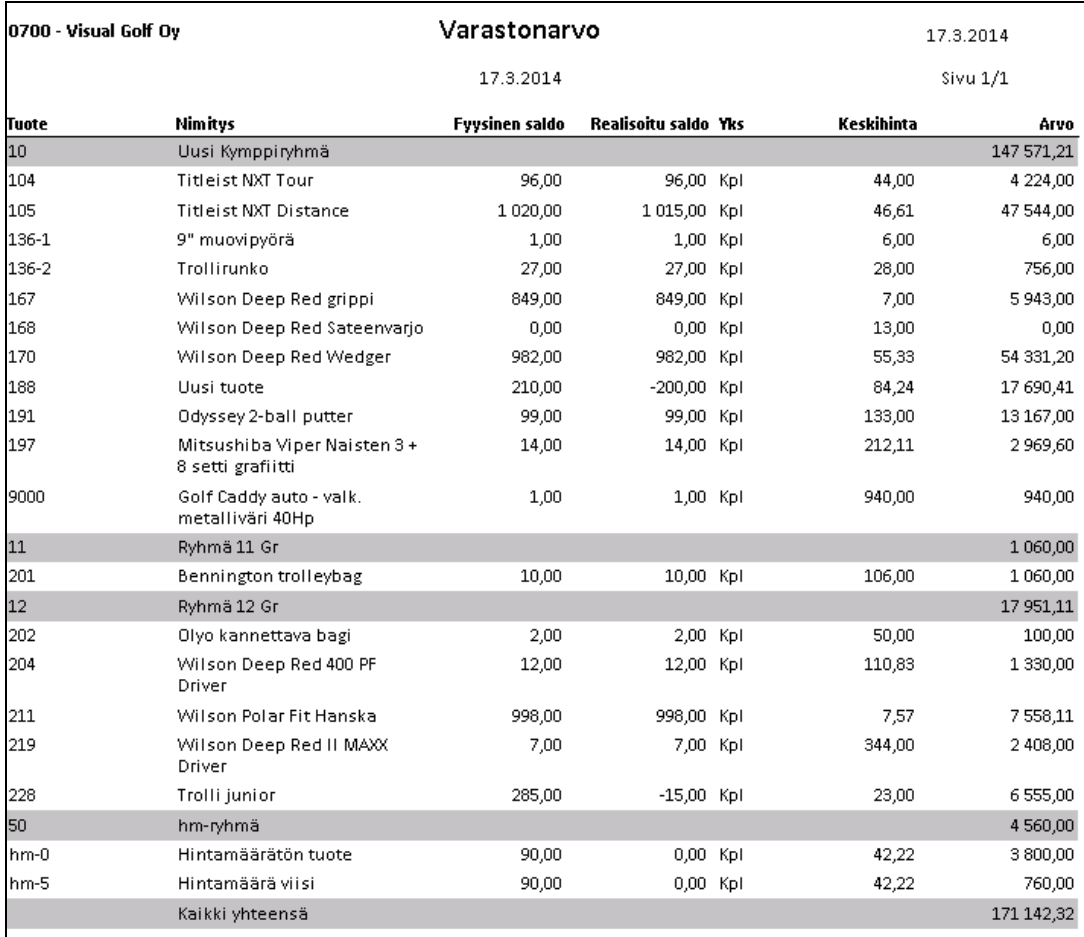

*Malli Varastonarvo-raportista.*

#### *4.1.11.1 Tapahtumien rajausvaihtoehdot*

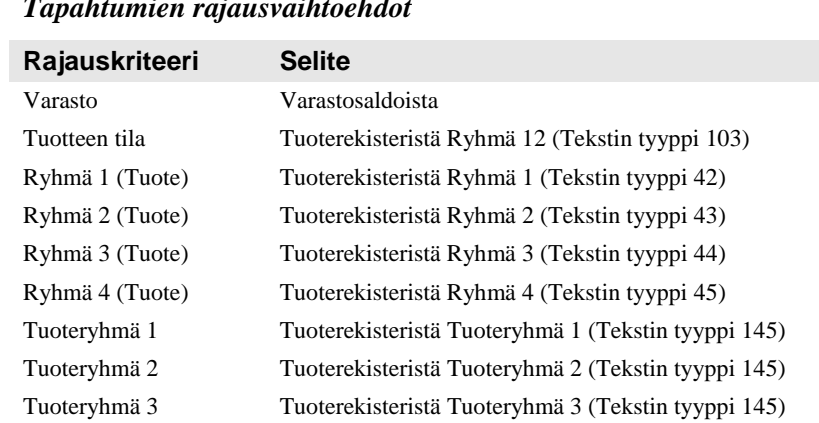

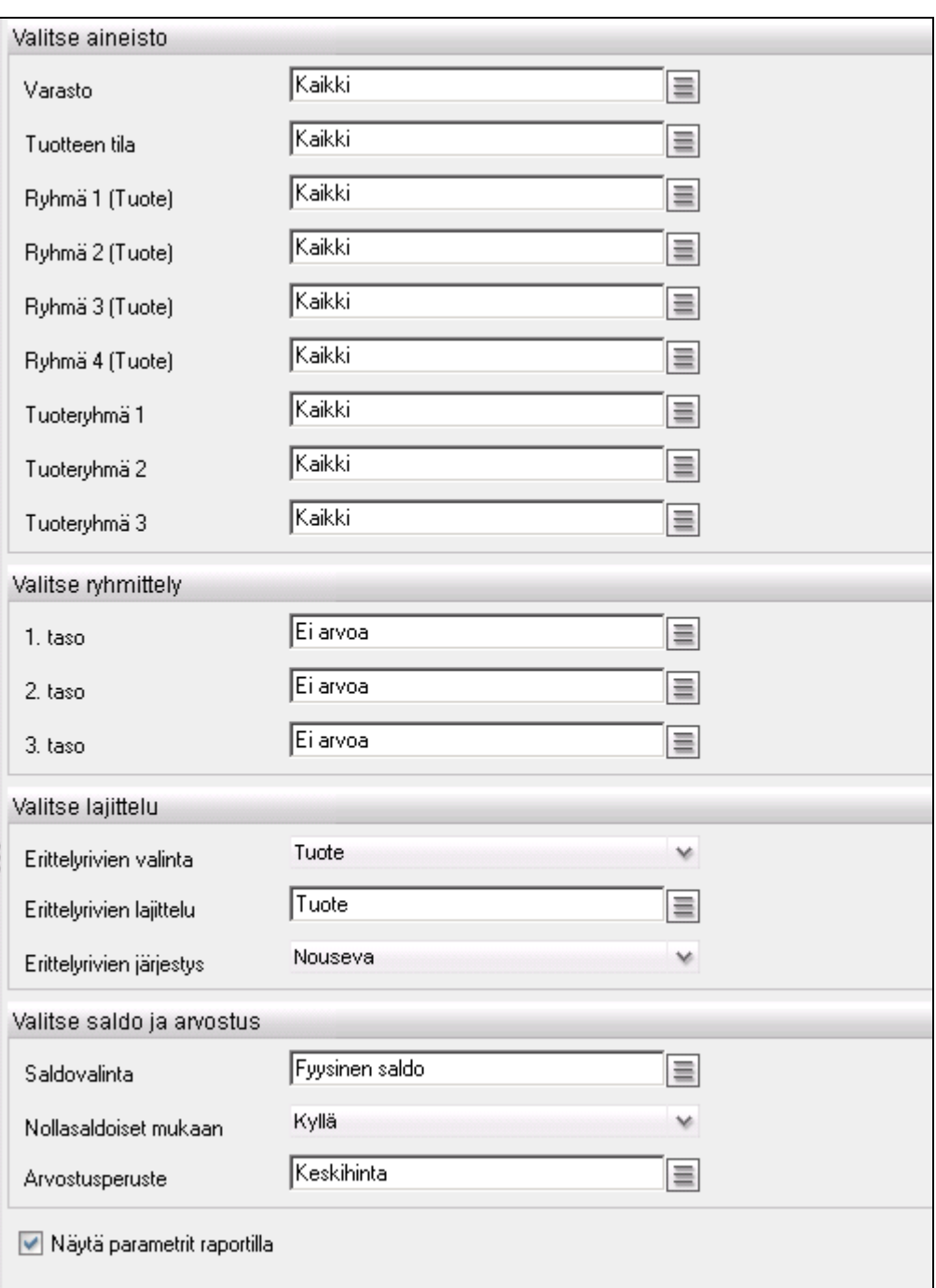

*Varastonarvo-raportin rajaukset.*

#### *4.1.11.2 Tapahtumien ryhmittelyvaihtoehdot, kolme tasoa*

- Varasto (= ilman varaston mukaista ryhmittelyä, lasketaan valitut varastot yhteen)
- Ryhmä 1 (Tuote)
- Ryhmä 2 (Tuote)
- Ryhmä 3 (Tuote)
- Ryhmä 4 (Tuote)
- Tuoteryhmä 1
- Tuoteryhmä 2
- Tuoteryhmä 3

#### *4.1.11.3 Erittelyrivien valinta*

- **Tuote**
- Ei erittelyä (= vain ryhmien arvot ja kaikki yhteensä arvo)

#### *4.1.11.4 Lajittelujärjestys*

- Tuotekoodi
- Nimitys
- Saldo
- Arvo

#### *4.1.11.5 Saldo ja arvostusperuste*

#### **Saldovalinta**

- Fyysinen saldo Fyysinen varastosaldo Realisoitu saldo Realisoitu varastosaldo
- 

#### **Arvostusperuste** - Keskihinta FIFO-hinta - Viimeinen ostohinta Viimeinen FIFO-hinta tai FIFO-hinta Jos Viimeinen FIFO-hinta on nolla, käytetään FIFO-hintaa ja tulostetaan raportille sen perään tähti (\*)

Tuotteen arvo riippuu kahdesta parametrista Saldovalinta ja Arvostusperuste sekä tuotteen hintamäärästä. Jos yritystietojen Hintamäärän laajuuden Kustannushinta on valittu ja jos tuotteella on oma hintamäärä, niin tuotteen varaston arvo jaetaan tuotteen hintamäärällä.

Hintamäärällisillä tuotteilla arvo ei raportilla ole sama kuin määrä \* hinta, koska arvo on jaettu hintamäärällä.

#### **Tuotteen varaston arvon laskenta**

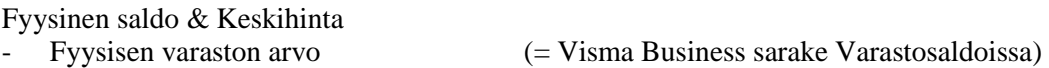

Fyysinen saldo & Viimeinen ostohinta

- Fyysinen varastosaldo \* Viimeinen FIFO-hinta (tai FIFO-hinta) / Hintamäärä

Realisoitu saldo & Keskihinta

Realisoitu varaston arvo (= Visma Business sarake Varastosaldoissa)

Realisoitu saldo & Viimeinen ostohinta

<span id="page-27-0"></span>- Realisoitu varaston arvo \* Viimeinen FIFO-hinta (tai FIFO-hinta) / Hintamäärä

#### **4.1.12 Varastonarvo menneisyydessä**

Varastonarvo menneisyydessä on raportti, jolla tulostetaan varaston arvon (fyysinen saldo keskihinnalla) valitun päivän lopussa. Tuotteesta pääsee Tuotteen saldot -aliraportille, josta nähdään tarkemmin, kuinka tuotteen saldo on kehittynyt nykyhetkestä taaksepäin.

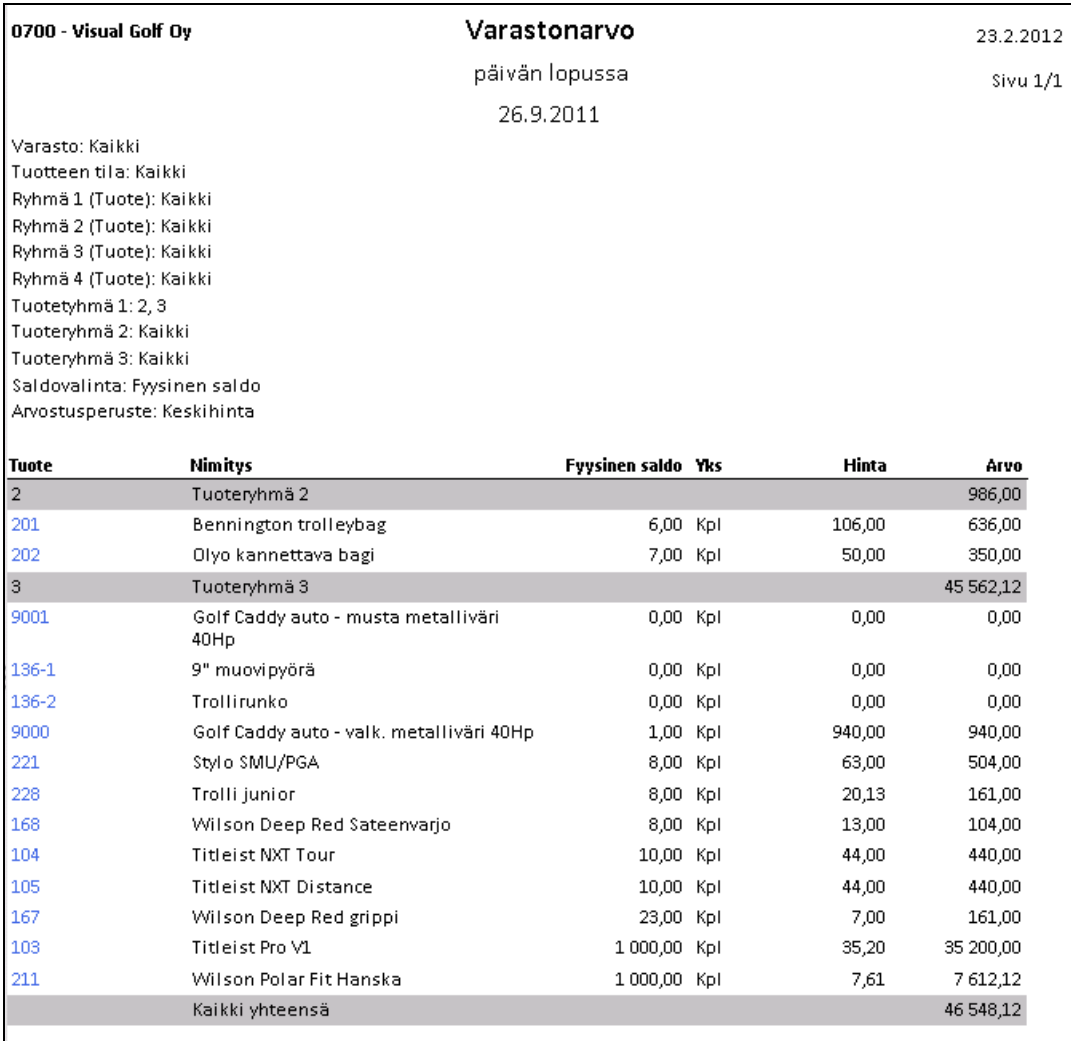

*Malli Varastonarvo menneisyydessä –raportista.*

#### *4.1.12.1 Tapahtumien rajausvaihtoehdot*

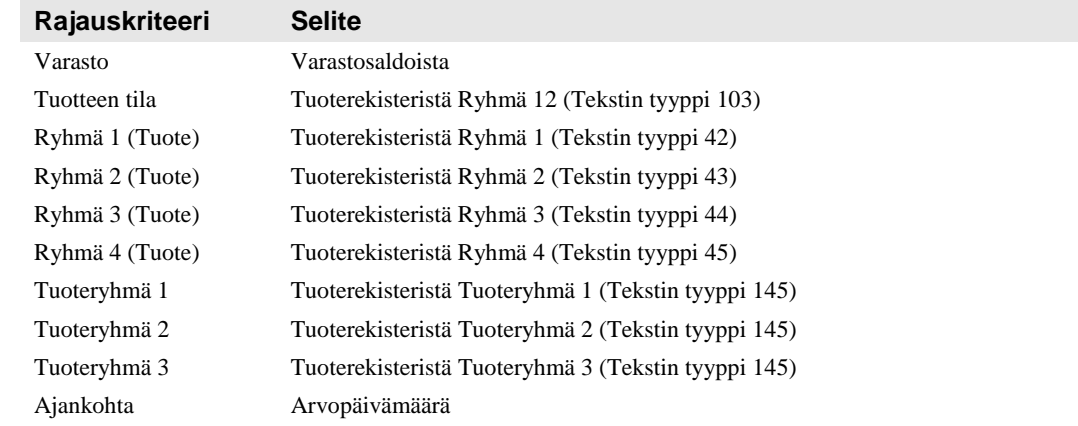

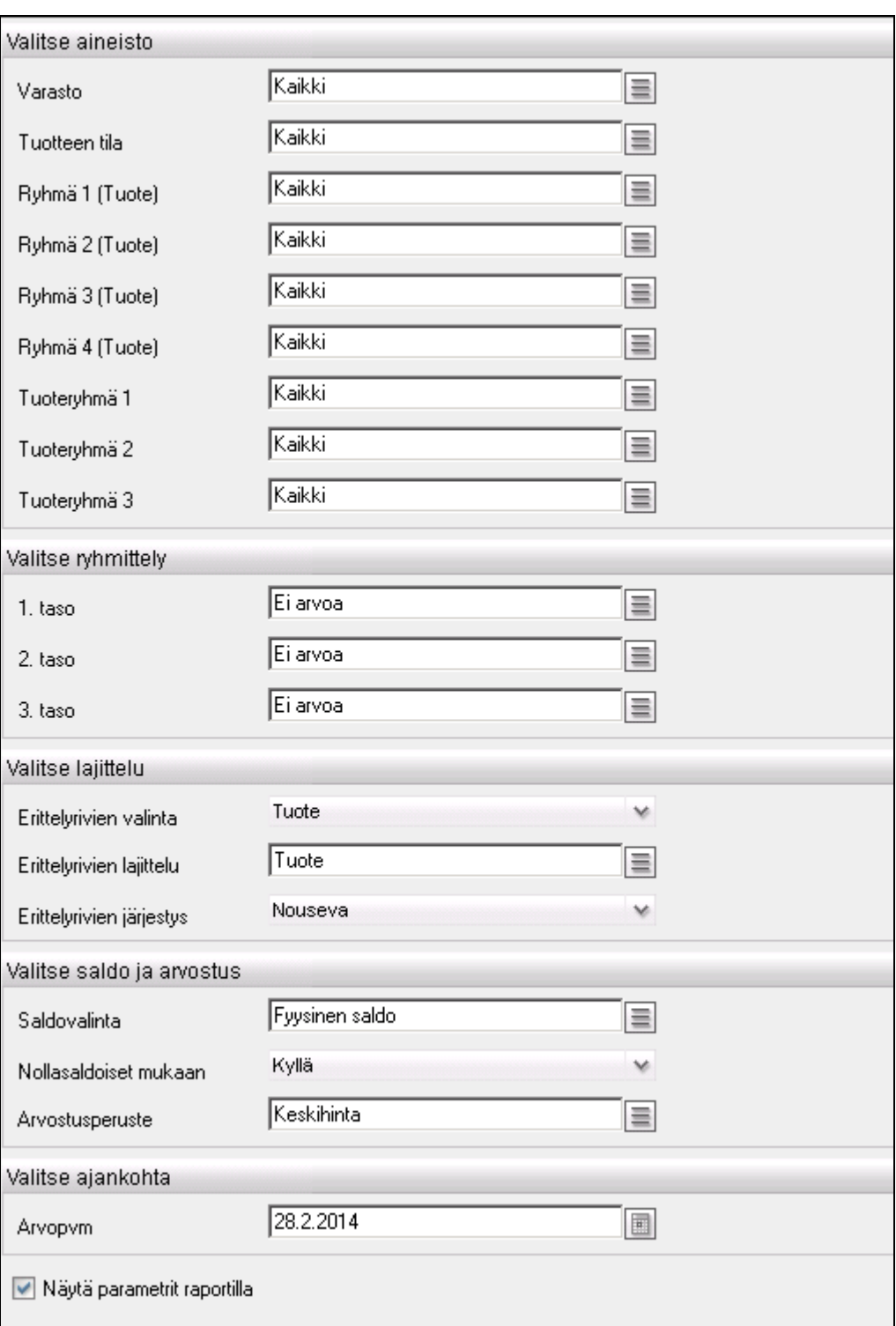

*Varastonarvo menneisyydessä –raportin rajaukset.*

#### *4.1.12.2 Tapahtumien ryhmittelyvaihtoehdot, kolme tasoa*

- Varasto
- Ryhmä 1 (Tuote)
- Ryhmä 2 (Tuote)
- Ryhmä 3 (Tuote)
- Ryhmä 4 (Tuote)
- Tuoteryhmä 1
- Tuoteryhmä 2

- Tuoteryhmä 3

#### *4.1.12.3 Erittelyrivien valinta*

- **Tuote**
- Ei erittelyä (= vain ryhmien arvot ja kaikki yhteensä arvo)

#### *4.1.12.4 Lajittelujärjestys*

- Tuotekoodi
- Nimitys
- Saldo
- Arvo

#### *4.1.12.5 Saldo ja arvostusperuste*

Saldovalinta:

Fyysinen saldo

Arvostusperuste:

- Keskihinta (Visma Business -sarakkeen nimi FIFO-hinta)

Arvo riippuu kahdesta parametrista, Saldovalinta ja Arvostusperuste. Tällä raportilla niillä molemmilla voi olla vain yksi arvo:

Fyysinen saldo + Keskihinta  $\rightarrow$  Fyysisen varaston arvo

Myynti vaikuttaa fyysiseen saldoon vasta laskutusvaiheessa eikä siis toimitusvaiheessa. Laskutus voidaan tehdä myös taannehtivasti. Tästä seuraa se, että varastonarvo menneisyydessä ei välttämättä ole sama kuin menneisyydessä tulostettu varastonarvo.

Jos tuotteen fyysinen saldo on kuluvalla hetkellä negatiivinen, aloitetaan tuotteen arvon laskeminen taaksepäin tuotteen viimeisellä ostohinnalla, koska fyysisen varaston arvo on luultavasti nolla.

### <span id="page-30-0"></span>**4.1.13Myynnin toimitusvarmuus**

Myynnin toimitusvarmuus –raportille lasketaan myyntitilausrivien lukumäärä sekä montako prosenttia niistä on toimitettu ajallaan.

Rivi valitaan raportille, jos kyseessä on normaali myyntitilaus, jonka suunnitelman tyyppi on nolla ja rakenteen taso päärivi. Lisäksi rivin määrän tulee olla nolla (=loppuun toimitettu) ja sillä tulee olla viimeksi toimitettu päivämäärä.

Riville tulostetaan vaadittu, vahvistettu ja toteutunut toimituspvm. Toteutunutta toimituspäivää verrataan ensisijaisesti vahvistettuun toimituspäivään, mutta sen puuttuessa vaadittuun toimituspäivään.

|                                                                                                | Myynnin toimitusvarmuus<br>0700 - Visual Golf Oy |                 |                                                  |                 |  | 14.10.2011                 |                         |                            |                                    |                            |          |
|------------------------------------------------------------------------------------------------|--------------------------------------------------|-----------------|--------------------------------------------------|-----------------|--|----------------------------|-------------------------|----------------------------|------------------------------------|----------------------------|----------|
|                                                                                                |                                                  |                 | 20.4.2011 - 14.10.2011                           |                 |  |                            |                         |                            | Sivu 1/1                           |                            |          |
| Asiakas: 10002, 10005<br>Tuote: Kaikki<br>Ryhmä 1 (Tilaus): Kaikki<br>Ryhmä 2 (Tilaus): Kaikki |                                                  |                 |                                                  |                 |  |                            |                         |                            |                                    |                            |          |
| <b>Tilaus</b>                                                                                  | Rivi                                             | Tuote / Asiakas |                                                  |                 |  | <b>Toimitettu</b><br>määrä | Vaadittu<br>toimituspym | Vahvistettu<br>toimituspym | <b>Toteutunut</b><br>toimituspäivä | Ero päivinä                | Myöhässä |
|                                                                                                |                                                  | 10002           | Helsingin Golf-Center Oy                         |                 |  |                            |                         |                            |                                    |                            |          |
| ▣<br>246                                                                                       | $\mathbf{1}$                                     | 501             | Tilausrivejä 3<br>Olyo 1/2 setti, naisten        | Ei voi laskea 0 |  | Ajallaan<br>2,00           | 0<br>3.10.2011          | Myöhässä<br>9.8.2010       | 3<br>29.4.2011                     | Toim.varm-% 0,00<br>$-263$ | Х        |
| 246                                                                                            | $\overline{2}$                                   | 503             | Olyo 1/2 setti, miesten                          |                 |  | 2,00                       | 3.10.2011               | 9.8.2010                   | 29.4.2011                          | $-263$                     | X        |
| 248                                                                                            | $\mathbf{1}$                                     | 103             | Titleist Pro V1                                  |                 |  | 10,00                      | 3.10.2011               | 8.4.2011                   | 12.5.2011                          | $-34$                      | X        |
| Ε                                                                                              |                                                  | 10005           | Golf-Nurkka Ov<br>Tilausriveiä<br>$\overline{4}$ | Ei voi laskea 0 |  | Ajallaan                   | $\circ$                 | Myöhässä                   | Δ                                  | Toim.varm-% 0,00           |          |
| "243                                                                                           | 1                                                | 101             | Titleist Vokey Wedge                             |                 |  | 2,00                       | 3.10.2011               | 7.2.2011                   | 29.4.2011                          | $-81$                      | X        |
| 243                                                                                            | $\overline{2}$                                   | 168             | Wilson Deep Red Sateenvario                      |                 |  | 2,00                       | 3.10.2011               | 7.1.2010                   | 29.4.2011                          | $-477$                     | X        |
| 243                                                                                            | з                                                | 201             | Bennington trolleybag                            |                 |  | 2,00                       | 3.10.2011               | 28.12.2010                 | 29.4.2011                          | $-122$                     | x        |
| 243                                                                                            | 4                                                | 202             | Olyo kannettava bagi                             |                 |  | 2,00                       | 3.10.2011               | 28.12.2010                 | 29.4.2011                          | $-122$                     | X        |
|                                                                                                |                                                  | Kaikki yhteensä | Tilausrivejä<br>$\overline{7}$                   | Ei voi laskea 0 |  | Aiallaan                   | 0                       | Mvöhässä                   | 7                                  | Toim.varm-% 0.00           |          |

*Malli Myynnin toimitusvarmuus –raportista.*

#### *4.1.13.1 Tapahtumien rajausvaihtoehdot*

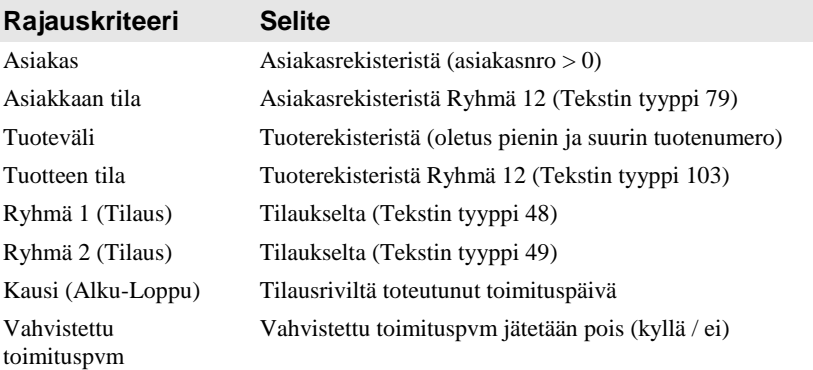

| Valitse aineisto                 |                |                          |   |
|----------------------------------|----------------|--------------------------|---|
| Asiakas <sup>*</sup>             | 10002,10005    | $\equiv$                 |   |
| Tuote                            | Kaikki         | $\equiv$                 |   |
| Ryhmä 1 (Tilaus)                 | Kaikki         | $\equiv$                 |   |
| Ryhmä 2 (Tilaus)                 | Kaikki         | $\equiv$                 |   |
| Valitse ryhmittely               |                |                          |   |
| 1. taso $x$                      | Asiakas        | $\equiv$                 |   |
| Valitse lajittelu                |                |                          |   |
| Tilausrivien lajittelu           | Tilausnumero   | $\equiv$                 |   |
| Järjestys                        | Nouseva        | ×                        |   |
| Tilausrivitason piilotus         | Ei             | $\vee$                   |   |
| Valitse kausi                    |                |                          |   |
| Alkupäivä *<br>20.4.2011         |                | Loppupäivä<br>14.10.2011 |   |
|                                  | $\blacksquare$ |                          | 圖 |
| Näytä parametrit raportilla<br>V |                |                          |   |

*Myynnin toimitusvarmuus –raportin rajaukset.*

#### *4.1.13.2 Tapahtumien ryhmittelyvaihtoehdot, yksi taso*

- Asiakas
- Toteutunut toimituspäivä
- Tuote

#### *4.1.13.3 Lajittelujärjestys*

- Tilausnumero
- **Tuote**
- Toimitettu määrä<br>- Toteutunut toimit
- <span id="page-32-0"></span>Toteutunut toimituspäivä

#### **4.1.14 Myynnin toimitusvarmuus toimituserittäin**

**Huom. Tämä raportti toimii vain Visma Business -versiosta 5.31.3 lähtien, jossa tuotetapahtumalla on mukana tilausnumeron lisäksi tilausrivin numero.**

Raportille lasketaan toimituserien määrät ja lukumäärät sekä montako prosenttia määristä ja lukumääristä on toimitettu ajallaan.

Toimituserä valitaan raportille, jos kyseessä on normaali myyntitilaus, jonka suunnitelman tyyppi on nolla ja rakenteen taso päärivi. Lisäksi rivin määrän tulee olla nolla (=loppuun toimitettu) ja sillä tulee olla viimeksi toimitettu päivämäärä.

Toimituserälle tulostetaan vaadittu, vahvistettu ja toteutunut toimituspvm. Toteutunutta toimituspäivää verrataan ensisijaisesti vahvistettuun toimituspäivään, mutta sen puuttuessa vaadittuun toimituspäivään.

|                                                                                                    | Myynnin toimitusvarmuus<br>0700 - Visual Golf Oy |                      |                                                                      |                                |                     |                            |                         | 30.7.2012                  |                                    |                                        |          |
|----------------------------------------------------------------------------------------------------|--------------------------------------------------|----------------------|----------------------------------------------------------------------|--------------------------------|---------------------|----------------------------|-------------------------|----------------------------|------------------------------------|----------------------------------------|----------|
|                                                                                                    | 1.7.2011 - 30.7.2012                             |                      |                                                                      |                                |                     |                            |                         |                            | Sivu 1/1                           |                                        |          |
| Asiakas: 10000, 10002<br>Asiakkaan tila: Kaikki<br>Tuote: - - TUPM<br>Tuotteen tila: Kaikki<br>Ryhmä 1 (Tilaus): Kaikki<br>Ryhmä 2 (Tilaus): Kaikki |                                                  |                      |                                                                      |                                |                     |                            |                         |                            |                                    |                                        |          |
| <b>Tilaus</b>                                                                                                    |                                                  | Rivi Tuote / Asiakas |                                                                      |                                |                     | <b>Toimitettu</b><br>määrä | Vaadittu<br>toimituspym | Vahvistettu<br>toimituspym | <b>Toteutunut</b><br>toimituspäivä | Ero päivinä                            | Mvöhässä |
| ⊞                                                                                                    |                                                  | 10000                | Espoon Golf-kulma Oy<br>Teimituseriä 5<br>Toimitettu määrä 34.00     | Ei voi laskea<br>Ei voi laskea | $\mathbf 0$<br>0.00 | Ajallaan                   | $\mathbf{1}$<br>30,00   | Myöhässä                   | 4                                  | Toim.varm-% 20,00<br>Toim.varm-% 88,24 |          |
| 377                                                                                                    | $\mathbf{1}$                                     | 196                  | Saldon seurantaa varten                                              |                                |                     | Ajallaan<br>30,00          |                         | Myöhässä<br>10.1.2012      | 4,00<br>10.1.2012                  | $\Omega$                               |          |
| 418                                                                                                    | $\mathbf{1}$                                     | 188                  | Uusi tuote                                                           |                                |                     | 1,00                       |                         | 20.12.2011                 | 17.4.2012                          | $-119$                                 | x        |
| 420                                                                                                    | $\mathbf{1}$                                     | 188                  | Uusi tuote                                                           |                                |                     | 1,00                       |                         | 20.12.2011                 | 17.4.2012                          | $-119$                                 | x        |
| 433                                                                                                    | $\mathbf{1}$                                     | 601                  | Liha 601                                                             |                                |                     | 1.00                       |                         | 17.4.2012                  | 20.4.2012                          | $-3$                                   | х        |
| 433                                                                                                    | $\overline{2}$                                   | 603                  | Eines 603                                                            |                                |                     | 1,00                       |                         | 17.4.2012                  | 20.4.2012                          | -3                                     | х        |
| ⊞                                                                                                    |                                                  | 10002                | Helsingin Golf-Center Oy<br>Teimituseriä 4<br>Toimitettu määrä 18,00 | Ei voi laskea<br>Ei voi laskea | $\Omega$<br>0,00    | Ajallaan<br>Ajallaan       | 3<br>17,00              | Myöhässä<br>Myöhässä       | $\mathbf 1$<br>1,00                | Teim.varm-% 75,00<br>Teim.varm-% 94,44 |          |
| 409                                                                                                    | $\mathbf{1}$                                     | 228                  | Trolli junior                                                        |                                |                     | 1,00                       |                         | 9.12.2010                  | 2.4.2012                           | $-480$                                 | х        |
| 446                                                                                                    | $\mathbf{1}$                                     | 136                  | VG alumiinitrolli                                                    |                                |                     | 5.00                       | 14.6.2012               |                            | 4.6.2012                           | 10                                     |          |
| 446                                                                                                    | $\overline{2}$                                   | 136-2                | Trollirunko                                                          |                                |                     | 2.00                       | 14.6.2012               |                            | 4.6.2012                           | 10                                     |          |
| 453                                                                                                    | $\mathbf{1}$                                     | 620                  | Osatoi mitettava tuote                                               |                                |                     | 10,00                      |                         | 15.6.2012                  | 15.6.2012                          | $\Omega$                               |          |
|                                                                                                    |                                                  | Kaikki yhteensä      | Toimituseriä 9<br>Toimitettu määrä 52.00                             | Fi voi laskea<br>Ei voi laskea | $\Omega$<br>0.00    | Ajallaan<br>Aiallaan       | 4<br>47,00              | Myöhässä<br>Mvöhässä       | 5<br>5.00                          | Teim.varm % 44.44<br>Toim.varm-% 90.38 |          |

*Malli Myynnin toimitusvarmuus toimituserittäin –raportista.*

#### *4.1.14.1 Tapahtumien rajausvaihtoehdot*

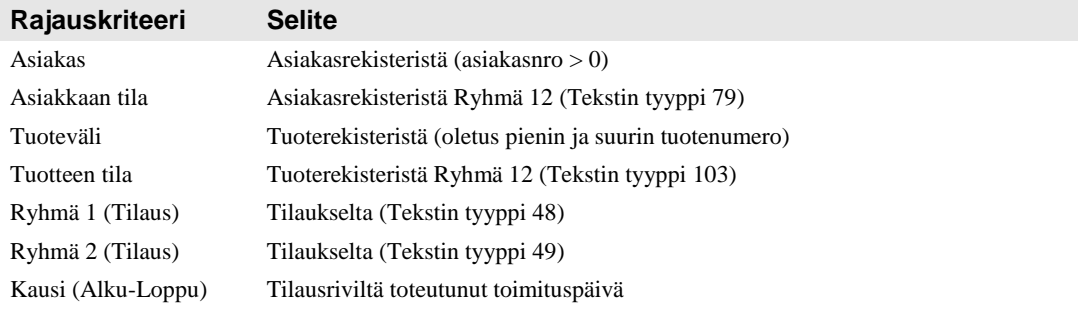

**Rajauskriteeri Selite**

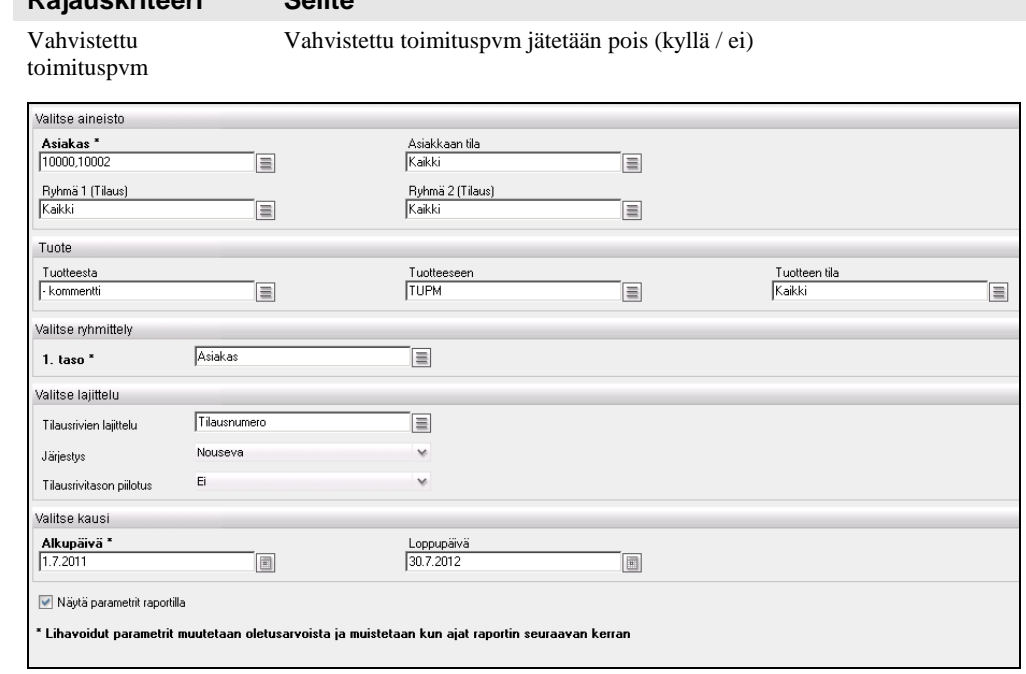

*Myynnin toimitusvarmuus toimituserittäin –raportin rajaukset.*

#### *4.1.14.2 Tapahtumien ryhmittelyvaihtoehdot, yksi taso*

- Asiakas
- Toteutunut toimituspäivä
- Tuote

#### *4.1.14.3 Lajittelujärjestys*

- Tilausnumero
- Tuote
- Toimitettu määrä
- <span id="page-33-0"></span>- Toteutunut toimituspäivä

#### **4.1.15 Oston toimitusvarmuus**

Raportille lasketaan ostotilausrivien lukumäärä sekä montako prosenttia niistä on toimitettu ajallaan.

Rivi valitaan mukaan raportille, jos kyseessä on normaali ostotilaus, jonka suunnitelman tyyppi on nolla ja rakenteen taso päärivi. Lisäksi rivin määrän tulee olla nolla (=loppuun toimitettu) ja sillä tulee olla pyydetty toimituspäivä sekä viimeksi toimitettu päivämäärä.

Riville tulostetaan pyydetty ja toteutunut toimituspäivä. Toteutunutta toimituspäivää verrataan ensisijaisesti vahvistettuun toimituspäivään, mutta sen puuttuessa pyydettyyn toimituspäivään.

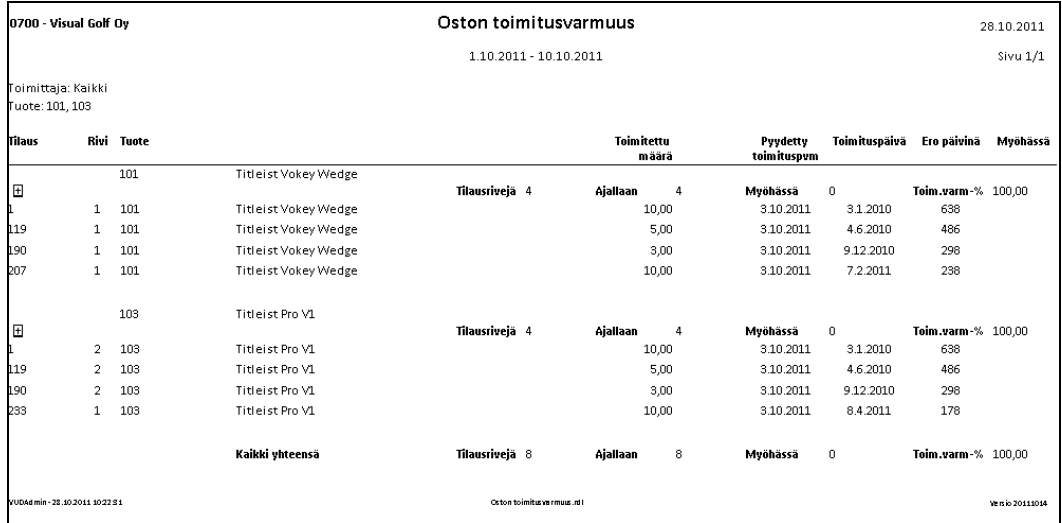

*Malli Oston toimitusvarmuus –raportista.*

#### *4.1.15.1 Tapahtumien rajausvaihtoehdot*

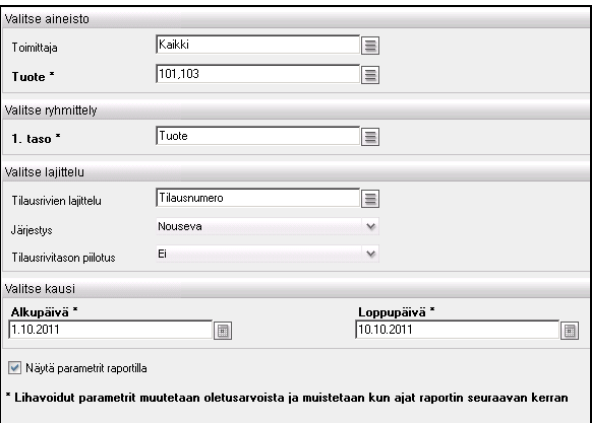

*Oston toimitusvarmuus –raportin rajaukset.*

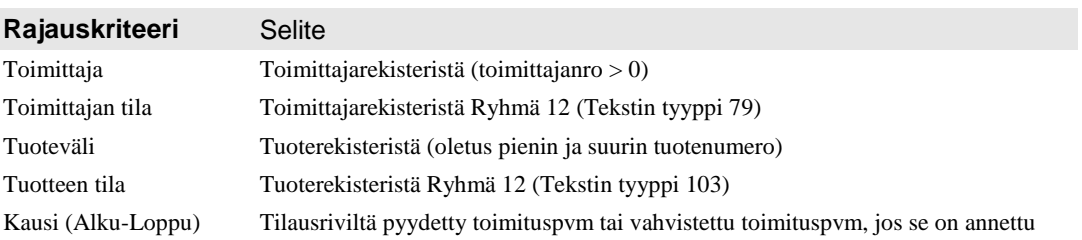

#### *4.1.15.2 Tapahtumien ryhmittelyvaihtoehdot, yksi taso*

- Toimittaja
- Pyydetty toimituspäivä
- Tuote

#### *4.1.15.3 Lajittelujärjestys*

- Tilausnumero
- Tuote
- Toimitettu määrä
- Pyydetty toimituspäivä

#### <span id="page-35-0"></span>**4.1.16 Oston toimitusvarmuus saapumiserittäin**

**Huom. Tämä raportti toimii vain Visma Business -versiosta 5.31.3 lähtien, jossa tuotetapahtumalla on mukana tilausnumeron lisäksi tilausrivin numero.**

Raportille lasketaan saapumiserien määrät ja lukumäärät sekä montako prosenttia määristä ja lukumääristä on toimitettu ajallaan.

Rivi valitaan mukaan raportille, jos kyseessä on normaali ostotilaus, jonka suunnitelman tyyppi on nolla ja rakenteen taso päärivi. Lisäksi rivin määrän tulee olla nolla (=loppuun toimitettu) ja sillä tulee olla pyydetty toimituspäivä sekä viimeksi toimitettu päivämäärä.

Riville tulostetaan pyydetty ja toteutunut toimituspäivä. Toteutunutta toimituspäivää verrataan ensisijaisesti vahvistettuun toimituspäivään, mutta sen puuttuessa pyydettyyn toimituspäivään.

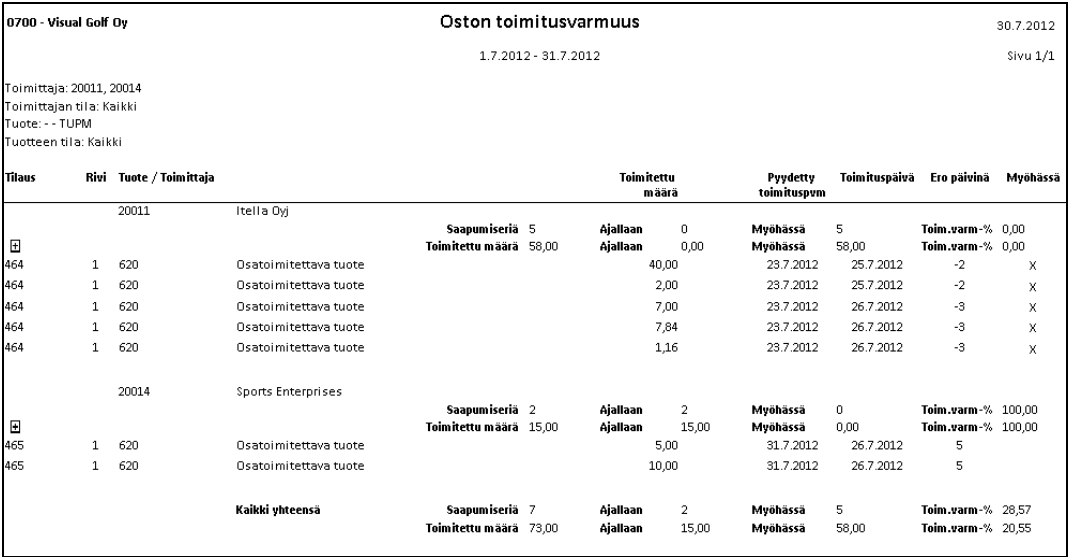

*Malli Oston toimitusvarmuus saapumiserittäin –raportista.*

#### *4.1.16.1 Tapahtumien rajausvaihtoehdot*

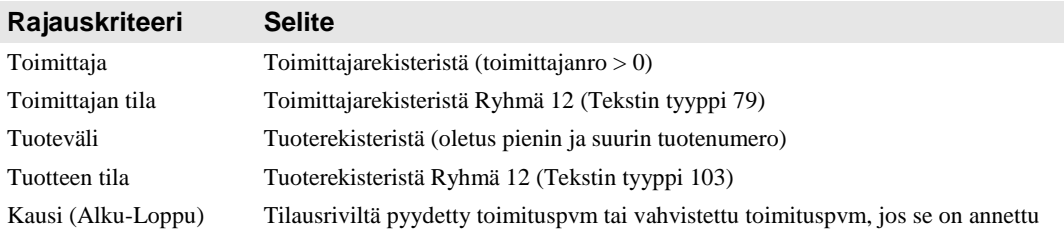
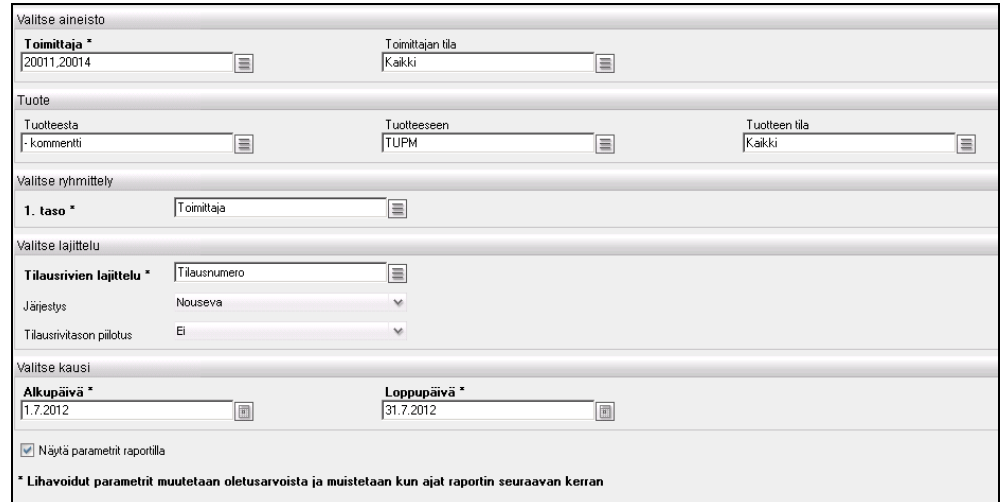

*Oston toimitusvarmuus saapumiserittäin –raportin rajaukset.*

### *4.1.16.2 Tapahtumien ryhmittelyvaihtoehdot, yksi taso*

- **Toimittaja**
- Pyydetty toimituspäivä
- **Tuote**

#### *4.1.16.3 Lajittelujärjestys*

- Tilausnumero
- Tuote
- Toimitettu määrä
- Pyydetty toimituspäivä

## **4.1.17 Varaston kiertonopeus**

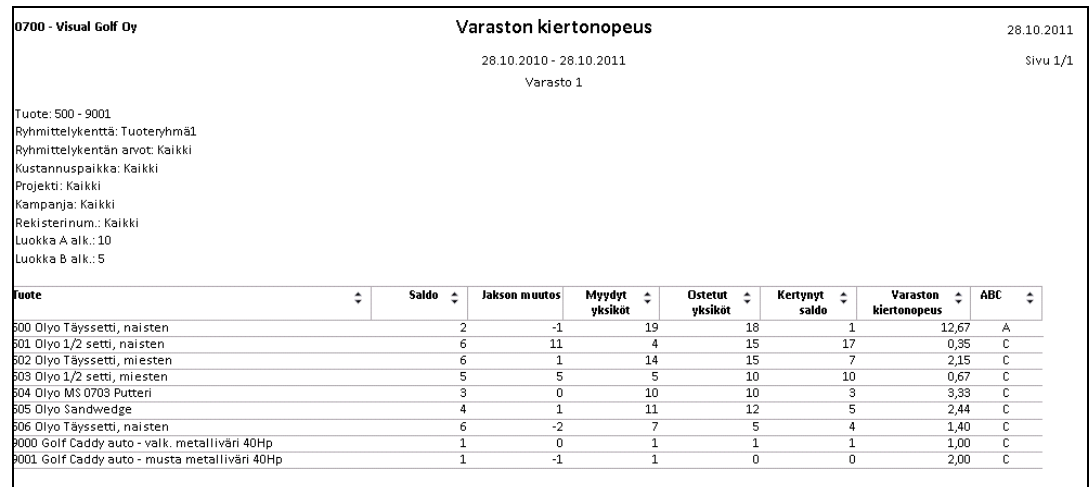

*Malli varaston kiertonopeudesta.*

Raportille lasketaan tuotteiden saldon muutoksen perusteella varaston kiertonopeus ja päätellään ABC-luokka kiertonopeuden perusteella.

#### *4.1.17.1 Tapahtumien rajausvaihtoehdot*

**Rajauskriteeri Selite**

Kausi (Alku – Loppu) Joko alku- ja loppupäivä tai alku- ja loppukausi valinnan mukaan

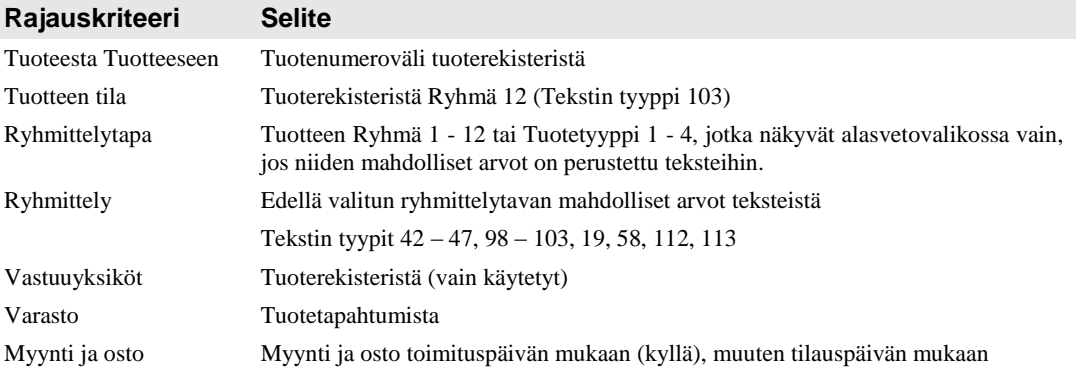

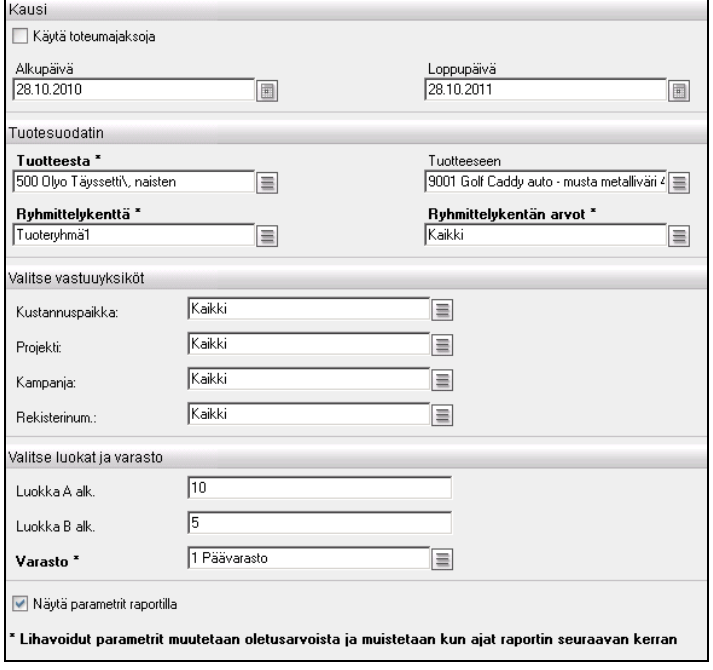

*Varaston kiertonopeus –raportin rajaukset.*

#### *4.1.17.2 Varaston kiertonopeuden laskenta*

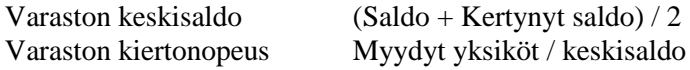

#### *4.1.17.3 ABC-luokan päätteleminen*

ABC-luokka päätellään raportille lasketun kiertonopeuden perusteella. Sitä ei päivitetä tietokantaan. Raportin käynnistyksessä näkyvät ABC-luokkien oletusrajat voit halutessasi muuttaa.

Esim: Luokka A alk. 10 (=Kiertonopeus on 10 tai suurempi) Luokka B alk. 5 (=Kiertonopeus on 5 tai suurempi, mutta alle 10)

Luokkaan C menevät ne nimikkeet, joiden kiertonopeus on alle 5.

## **4.1.18 Tuotteiden inventointipohja**

Tuotteiden inventointipohja on raportti, joka tulostetaan tuotteiden inventointiin siirron ja saldojen päivityksen välissä. Inventoidut määrät voidaan kirjoittaa raportille joko käsin tai käyttää sitä tarkistuslistana sen jälkeen, kun inventoidut määrät on tallennettu järjestelmään.

| 0700 - Visual Golf Oy                                                                                            |                                                                                                    |                       | Tuotteiden inventointipohja |                    |                      |            | 23.2.2012<br>Sivu 1/1   |
|----------------------------------------------------------------------------------------------------|----------------------------------------------------------------------------------------------------|-----------------------|-----------------------------|--------------------|----------------------|------------|-------------------------|
| Varasto: Kaikki<br>Tuotteen tila: Kaikki<br>Tuotetyhmä 1: Kaikki<br>Tuoteryhmä 2: Kaikki<br>Tuoteryhmä 3: Kaikki | Inventointiryhmä: Kaikki<br>Ryhmä 1 (Tuote): Kaikki<br>Ryhmä 2 (Tuote): Kaikki<br>Ryhmä 3 (Tuote): Kaikki<br>Ryhmä 4 (Tuote): Kaikki |                       |                             |                    |                      |            |                         |
| varasto                                                                                                    | <b>Tuote</b>                                                                                                    | <b>Nimitys</b>        | Inventointipym              | Inventoitava määrä | Inventoitu määrä Yks | Inventoija | <b>Varastokulut EUR</b> |
| $\mathbf 1$                                                                                                    |                                                                                                    | Päävarasto            |                             |                    |                      |            |                         |
| $\mathbf{1}$                                                                                                    | 101                                                                                                    | Titleist Vokey Wedge  | 31.12.2011                  | 165,00             | Kpl                  |            | 60,00                   |
| 1                                                                                                    | 103                                                                                                    | Titleist Pro V1       | 31.12.2011                  | 986,00             | Kpl                  |            | 35,27                   |
| 1                                                                                                    | 104                                                                                                    | Titleist NXT Tour     | 31.12.2011                  | $-1,00$            | Kpl                  |            | 44,00                   |
| $\mathbf{1}$                                                                                                    | 189                                                                                                    | Valuuttatuote         | 31.12.2011                  | 5,00               | Kpl                  |            | 12,83                   |
| $\mathbf{1}$                                                                                                    | 191                                                                                                    | Odyssey 2-ball putter | 31.12.2011                  | 23,00              | Kpl                  |            | 133,00                  |
| $\mathbf{1}$                                                                                                    | 195                                                                                                    | Saldonimike 195       | 11.1.2012                   | 99,00              | Kpl                  |            | 10,00                   |
| 1                                                                                                    | 196                                                                                                    | Saldonimike 196       | 11.1.2012                   | 55,00              | Kpl                  |            | 7.45                    |

*Malli tuotteiden inventointipohjasta ennen inventoitujen määrien tallennusta.*

#### *4.1.18.1 Tapahtumien rajausvaihtoehdot*

| Valitse aineisto                                                                                  |          |          |  |  |  |  |
|---------------------------------------------------------------------------------------------------|----------|----------|--|--|--|--|
| Varasto                                                                                           | Kaikki   | $\equiv$ |  |  |  |  |
| Inventointiryhmä                                                                                  | Kaikki   | $\equiv$ |  |  |  |  |
| Tuotteen tila                                                                                     | Kaikki   | $\equiv$ |  |  |  |  |
| Ryhmä 1 (Tuote)                                                                                   | Kaikki   | $\equiv$ |  |  |  |  |
| Ryhmä 2 (Tuote)                                                                                   | Kaikki   | $\equiv$ |  |  |  |  |
| Ryhmä 3 (Tuote)                                                                                   | Kaikki   | $\equiv$ |  |  |  |  |
| Ryhmä 4 (Tuote)                                                                                   | Kaikki   | $\equiv$ |  |  |  |  |
| Tuotetyhmä 1                                                                                      | Kaikki   | $\equiv$ |  |  |  |  |
| Tuoteryhmä 2                                                                                      | Kaikki   | $\equiv$ |  |  |  |  |
| Tuoteryhmä 3                                                                                      | Kaikki   | $\equiv$ |  |  |  |  |
| Valitse ryhmittely                                                                                |          |          |  |  |  |  |
| $1.$ taso $*$                                                                                     | Varasto  | $\equiv$ |  |  |  |  |
| 2. taso                                                                                           | Ei arvoa | $\equiv$ |  |  |  |  |
| 3. taso                                                                                           | Ei arvoa | $\equiv$ |  |  |  |  |
| Valitse lajittelu                                                                                 |          |          |  |  |  |  |
| Erittelyrivien lajittelu *                                                                        | Tuote    | $\equiv$ |  |  |  |  |
| Järjestys                                                                                         | Nouseva  | ×        |  |  |  |  |
| Näytä parametrit raportilla                                                                       |          |          |  |  |  |  |
| * Lihavoidut parametrit muutetaan oletusarvoista ja muistetaan kun ajat raportin seuraavan kerran |          |          |  |  |  |  |

*Tuotteiden inventointipohjan rajaukset.*

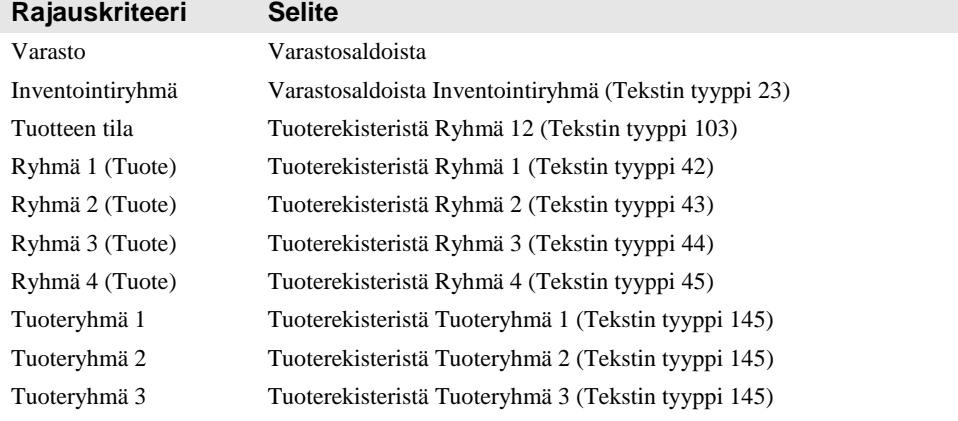

#### *4.1.18.2 Tapahtumien ryhmittelyvaihtoehdot, kolme tasoa*

- Varasto
- Inventointiryhmä
- Ryhmä 1 (Tuote)
- Ryhmä 2 (Tuote)
- Ryhmä 3 (Tuote)
- Ryhmä 4 (Tuote)
- Tuoteryhmä 1
- Tuoteryhmä 2
- Tuoteryhmä 3

#### *4.1.18.3 Lajittelujärjestys*

- Tuotekoodi
- Nimitys
- Inventointipäivä
- Varastokulut EUR

## **4.1.19 Tavaraerien inventointipohja**

Tavaraerien inventointipohja on raportti, joka on vastaava kuin edellinen (Tuotteiden inventointipohja), mutta tarkemmalla tasolla eli tavaraeräkohtainen.

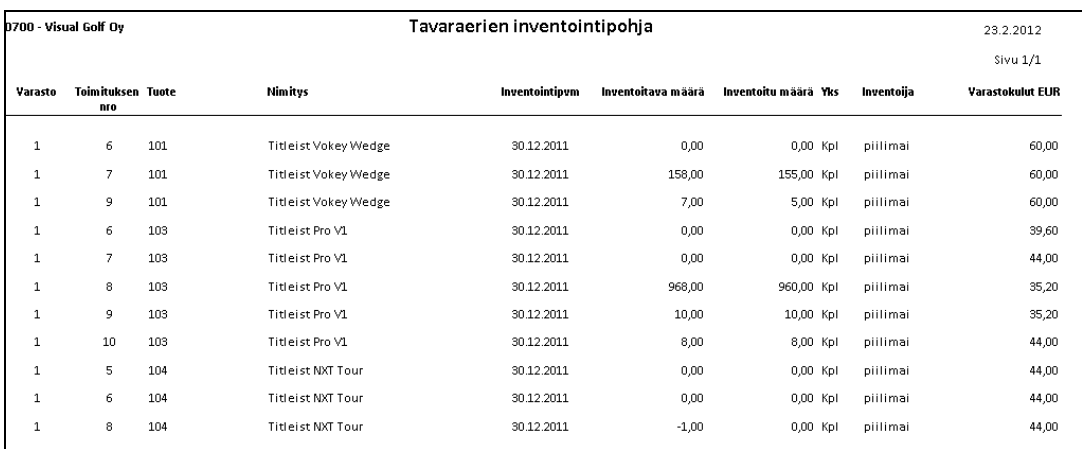

*Malli tavaraerien inventointipohjasta inventoitujen määrien tallennuksen jälkeen.*

#### *4.1.19.1 Tapahtumien rajausvaihtoehdot*

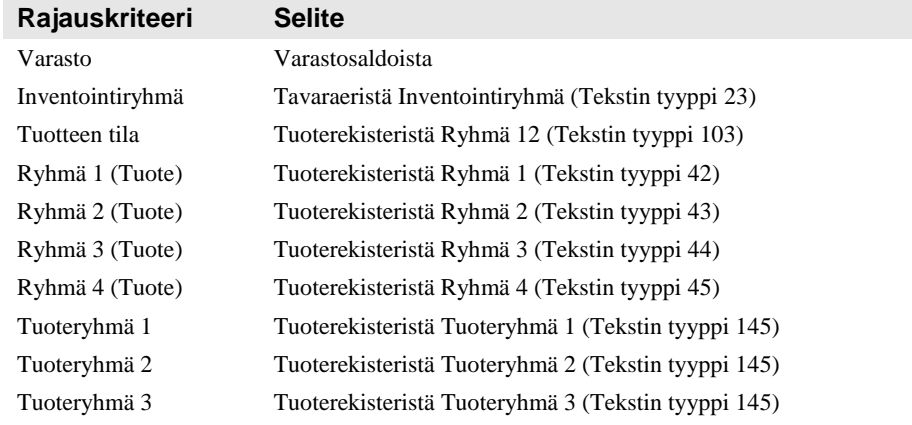

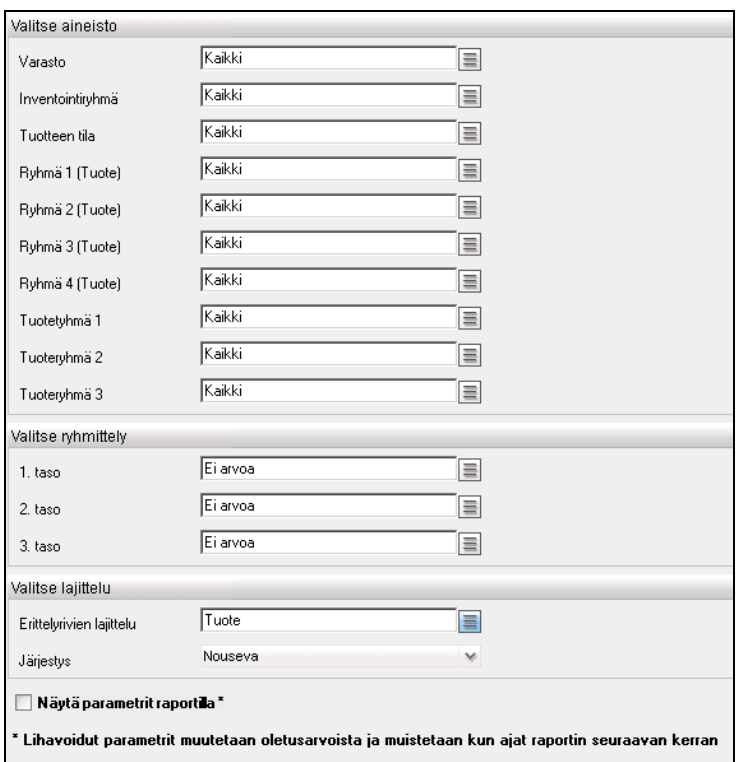

*Tavaraerien inventointipohjan rajaukset.*

#### *4.1.19.2 Tapahtumien ryhmittelyvaihtoehdot, kolme tasoa*

- 
- Varasto<br>- Inventoi Inventointiryhmä
- Ryhmä 1 (Tuote)
- Ryhmä 2 (Tuote)
- Ryhmä 3 (Tuote)
- Ryhmä 4 (Tuote)
- Tuoteryhmä 1
- Tuoteryhmä 2
- Tuoteryhmä 3

#### *4.1.19.3 Lajittelujärjestys*

- Tuotekoodi
- Nimitys
- Inventointipäivä
- Varastokulut EUR

## **4.1.20 Inventointierot**

Inventointierot-raportilta näytetään tuotteiden tai niiden tavaraerien inventointierot. Annetun päivämäärävälin aikana tehdyt inventoinnit on laskettu yhteen. Tuotteesta päästään Tuotteen inventoinnit –aliraportille, jossa inventoinnit on eritelty, jos niitä on enemmän kuin yksi.

Tuotteen inventoinnit –aliraportilta päästään tuotteesta Tuotteen saldot –aliraportille, josta nähdään tarkemmin, kuinka tuotteen saldo on kehittynyt nykyhetkestä taaksepäin siihen hetkeen, kun inventointi on tehty (saldo ennen inventointia).

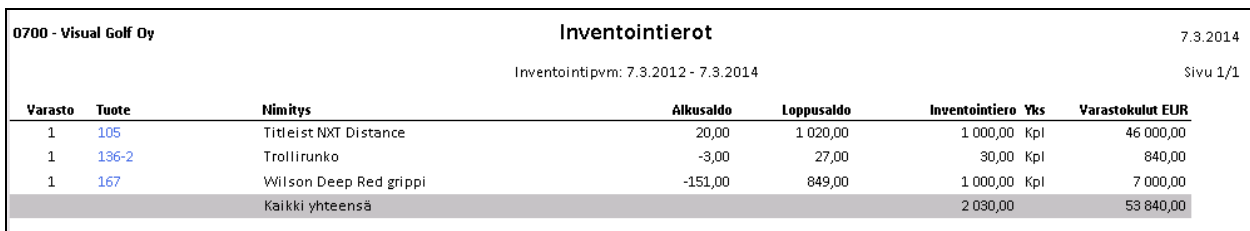

*Malli Inventointierot-raportista.*

## *4.1.20.1 Tapahtumien rajausvaihtoehdot*

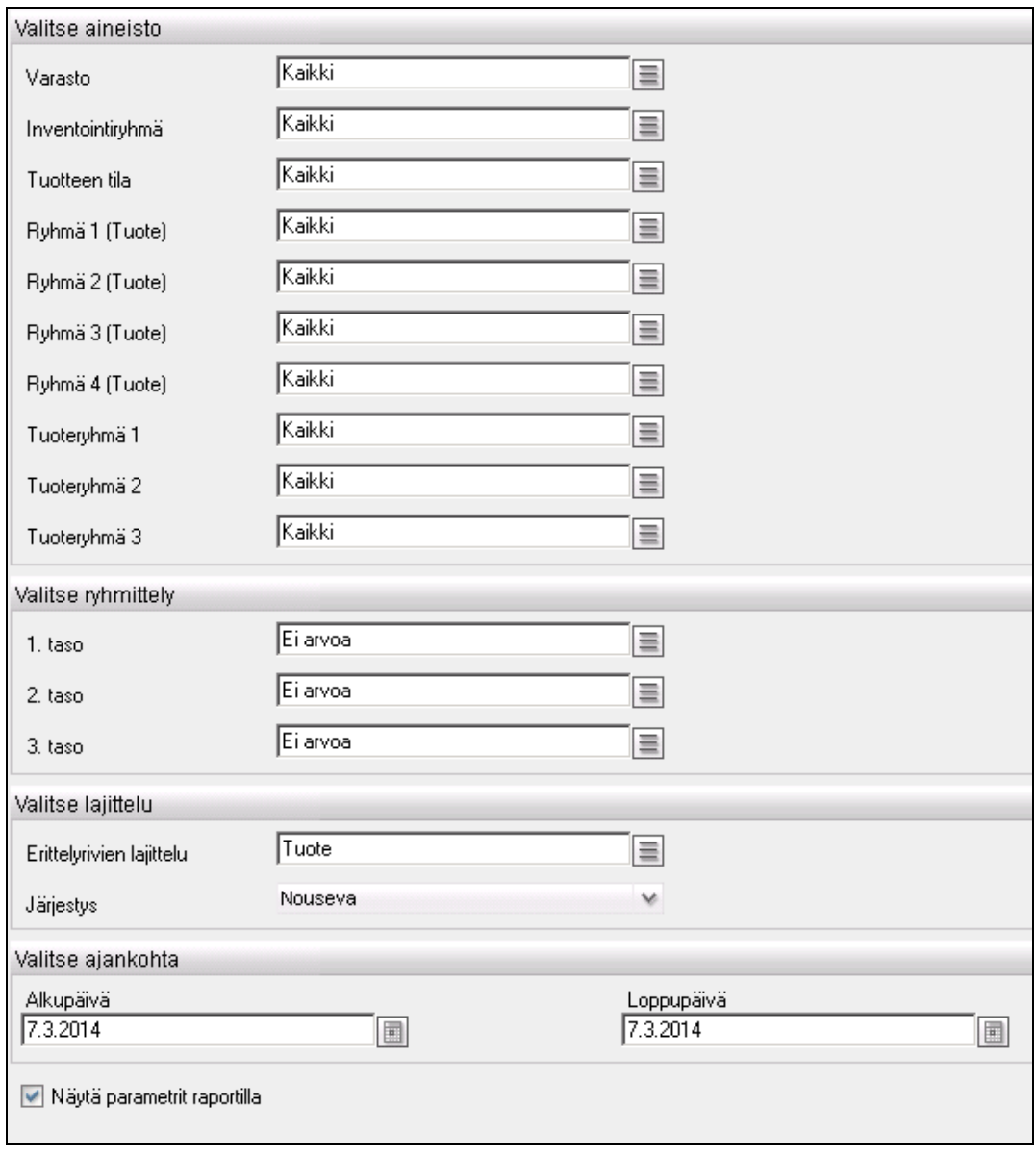

*Inventointierot-raportin rajaukset.*

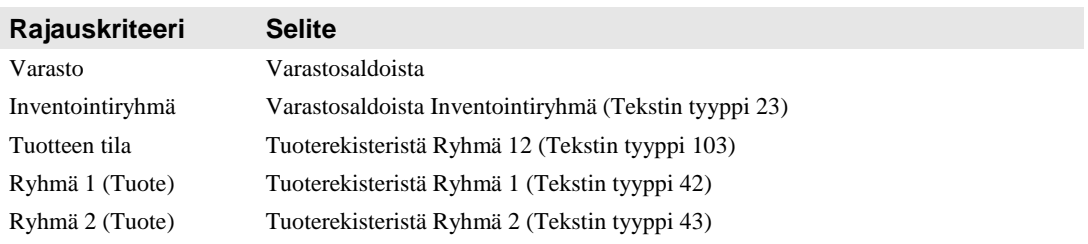

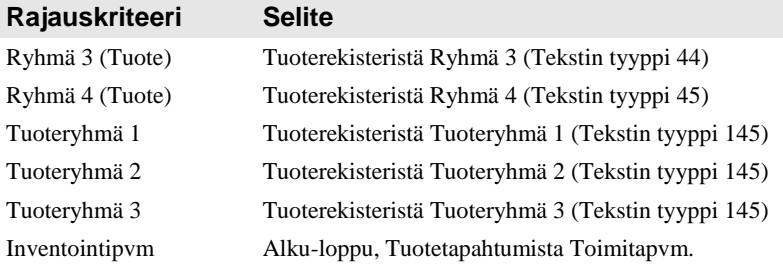

#### *4.1.20.2 Tapahtumien ryhmittelyvaihtoehdot, kolme tasoa*

- Varasto
- Inventointiryhmä
- Ryhmä 1 (Tuote)
- Ryhmä 2 (Tuote)
- Ryhmä 3 (Tuote)
- Ryhmä 4 (Tuote)
- Tuoteryhmä 1
- Tuoteryhmä 2
- Tuoteryhmä 3

#### *4.1.20.3 Lajittelujärjestys*

- Tuotekoodi
- **Nimitys**
- Inventointipäivä
- Varastokulut EUR

# **4.2 Projektiraportointi**

## **4.2.1 Työtapahtumat (tapahtumat)**

Työtapahtumat-raportille tulostetaan Visma Businessin kirjanpitotapahtumissa olevia sisäisiä tuntikirjauksia tapahtumittain. Tapahtuman hinta (palkka) ei ole näkyvissä. Tuntikirjaukset siirretään Visma Businessin kantaan ulkoisesta tuntikirjaussovelluksesta, esimerkiksi Visma Työtapahtumat -sovelluksesta.

Tapahtumat haetaan kirjanpidon pääkirjatapahtumista, joista rajataan vain sisäiset tilit. Rajauskenttänä käytetään tilin Ryhmä 12 –kenttää, josta mukaan otetaan arvot "1" ja "2".

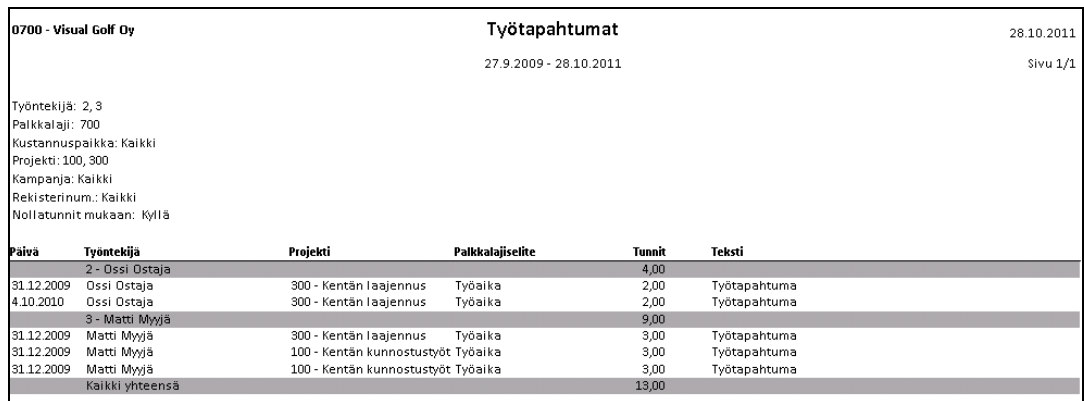

*Malli Työtapahtumat-raportista (pelkät tunnit).*

#### *4.2.1.1 Tapahtumien rajausvaihtoehdot*

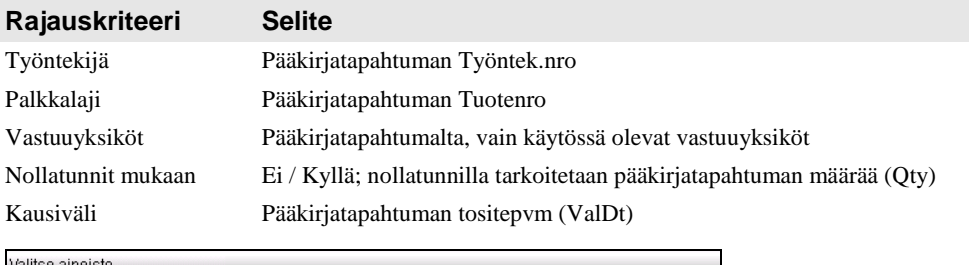

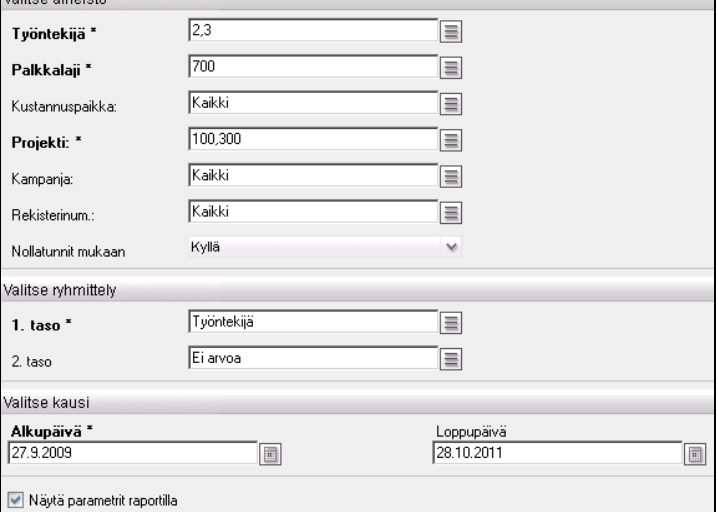

*Työtapahtumat-raportin rajaukset.*

#### *4.2.1.2 Tapahtumien ryhmittelyvaihtoehdot, kaksi tasoa*

- Työntekijä
- Palkkalaji
- Vastuuksiköt (käytössä olevat)

## **4.2.2 Työtapahtumat (tapahtumat ja hinnat)**

Työtapahtumat (tapahtumat ja hinnat) –raportille tulostetaan Visma Businessin kirjanpitotapahtumissa olevia sisäisiä tuntikirjauksia tapahtumittain. Tapahtuman hinta (palkka) on näkyvissä. Tuntikirjaukset siirretään Visma Businessin kantaan ulkoisesta tuntikirjaussovelluksesta, esimerkiksi Visma Työtapahtumat -sovelluksesta.

Tapahtumat haetaan kirjanpidon pääkirjatapahtumista, joista rajataan vain sisäiset tilit. Rajauskenttänä käytetään tilin Ryhmä 12 –kenttää, josta mukaan otetaan arvot "1" ja "2".

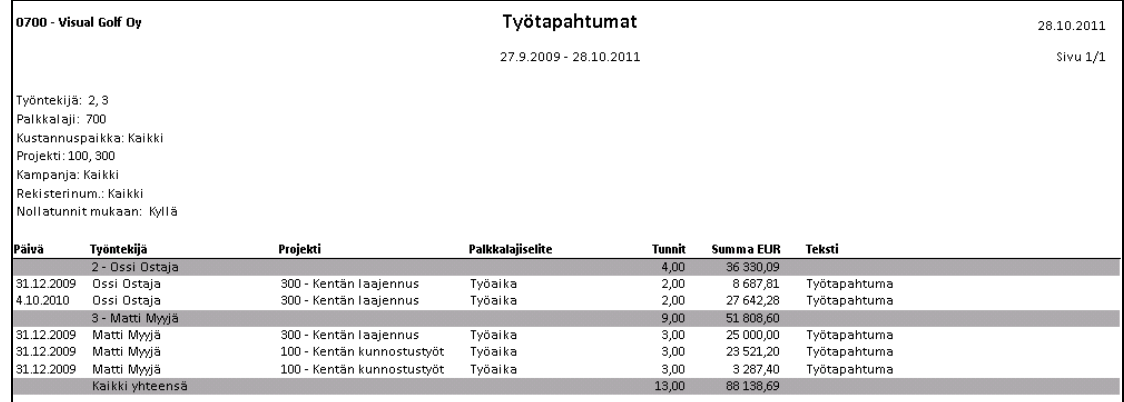

*Malli Työtapahtumat-raportista, jossa palkkasummat näkyvissä.*

#### *4.2.2.1 Tapahtumien rajausvaihtoehdot*

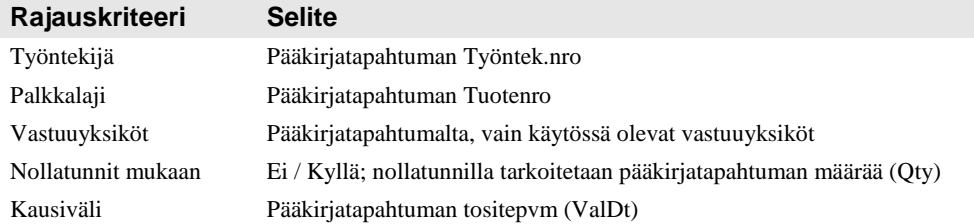

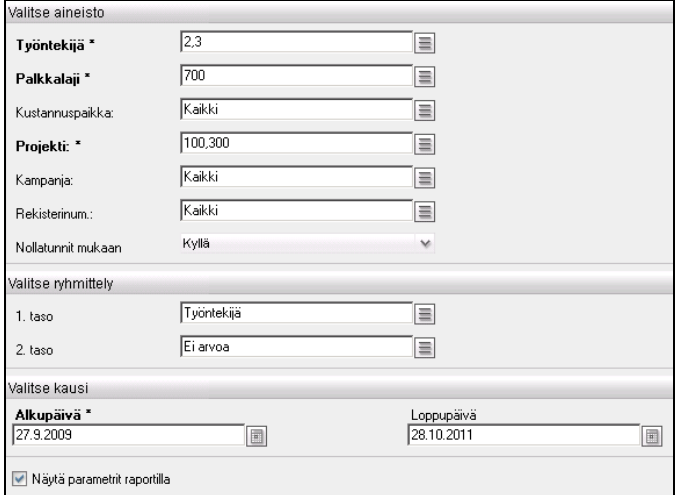

*Työtapahtumat (tapahtumat ja hinnat) –raportin rajaukset.*

#### *4.2.2.2 Tapahtumien ryhmittelyvaihtoehdot, kaksi tasoa*

- Työntekijä
- Palkkalaji
- Vastuuksiköt (käytössä olevat)

## **4.2.3 Työtapahtumat (summat)**

Työtapahtumat (summat) –raportille tulostetaan Visma Businessin kirjanpitotapahtumissa olevia sisäisiä tuntikirjauksia summatasolla. Tuntikirjaukset siirretään Visma Businessin kantaan ulkoisesta tuntikirjaussovelluksesta, esimerkiksi Visma Työtapahtumat sovelluksesta. Raportilla voidaan laskea myös eri ryhmittelytekijöiden mukaisia tuntien prosenttiosuuksia.

Tapahtumat haetaan kirjanpidon pääkirjatapahtumista. Pääkirjatapahtumista rajataan vain sisäiset tilit. Rajauskenttänä käytetään tilin Ryhmä 12 –kenttää, josta mukaan otetaan arvot "1" ja "2".

| 0700 - Visual Golf Oy                                                                                         | Työtapahtumat          |        | 28.10.2011 |
|----------------------------------------------------------------------------------------------------|------------------------|--------|------------|
|                                                                                                    | 27.9.2009 - 28.10.2011 |        | Sivu 1/1   |
| Työntekijä: 2,3<br>Kustannuspaikka: Kaikki<br>Projekti: 100, 300<br>Kampanja: Kaikki<br>Rekisterinum.: Kaikki |                        |        |            |
| Projekti                                                                                                    | Työntekijä             | Tunnit | Prosentit  |
| 100 - Kentän kunnostustyöt                                                                                    |                        | 6,00   | 100,00     |
|                                                                                                    | 3 - Matti Myyjä        | 6,00   | 100,00     |
| 300 - Kentän laajennus                                                                                        |                        | 7.00   | 100,00     |
|                                                                                                    | 2 - Ossi Ostaja        | 4.00   | 57,14      |
|                                                                                                    | 3 - Matti Myyjä        | 3,00   | 42,86      |
| Kaikki yhteensä                                                                                               |                        | 13,00  | 100,00     |

*Malli Työtapahtumat (summat) –raportista.*

#### *4.2.3.1 Tapahtumien rajausvaihtoehdot*

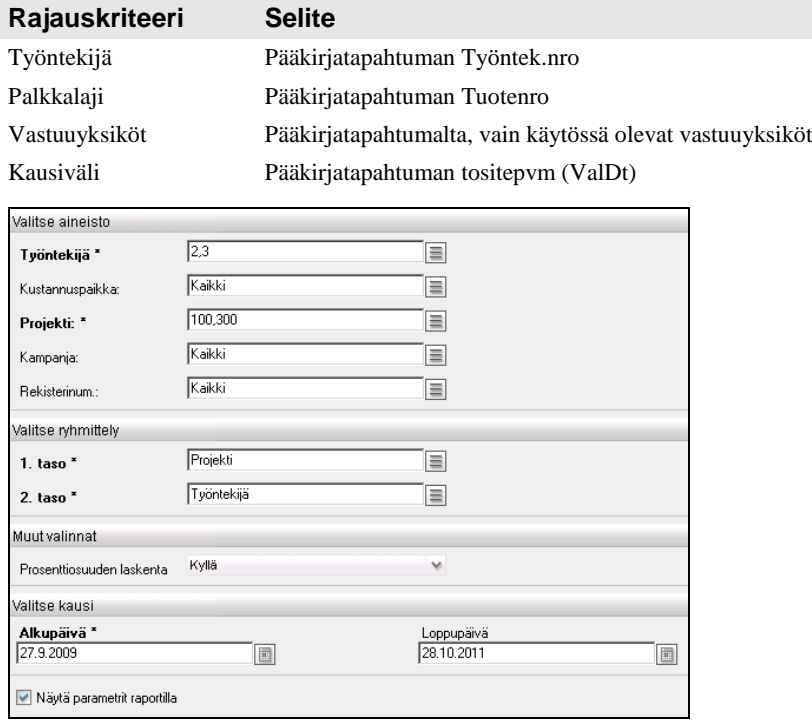

*Työtapahtumat (summat) –raportin rajaukset.*

#### *4.2.3.2 Tapahtumien ryhmittelyvaihtoehdot, kaksi tasoa*

- Työntekijä
- Palkkalaji
- Vastuuyksiköt (käytössä olevat)

#### *4.2.3.3 Muut valinnat*

Prosenttiosuuden laskennassa lasketaan prosentit kahden tason välillä. Molempien ryhmittelykriteerien tulee olla valittuina.

## **4.2.4 Työtapahtumat (summat) 2**

Työtapahtumat (summat) 2 on vastaava raportti kuin edellinen, mutta raportti on tehty siirrettäväksi Exceliin. Kaikki kentät siirtyvät omiin sarakkeisiinsa. Raportilla on myös parametri, jolla voit piilottaa summatason (Summatason piilotus Ei / Kyllä).

### **4.2.5 Projektiseuranta tileittäin**

Projektiseuranta tileittäin -raportti oli vanhemissa versiossa vielä nimellä Projektiseuranta. Nimi on muutettu erotukseksi Projektiseuranta kustannuslajeittain -raportista.

Projektiseuranta tileittäin -raporttia käytetään projektien tarkasteluun ja seurantaan. Kukin tulostettava projekti aloitetaan uudelta sivulta ja sille tulostetaan kohdistetut tuotot ja kustannukset (kotivaluutassa).

Tällä raportilla budjetti liitetään projektiin antamalla budjetin riveille projektin tunnus ja tilinumero.

Edellytykset raportin käytölle ovat

- Vastuuyksikkö 1 = kustannuspaikka
- Vastuuyksikkö 2 = projekti

Projektin kulut ja tuotot näytetään tileittäin. Raportille tulostettavat tilit valitaan pääkirjanpidon tilin Ryhmä 2 –kentän avulla (tekstityyppi 31). Arvot ovat

- $\bullet$  1 = Tili tulostetaan aina
- $\bullet$  2 = Tili tulostetaan vain, jos tilin summa raportilla  $\leq 0$

| 0710 - Oy Projekti Ab |                                           | Projektiseuranta |                  | 20.3.2013         |
|-----------------------|-------------------------------------------|------------------|------------------|-------------------|
|                       |                                           |                  |                  | Sivu6/13          |
|                       |                                           | Tila             | Aloituspvm (S/T) | Loppupäivä (S/T)  |
| Projekti              | 800 Projekti nro 800                      | Aktiivinen       | 01.02.2013       | 31.03.2013        |
| Asiakas               | 10005 Projektin asiakkaan nimi            |                  | 06.02.2013       |                   |
| Vastuuhenkilö         | 10 Maija Virtanen                         |                  |                  |                   |
|                       | <b>Tuotot</b>                             |                  | Budjetti         | <b>Toteutunut</b> |
|                       | 3000 Myynti 23%                           |                  | 0,00             | 13 008,13         |
|                       | 3001 Myynti 13%                           |                  | 35 000,00        | 0,00              |
|                       | 3002 Myynti 9%                            |                  | 2800,00          | 0,00              |
|                       | 3003 Myynti 0%                            |                  | 3 050,00         | 0,00              |
|                       | 3500 Myynnin alennukset 23%               |                  | 0,00             | 0,00              |
|                       | <b>TUOTOT YHTEENSÄ</b>                    |                  | 40 850,00        | 13 008,13         |
|                       | Kulut                                     |                  | Budjetti         | <b>Toteutunut</b> |
|                       | 4000 Ostot 23%                            |                  | $-3280,00$       | $-406,50$         |
|                       | 4001 Ostot 13%                            |                  | 0,00             | 0,00              |
|                       | 4004 Ostot                                |                  | $-200,00$        | 0,00              |
|                       | 4010 Ostot 2 23%                          |                  | $-1000,00$       | -634,15           |
|                       | 4020 Ostot 3 23%                          |                  | 0,00             | 0,00              |
|                       | 4290 Ostorahdit 23%                       |                  | $-350,00$        | 0,00              |
|                       | 4850 Muut muuttuvat kulut                 |                  | 0,00             | 0,00              |
|                       | 4933 Konekustannus                        |                  | $-1820,00$       | 0,00              |
|                       | 5000 Työntekijäpalkat                     |                  | 0,00             | $-2300,00$        |
|                       | 5010 Kuukausipalkat                       |                  | 0,00             | $-1800,00$        |
|                       | 7530 Ajoneuvojen polttoaine 23%           |                  | $-4200,00$       | 0,00              |
|                       | 7850 Paikoituskulut 23%                   |                  | 0,00             | 0,00              |
|                       | KULUT YHTEENSÄ                            |                  | $-10850,00$      | $-5140,65$        |
|                       | SITOUTUNEET TUOTOT/KULUT                  |                  |                  |                   |
|                       | Myynnit                                   |                  |                  | 11 120,00         |
|                       | Ostot                                     |                  |                  | $-5600,00$        |
|                       | PROJEKTI YHTEENSÄ                         |                  | Budjetti         | <b>Toteutunut</b> |
|                       | PROJEKTIN TUOTTO (ILMAN SITOUTUNEITA) EUR |                  | 30 000,00        | 7867,48           |
|                       | Valmiusaste                               |                  | 26,2%            | $-22$ 132,52      |
|                       | PROJEKTIN TUOTTO EUR                      |                  | 30 000,00        | 13 387,48         |
|                       | Valmiusaste                               |                  | 44,6 %           | $-16612,52$       |

*Malli projektiseurannasta tileittäin*

#### *4.2.5.1 Tapahtumien rajausvaihtoehdot*

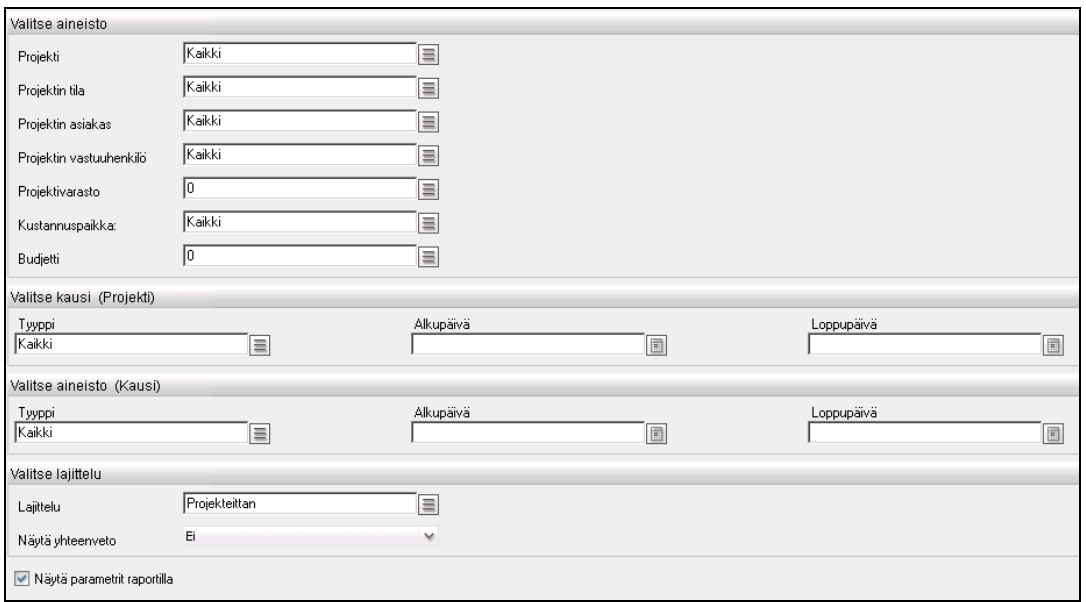

*Projektiseuranta tileittäin -raportin rajaukset.*

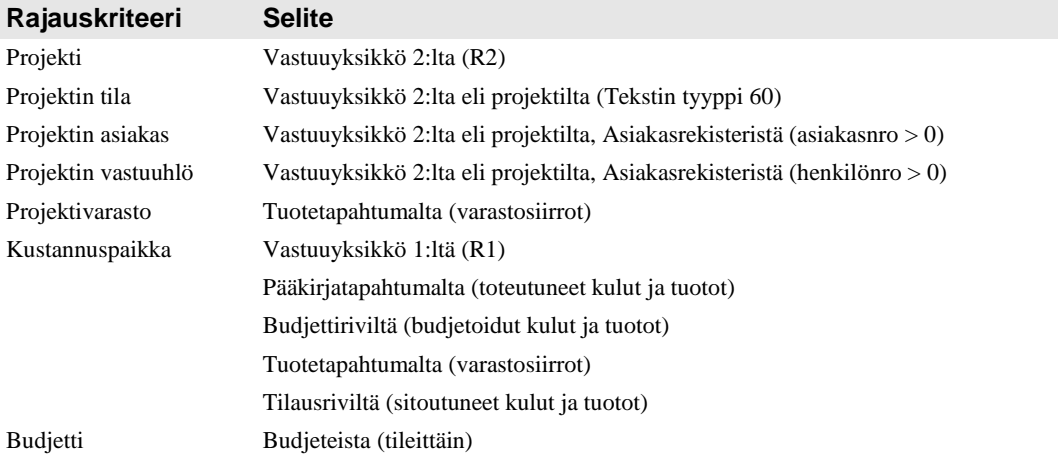

#### *4.2.5.2 Ajanjakso (Projekti)*

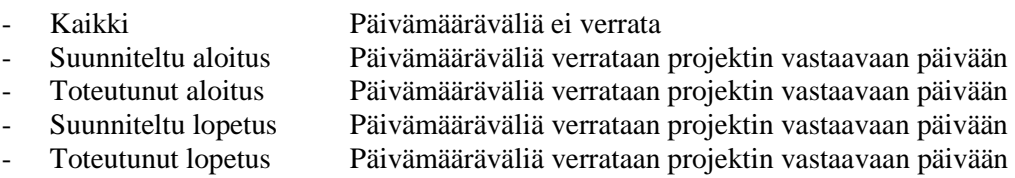

Esimerkki: On valittu *Toteutunut lopetus* ja annettu sille päivämääräväli

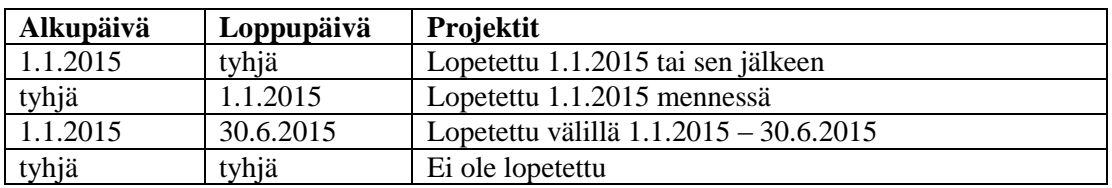

#### *4.2.5.3 Ajanjakso (Kausi)*

- Kaikki Päivämääräväliä ei verrata - Aikaväli Päivämääräväliä verrataan projektin tietojen päivämääriin Kulujen ja tuottojen tositepäivämäärään Tuotannon kulujen toimituspäivämäärään Varastosiirtojen toimituspäivämäärään

Esimerkki: On valittu *Aikaväli* ja annettu sille päivämääräväli

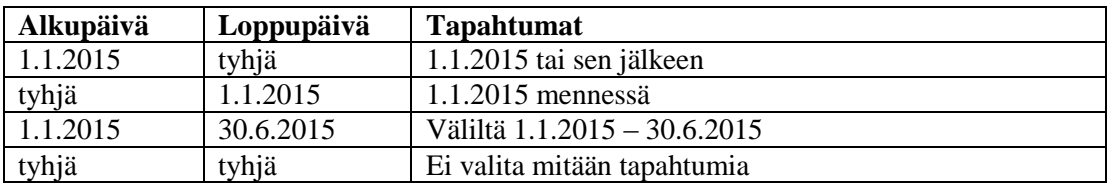

#### *4.2.5.4 Lajittelu*

- Vastuuhenkilöittäin / projekteittain
- Projekteittain

#### *4.2.5.5 Muut valinnat*

Näytä yhteenveto / Kyllä näyttää Projektit yhteensä -yhteenvedon viimeisellä sivulla.

## **4.2.6 Projektiseuranta kustannuslajeittain**

Projektiseuranta kustannuslajeittain -raporttia käytetään projektien tarkasteluun ja seurantaan. Kukin tulostettava projekti aloitetaan uudelta sivulta ja raportti sisältää projekteille kohdistetut tuotot ja kustannukset (kotivaluutassa).

Tällä raportilla budjetti liitetään projektiin antamalla budjetin riveille projektin tunnus ja kustannuslaji.

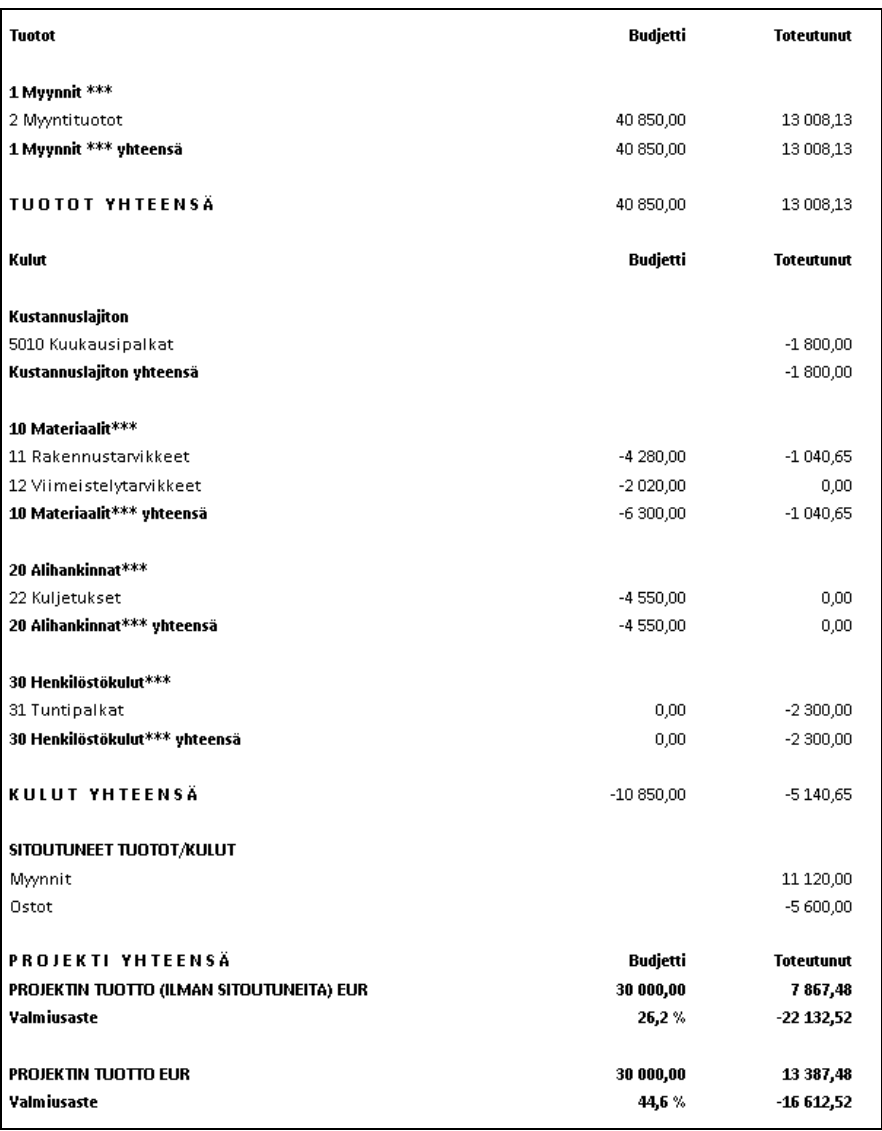

*Malli projektiseurannasta kustannuslajeittain.*

Edellytykset raportin käytölle ovat

- $\bullet$  Vastuuyksikkö 1 = kustannuspaikka
- Vastuuyksikkö 2 = projekti
- Vastuuyksikkö  $3 =$  kustannuslaji

Projektin kulut ja tuotot tulostetaan kustannuslajeittain. Kustannuslajit perustetaan vastuuyksikkö 3:n alle ja ryhmitellään aliyksiköihin. Kustannuslajin aliyksikkö liitetään niihin pääkirjanpidon tileihin, jotka halutaan raportille näkyviin.

Raportille tulostettavia tilejä ja sitä kautta kustannuslajeja EI valita pääkirjanpidon tilin Ryhmä 2 –kentän avulla.

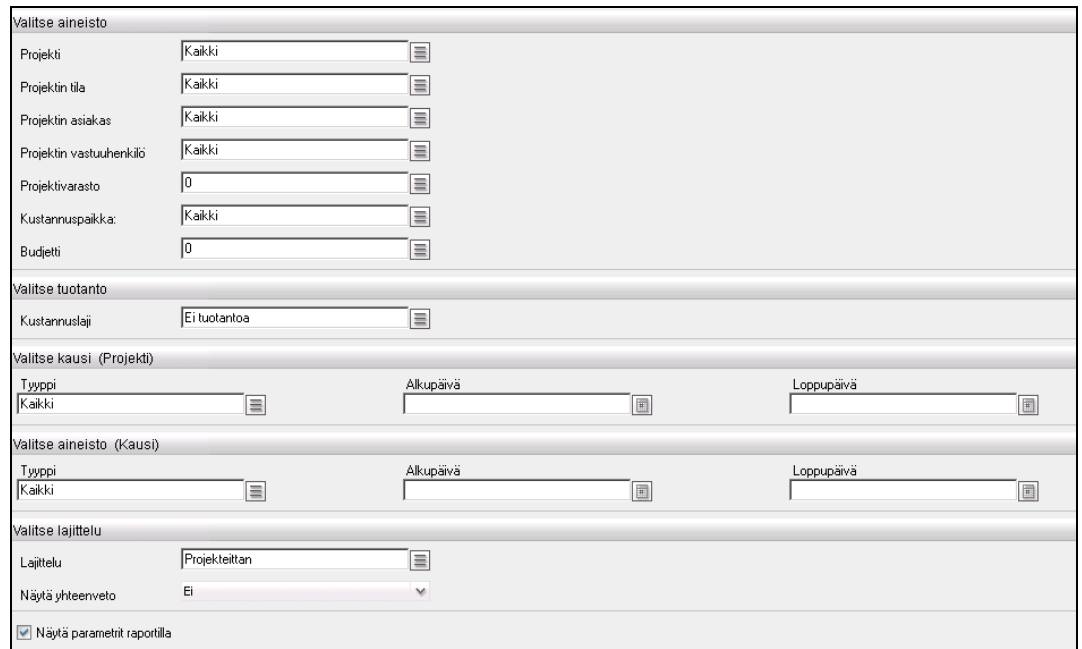

*Projektiseuranta kustannuslajeittain –raportin rajaukset.*

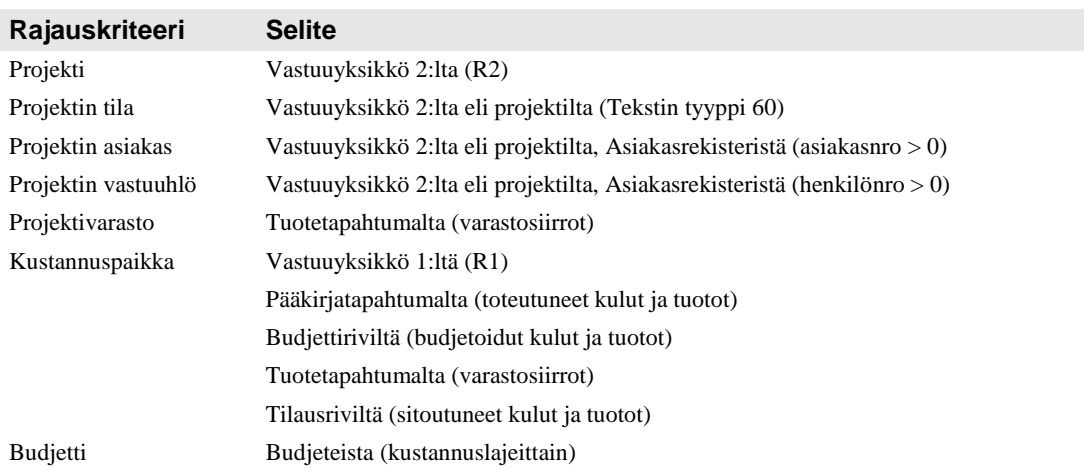

#### *4.2.6.1 Tuotanto*

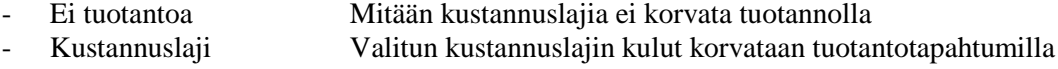

## *4.2.6.2 Ajanjakso (Projekti)*

|        | - Kaikki             | Päivämääräväliä ei verrata                             |
|--------|----------------------|--------------------------------------------------------|
| $\sim$ | Suunniteltu aloitus  | Päivämääräväliä verrataan projektin vastaavaan päivään |
|        | - Toteutunut aloitus | Päivämääräväliä verrataan projektin vastaavaan päivään |
| $\sim$ | Suunniteltu lopetus  | Päivämääräväliä verrataan projektin vastaavaan päivään |
|        | - Toteutunut lopetus | Päivämääräväliä verrataan projektin vastaavaan päivään |
|        |                      |                                                        |

Esimerkki: On valittu *Toteutunut lopetus* ja annettu sille päivämääräväli

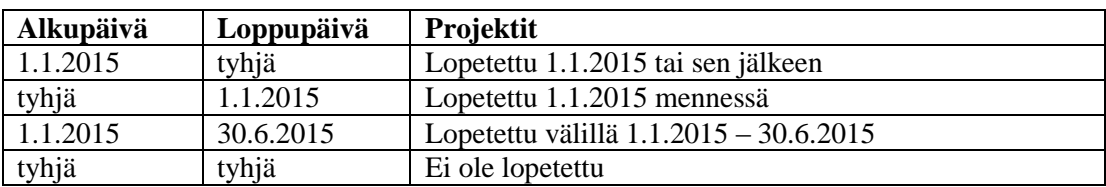

#### *4.2.6.3 Ajanjakso (Kausi)*

- Kaikki Päivämääräväliä ei verrata
- Aikaväli Päivämääräväliä verrataan projektin tietojen päivämääriin Kulujen ja tuottojen tositepäivämäärään Tuotannon kulujen toimituspäivämäärään Varastosiirtojen toimituspäivämäärään

Esimerkki: On valittu *Aikaväli* ja annettu sille päivämääräväli

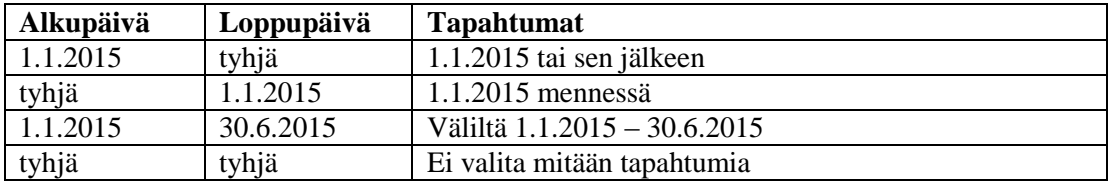

#### *4.2.6.4 Lajittelu*

- Vastuuhenkilöittäin / projekteittain
- Projekteittain

#### *4.2.6.5 Muut valinnat*

Näytä yhteenveto / Kyllä näyttää Projektit yhteensä -yhteenvedon viimeisellä sivulla.

## **4.3 Reskontra**

## **4.3.1 Alv tarkistus**

Alv-tarkistusraportilla voidaan tarkistaa myyntilaskujen alv-prosentit. Tositteen kohdalla olevasta plus-merkistä saa näkyviin tositteen viennit. Sinisestä kentästä käynnistetään ko. asiaa tarkentava aliraportti. Plus- ja miinusmerkistä piilotetaan rivejä tai saadaan niitä tarkemmalla tasolla näkyviin lisää.

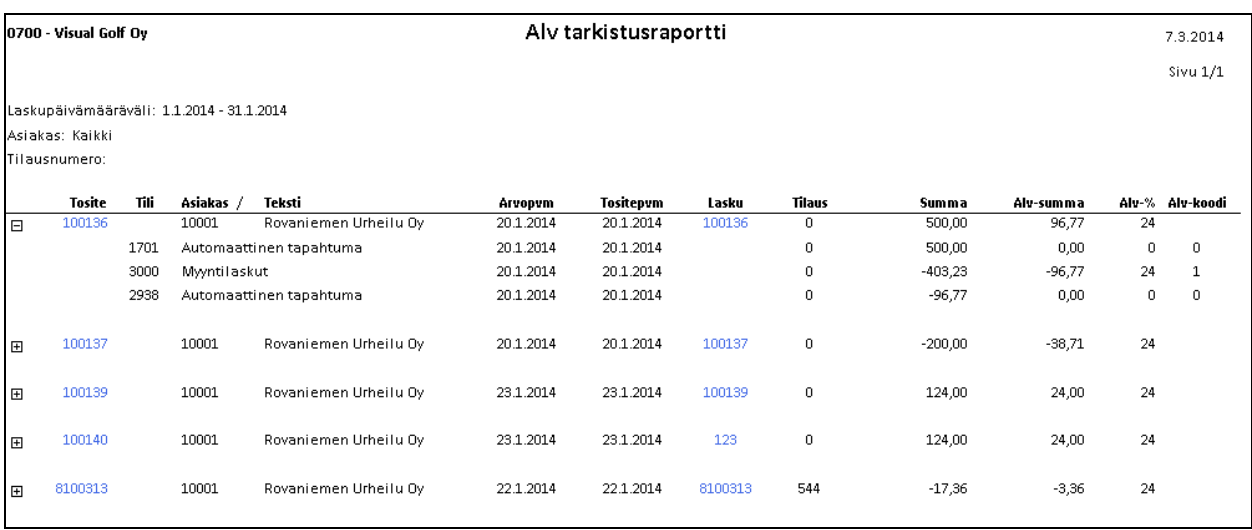

*Malli alv-tarkistusraportista.*

### *4.3.1.1 Tapahtumien rajausvaihtoehdot*

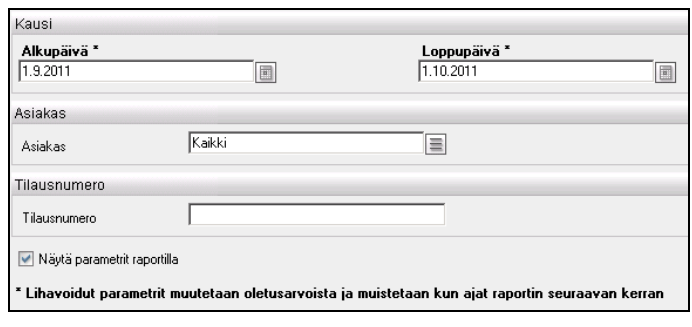

*Alv-tarkistusraportin rajaukset.*

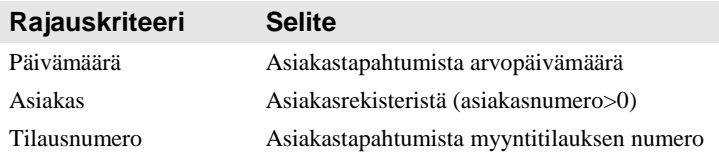

## **4.3.2 Myyntilaskujen erääntyminen**

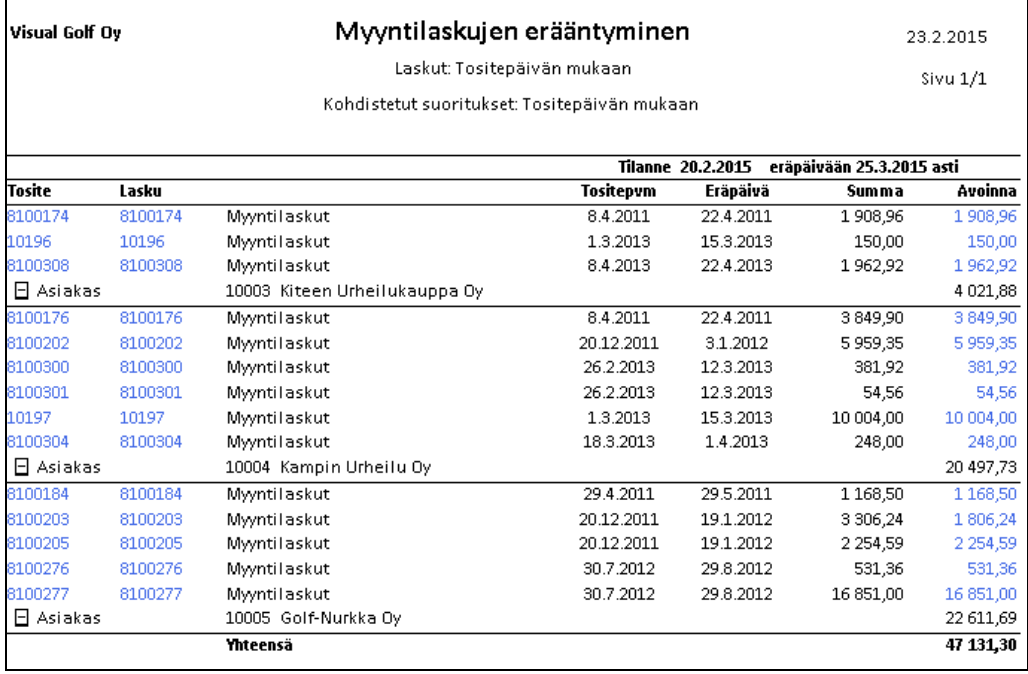

*Malli Myyntilaskujen erääntyminen –raportista.*

Myyntilaskujen erääntyminen raportille voidaan tulostaa joko menneisyydessä tai kuluvalla hetkellä erääntyneet tai tulevaisuudessa erääntyvät myyntilaskut.

Parametrille annettava päivä tai kuluva päivä tarkoittaa sitä päivää, jonka tilanne raportille tulostetaan.

Päivien lukumäärä eräpäivään tarkoittaa sitä, monenko päivän päästä (positiivien luku) erääntyvät laskut tai montako päivää sitten (negatiivinen luku) erääntyneet laskut otetaan raportille mukaan. Päivän laskenta tehdään aina kuluvasta päivästä lähtien. Oletuksena on 30 päivää. Jos käytetään pidempää maksuehtoa ja halutaan raportille kaikki avoimet laskut, tulee päivien lukumäärää kasvattaa vastaavasti.

Tapahtumat haetaan asiakastapahtumista ja kohdistetuista asiakastapahtumista. Suoritusten kohdistuspäiväksi voidaan valita joko tositepäivä tai maksupäivä (=arvopäivä). Laskun päiväksi voidaan valita joko tositepäivä tai arvopäivä.

Sinisestä kentästä käynnistetään ko. asiaa tarkentavan aliraportti. Avoinna -summakentästä näytetään tarkemmin, miten ko. summa on laskettu luettelemalla joko laskuun liitetyt suoritukset tai suoritukseen liitetyt laskut. Laskuille kohdistamattomat suoritukset voidaan jättää raportilta myös pois antamalla ruksi kohtaan "Ilman kohdistamattomia suorituksia".

Plus- ja miinusmerkistä piilotetaan rivejä tai näytetään niitä lisää tarkemmalla tasolla.

#### *4.3.2.1 Tapahtumien rajausvaihtoehdot*

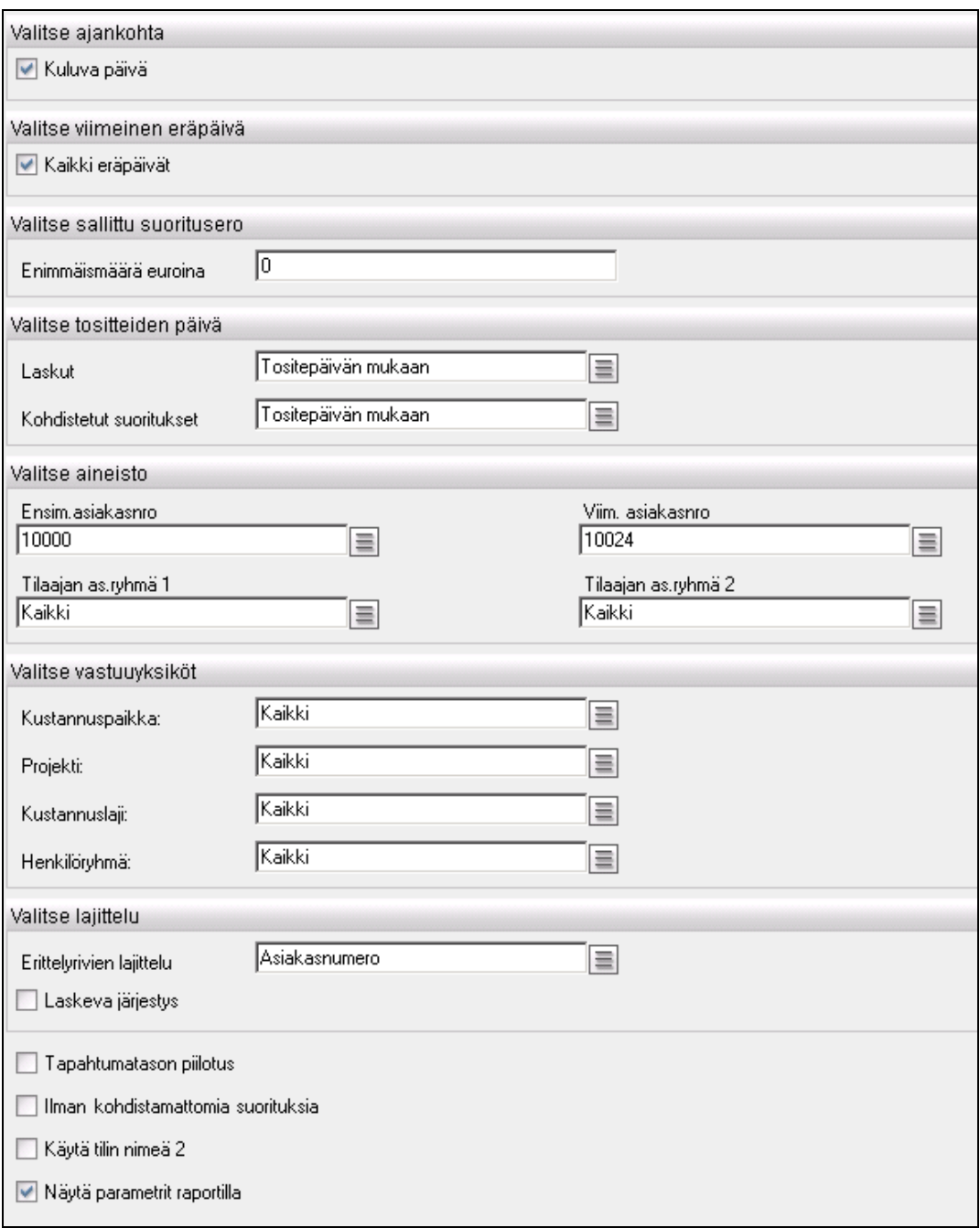

*Myyntilaskujen erääntyminen –raportin rajaukset.*

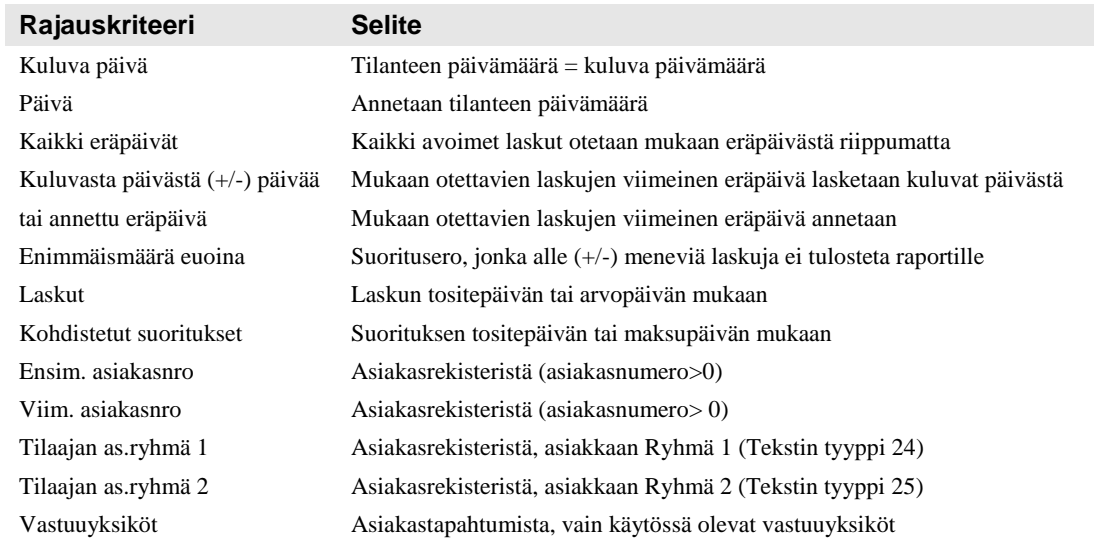

#### *4.3.2.2 Lajittelujärjestys*

- Asiakasnumero
- Asiakkaan nimi
- Eräpäivä
- Tositenumero
- Tilinumero
- Valuutta

## **4.3.3 Avointen myyntilaskujen kurssierot**

| Visual Golf Oy                                           |                             |                                   |            |                                    |               |               |            |                |           |                        | 30.12.2015      |
|----------------------------------------------------------|-----------------------------|-----------------------------------|------------|------------------------------------|---------------|---------------|------------|----------------|-----------|------------------------|-----------------|
|                                                          | AddOn Raporttipaketti 2.1.0 |                                   |            | Avointen myyntilaskuien kurssierot |               |               |            |                |           |                        | <b>Sivu 1/1</b> |
| Asiakasnro<br>Tilaajan as.ryhmä 1<br>Tilaajan as.ryhmä 2 |                             | 10000 - 10024<br>Kaikki<br>Kaikki |            |                                    |               |               |            |                |           |                        |                 |
| <b>Tilanne</b>                                           | 30.12.2015                  |                                   |            |                                    |               |               |            |                |           |                        |                 |
| <b>Tosite</b>                                            | Lasku                       |                                   | Tositepvm  | Eräpäivä                           | Summa         | Avoinna       |            | Valuuttakurssi |           | Avoinna Valuuttakurssi | Avoinna         |
| 8100070                                                  | 8100070                     | Myyntilaskut                      | 31.5.2013  | 30.6.2013                          | 97 324,83     | 56 244,79 NOK |            | 7,816000       | 7 196,11  | 7,221000               | 7789,06         |
| 8100103                                                  | 8100103                     | Myyntilaskut                      | 10.9.2015  | 9.10.2015                          | 2938,82       | 2938,82 NOK   |            | 7,816011       | 376,00    | 7,221000               | 406,98          |
| 100006                                                   | 100006                      | Myyntilaskut                      | 8.10.2015  | 7.11.2015                          | 2 3 4 4 , 8 0 | 2 344,80      | <b>NOK</b> | 7,816000       | 300.00    | 7,221000               | 324,72          |
| 150079                                                   |                             | Myyntilaskun suoritus             | 8.10.2015  |                                    | $-390.80$     | $-390.80$     | <b>NOK</b> | 7.816003       | $-50.00$  | 7.221000               | $-54.12$        |
|                                                          |                             | 10013 G-Sport                     |            | <b>NOK</b>                         | 102 217.65    | 61 137.61     |            | <b>EUR</b>     | 7822.11   | 7.221000               | 8 466.64        |
|                                                          |                             |                                   |            |                                    |               |               |            |                |           | Erotus                 | 644,53          |
|                                                          |                             |                                   |            |                                    |               |               |            |                |           |                        |                 |
| 8100108                                                  | 8100108                     | Myyntilaskut                      | 13.10.2015 | 28.10.2015                         | 36 438,19     | 36 438,19 NOK |            | 7,816000       | 4 662,00  | 7,221000               | 5 046,14        |
| 8100111                                                  | 8100111                     | Myyntilaskut                      | 23.10.2015 | 6.11.2015                          | 2 404,59      | 2 404,59 NOK  |            | 7,220991       | 333,00    | 7,221000               | 333,00          |
| 8100114                                                  | 8100114                     | Myyntilaskut                      | 23.10.2015 | 6.11.2015                          | 880.96        | 880.96 NOK    |            | 7.220984       | 122.00    | 7.221000               | 122.00          |
| 8100117                                                  | 8100117                     | Myyntilaskut                      | 23.10.2015 | 6.11.2015                          | 1 3 5 7 .5 5  | 1357,55 NOK   |            | 7.221011       | 188.00    | 7.221000               | 188.00          |
| 8100118                                                  | 8100118                     | Myyntilaskut                      | 23.10.2015 | 6.11.2015                          | 880.96        | 880.96 NOK    |            | 7.220984       | 122,00    | 7,221000               | 122,00          |
|                                                          |                             | 10018 NOK asiakas                 |            | <b>NOK</b>                         | 41 962.25     | 41 962.25     |            | <b>EUR</b>     | 5 427,00  | 7.221000               | 5811.14         |
|                                                          |                             |                                   |            |                                    |               |               |            |                |           | Erotus                 | 384,14          |
|                                                          |                             |                                   |            |                                    |               |               |            |                |           |                        |                 |
| <b>Valuutta</b>                                          |                             |                                   |            | <b>NOK</b>                         | 144 179,90    | 103 099.86    |            | <b>EUR</b>     | 13 249,11 | 7,221000               | 14 277,78       |
|                                                          |                             |                                   |            |                                    |               |               |            |                |           | <b>Erotus</b>          | 1 0 28, 67      |
|                                                          |                             |                                   |            |                                    |               |               |            |                |           |                        |                 |
| <b>Valuutta</b>                                          |                             |                                   |            | <b>SEK</b>                         | 54 571.93     | 54 571.93     |            | <b>EUR</b>     | 5952.00   | 9.221000               | 5918.22         |
|                                                          |                             |                                   |            |                                    |               |               |            |                |           | <b>Erotus</b>          | $-33,78$        |
|                                                          |                             |                                   |            |                                    |               |               |            |                |           |                        |                 |
| Valuutta                                                 |                             |                                   |            | <b>USD</b>                         | 57,63         | 550,63        |            | <b>EUR</b>     | 456,23    | 1.221000               | 450,97          |
|                                                          |                             |                                   |            |                                    |               |               |            |                |           | <b>Erotus</b>          | $-5,26$         |
|                                                          |                             |                                   |            |                                    |               |               |            |                |           |                        |                 |
| Yhteensä                                                 |                             |                                   |            |                                    |               |               |            | <b>EUR</b>     | 19 657.34 | <b>EUR</b>             | 20 646.97       |
|                                                          |                             |                                   |            |                                    |               |               |            |                |           | <b>Erotus</b>          | 989,63          |
|                                                          |                             |                                   |            |                                    |               |               |            |                |           |                        |                 |

*Malli Avointen myyntilaskujen kurssierot –raportista.*

Avointen myyntilaskujen kurssierot raportille voidaan tulostaa joko menneisyydessä tai kuluvalla hetkellä erääntyneet tai tulevaisuudessa erääntyvät myyntilaskut.

Parametrille annettava päivä tai kuluva päivä tarkoittaa sitä päivää, jonka tilanne raportille tulostetaan.

Tapahtumat haetaan asiakastapahtumista ja kohdistetuista asiakastapahtumista. Suoritusten kohdistuspäiväksi voidaan valita joko tositepäivä tai maksupäivä (=arvopäivä). Laskun päiväksi voidaan valita joko tositepäivä tai arvopäivä.

Sinisestä kentästä käynnistetään ko. asiaa tarkentava aliraportti. Avoinna -summakentästä näytetään tarkemmin, miten ko. summa on laskettu luettelemalla joko laskuun liitetyt suoritukset tai suoritukseen liitetyt laskut. Laskuille kohdistamattomat suoritukset voidaan jättää raportilta myös pois antamalla ruksi kohtaan "Ilman kohdistamattomia suorituksia".

Raportille lasketaan avointen ulkomaan valuutassa olevien laskujen arvo euroina sekä laskun että tilannepäivän kursseilla ja näin saatujen arvojen erotus. Tilannepäivän kurssit haetaan valuuttakurssi taulun myyntikurssikentästä.

Välisummarivien alussa olevista plus- ja miinusmerkistä piilotetaan rivejä tai näytetään niitä lisää tarkemmalla tasolla. Raportin voi tulostaa joko valuutta tasolla ("Tapahtumatason piilotus") tai tarkemmin eli valuutoittain – asiakkaittain – tositteittain.

#### *4.3.3.1 Tapahtumien rajausvaihtoehdot*

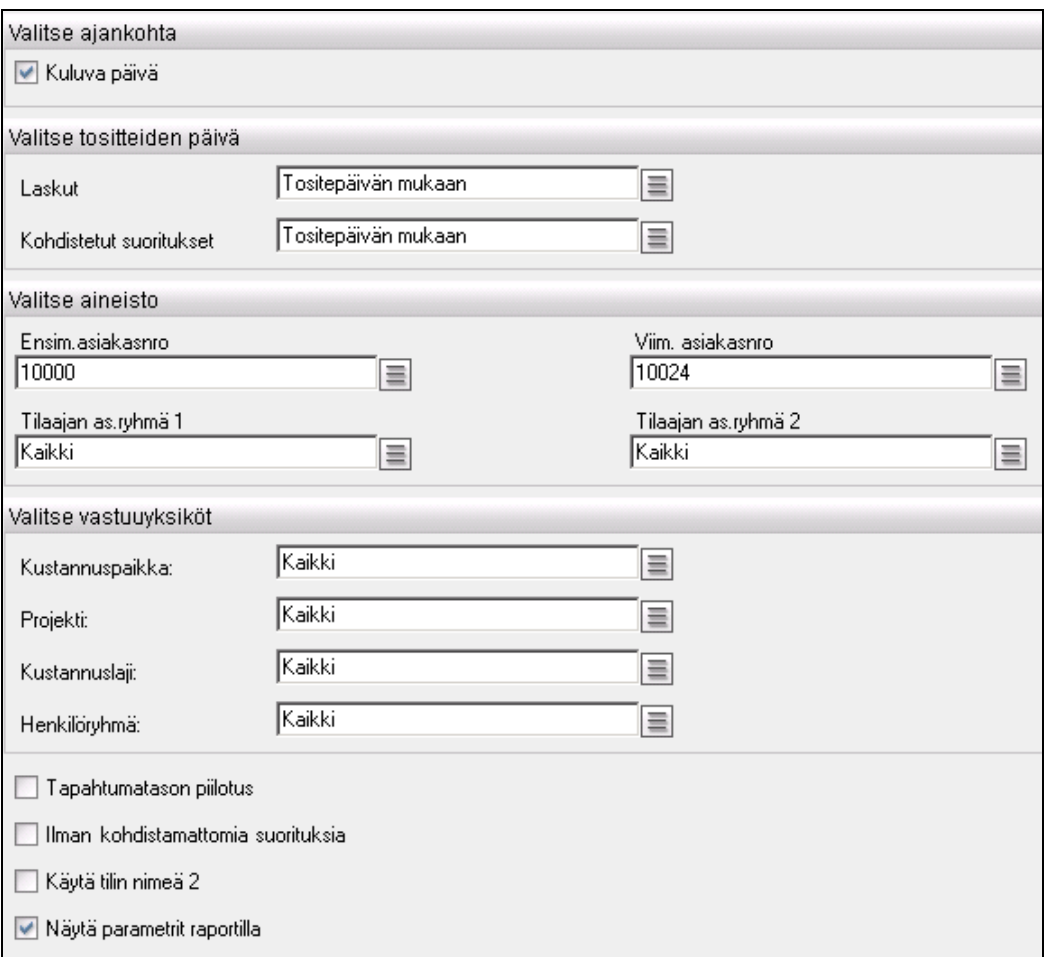

*Avointen myyntilaskujen kurssierot –raportin rajaukset.*

| Rajauskriteeri | <b>Selite</b>                                                   |
|----------------|-----------------------------------------------------------------|
| Kuluva päivä   | Tilanteen päivämäärä on kuluva päivä tai joku muu annettu päivä |
| Laskut         | Laskun tositepäivän tai arvopäivän mukaan                       |

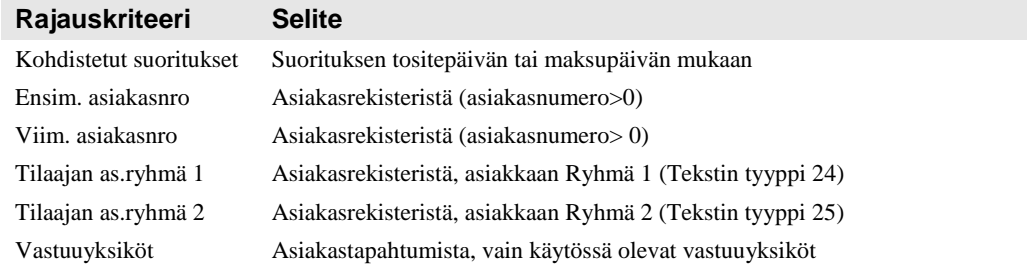

#### *4.3.3.2 Lajittelujärjestys on vakio*

- Valuutta, asiakas, tositepäivä, tositenumero, laskun numero

## **4.3.4 Avoimet myyntilaskut valuutoittain**

Avoimet myyntilaskut valuutoittain -raportille tulostetaan tulostushetkellä avoimet myyntilaskut. Raportti ei toimi takautuvasti. Tapahtumat haetaan avoimista asiakaskirjauksista. Sinisestä kentästä käynnistetään ko. asiaa tarkentava aliraportti. Plus- ja miinusmerkistä piilotetaan rivejä tai näytetään niitä lisää tarkemmalla tasolla.

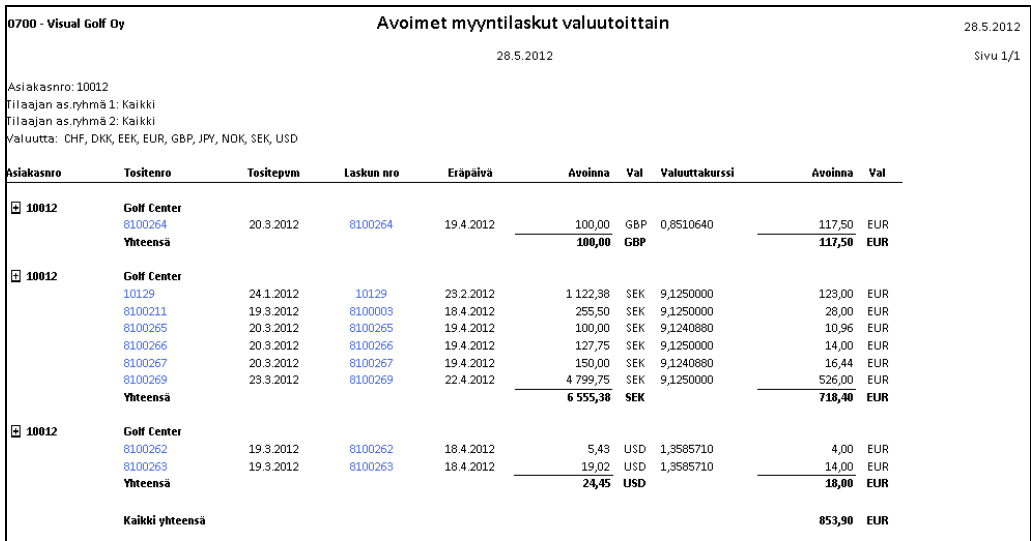

*Malliraportti Avoimet myyntilaskut valuutoittain –raportista.*

#### *4.3.4.1 Tapahtumien rajausvaihtoehdot*

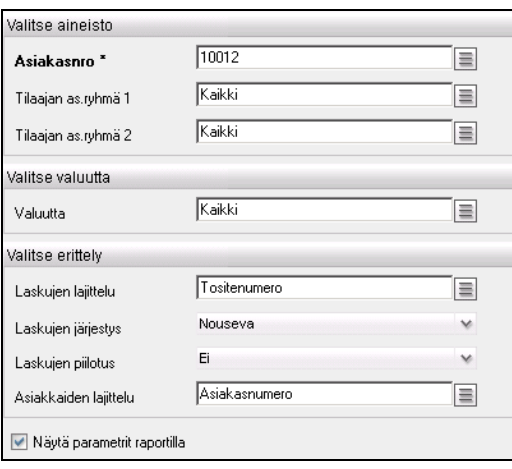

*Avoimet myyntilaskut valuutoittain –raportin rajaukset.*

**Rajauskriteeri Selite**

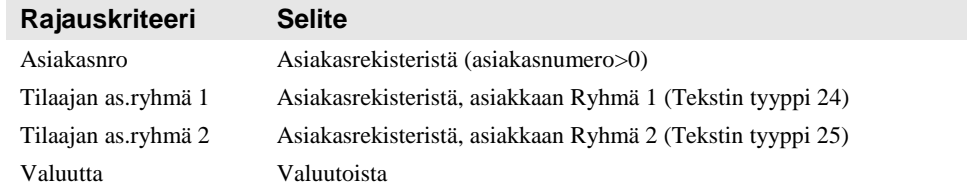

#### *4.3.4.2 Lajittelujärjestys*

- Laskut
	- o Tositenumero
	- o Tositepäivä
	- o Eräpäivä
- Asiakkaat
	- o Asiakasnumero
	- o Asiakkaan nimi

## **4.3.5 Ostolaskujen erääntyminen**

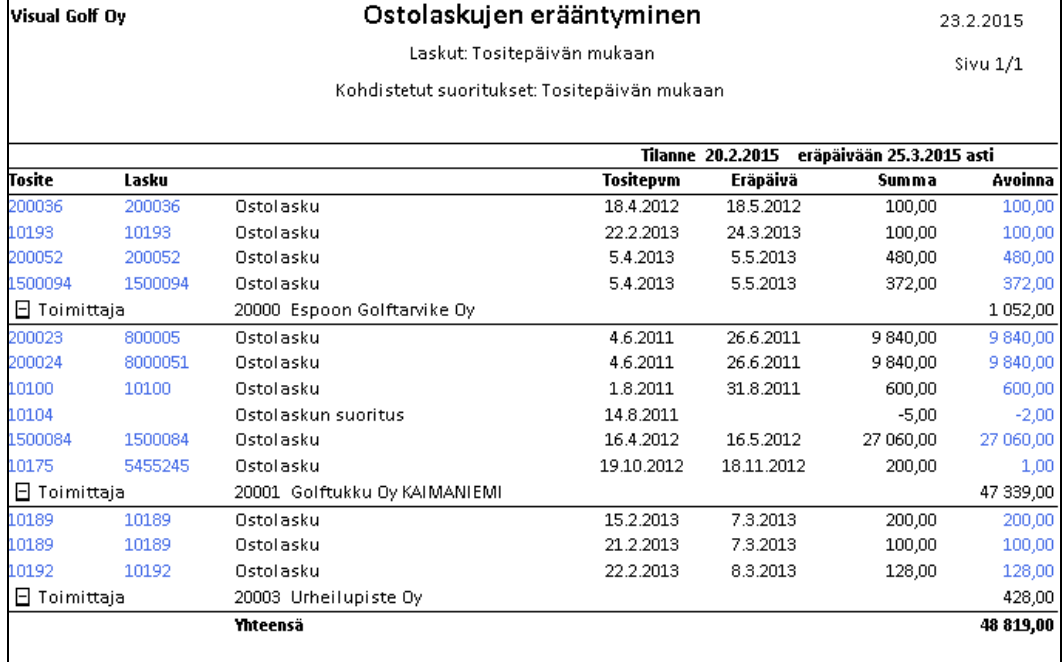

*Malli Ostolaskujen erääntyminen –raportista.*

Ostolaskujen erääntyminen raportille voidaan tulostaa joko menneisyydessä tai kuluvalla hetkellä erääntyneet tai tulevaisuudessa erääntyvät ostolaskut.

Parametrille annettava päivä tai kuluva päivä tarkoittaa sitä päivää, jonka tilanne raportille tulostetaan.

Päivien lukumäärä eräpäivään tarkoittaa sitä, monenko päivän päästä (positiivien luku) erääntyvät laskut tai montako päivää sitten (negatiivinen luku) erääntyneet laskut otetaan raportille mukaan. Päivän laskenta tehdään aina kuluvasta päivästä lähtien. Oletuksena on 30 päivää. Jos käytetään pidempää maksuehtoa ja halutaan raportille kaikki avoimet laskut, tulee päivien lukumäärää kasvattaa vastaavasti.

Tapahtumat haetaan toimittajatapahtumista ja kohdistetuista toimittajatapahtumista. Suoritusten kohdistuspäiväksi voidaan valita joko tositepäivä tai maksupäivä (=arvopäivä). Laskun päiväksi voidaan valita joko tositepäivä tai arvopäivä.

Sinisestä kentästä käynnistetään ko. asiaa tarkentavan aliraportti. Avoinna -summakentästä näytetään tarkemmin, miten ko. summa on laskettu luettelemalla joko laskuun liitetyt suoritukset tai suoritukseen liitetyt laskut. Laskuille kohdistamattomat suoritukset voidaan jättää raportilta myös pois antamalla ruksi kohtaan "Ilman kohdistamattomia suorituksia".

Plus- ja miinusmerkistä piilotetaan rivejä tai näytetään niitä lisää tarkemmalla tasolla.

#### *4.3.5.1 Tapahtumien rajausvaihtoehdot*

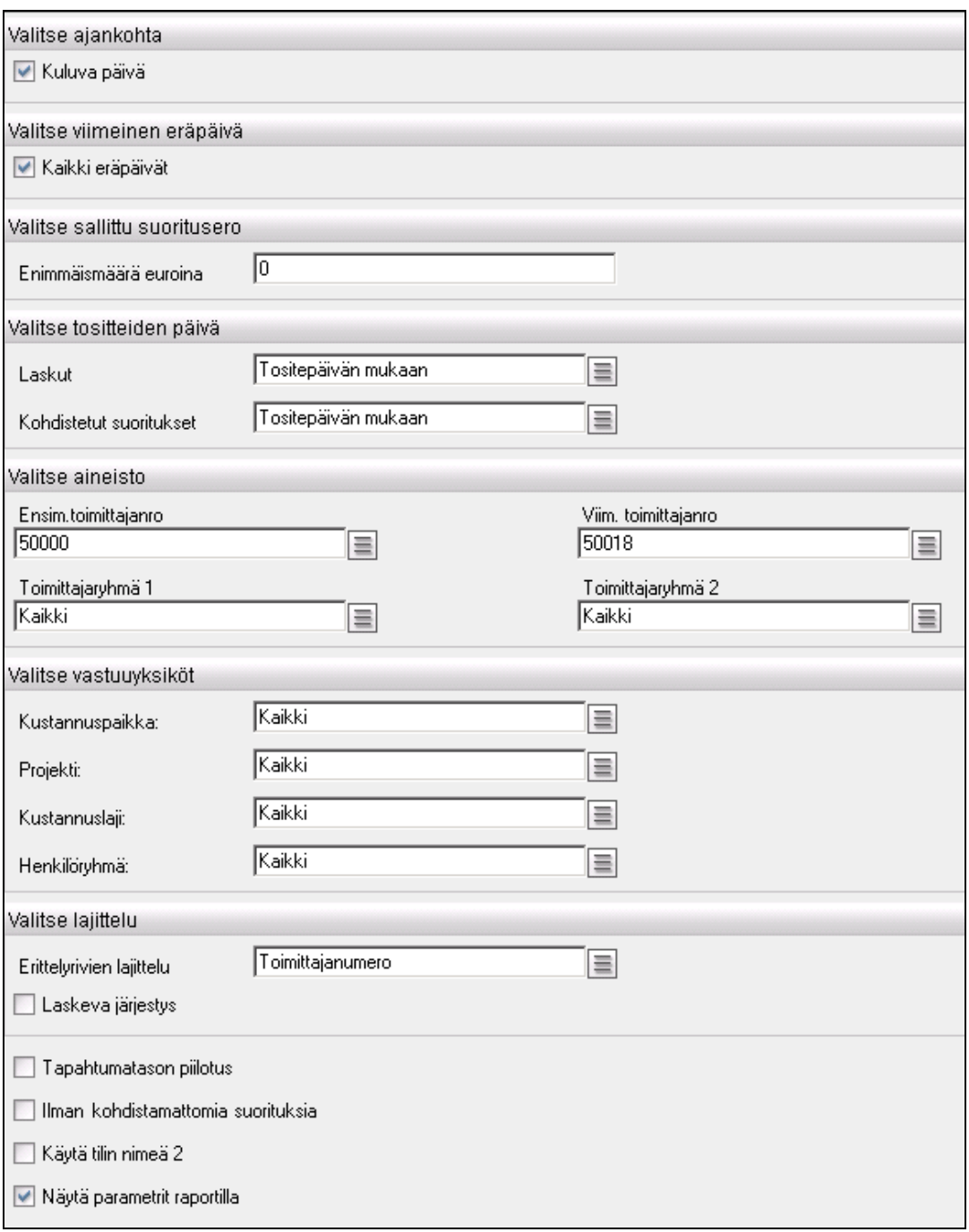

*Ostolaskujen erääntyminen –raportin rajaukset.*

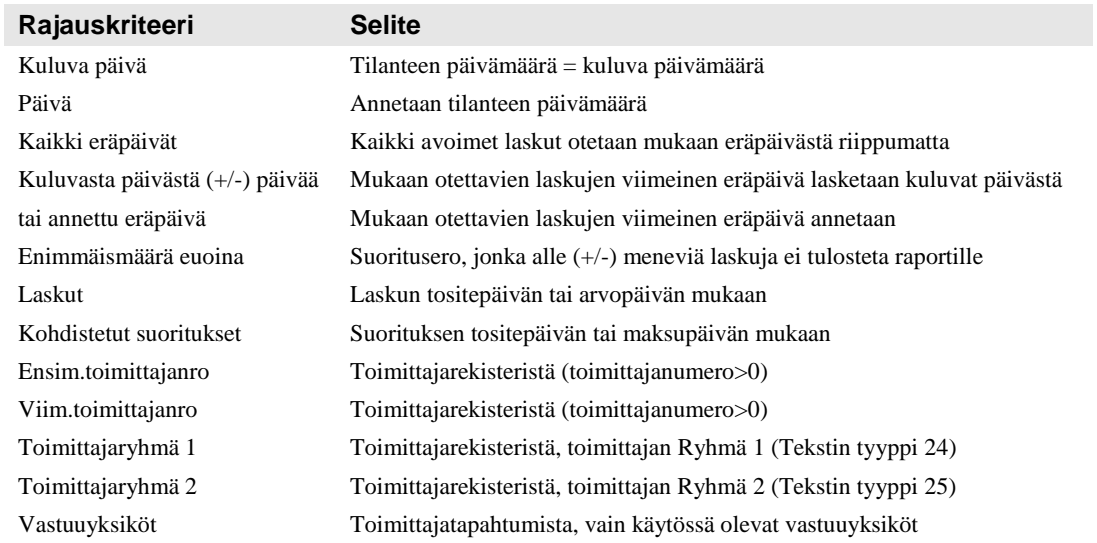

#### *4.3.5.2 Lajittelujärjestys*

- Toimittajanumero
- Toimittajan nimi
- Eräpäivä
- Tositepäivämäärä
- Tilinumero
- Valuutta

## **4.3.6 Avointen ostolaskujen kurssierot**

| Visual Golf Oy                                          |            |                                   |            |                                  |            |               |  |                |            |                        | 31.12.2015    |
|---------------------------------------------------------|------------|-----------------------------------|------------|----------------------------------|------------|---------------|--|----------------|------------|------------------------|---------------|
| AddOn Raporttipaketti 2.1.0                             |            |                                   |            | Avointen ostolaskujen kurssierot |            |               |  |                |            |                        |               |
| Toimittajanro<br>Toimittajaryhmä 1<br>Toimittajaryhmä 2 |            | 50000 - 50018<br>Kaikki<br>Kaikki |            |                                  |            |               |  |                |            |                        |               |
| <b>Tilanne</b>                                          | 31.12.2015 |                                   |            |                                  |            |               |  |                |            |                        |               |
| Tosite                                                  | Lasku      |                                   | Tositepvm  | Eräpäivä                         | Summa      | Avoinna       |  | Valuuttakurssi |            | Avoinna Valuuttakurssi | Avoinna       |
| <b>Valuutta</b>                                         |            |                                   |            | <b>GBP</b>                       | 1752.98    | 1719.86       |  | <b>EUR</b>     | 2596.01    | 0.662502               | 2596,01       |
|                                                         |            |                                   |            |                                  |            |               |  |                |            | <b>Erotus</b>          | 0.00          |
| <b>Valuutta</b>                                         |            |                                   |            | <b>SEK</b>                       | 303 633.68 | 303 633.68    |  | <b>EUR</b>     | 33 134.04  | 9.221000               | 32 928,50     |
|                                                         |            |                                   |            |                                  |            |               |  |                |            | <b>Erotus</b>          | $-205,54$     |
| 1500004                                                 | 37301781   | Ostolasku                         | 21.2.2013  | 25.3.2013                        | 7875,23    | 7875.23 USD   |  | 1,319598       | 5 967,90   | 1,221000               | 6 4 4 9 , 8 2 |
| 1500049                                                 | 1239       | Ostolasku                         | 23.10.2015 | 22.11.2015                       | 94,02      | 94.02 USD     |  | 1.221039       | 77.00      | 1.221000               | 77,00         |
|                                                         |            | 50014 Sports Enterprises          |            | <b>USD</b>                       | 7969.25    | 7 969.25      |  | <b>EUR</b>     | 6 044,90   | 1,221000               | 6 5 26, 82    |
|                                                         |            |                                   |            |                                  |            |               |  |                |            | Erotus                 | 481,92        |
|                                                         |            |                                   |            |                                  |            |               |  |                |            |                        |               |
| 1500038                                                 | 456344     | Ostolasku                         | 20.10.2015 | 19.11.2015                       | 84 351,47  | 84 351,47 USD |  | 1,319600       | 63 922,00  | 1,221000               | 69 083,92     |
| 1500042                                                 | 650239     | Ostolasku                         | 22.10.2015 | 21.11.2015                       | 211,97     | 211,97 USD    |  | 1,221025       | 173,60     | 1,221000               | 173,60        |
| 1500044                                                 | 1235       | Ostolasku                         | 23.10.2015 | 22.11.2015                       | 116.58     | 116,58 USD    |  | 1.220989       | 95.48      | 1.221000               | 95.48         |
| 1500046                                                 | 1256       | Ostolasku                         | 23.10.2015 | 22.11.2015                       | 116,58     | 116,58 USD    |  | 1,220989       | 95,48      | 1,221000               | 95,48         |
|                                                         |            | 50017 Dollari toimittaja          |            | <b>USD</b>                       | 84 796,60  | 84 796,60     |  | <b>EUR</b>     | 64 286,56  | 1,221000               | 69 448 48     |
|                                                         |            |                                   |            |                                  |            |               |  |                |            | Erotus                 | 5 161,93      |
|                                                         |            |                                   |            |                                  |            |               |  |                |            |                        |               |
| <b>Valuutta</b>                                         |            |                                   |            | <b>USD</b>                       | 92 765,85  | 92 765.85     |  | <b>EUR</b>     | 70 331,46  | 1.221000               | 75 975,31     |
|                                                         |            |                                   |            |                                  |            |               |  |                |            | <b>Erotus</b>          | 5643,85       |
| Yhteensä                                                |            |                                   |            |                                  |            |               |  | <b>EUR</b>     | 106 061,51 | <b>EUR</b>             | 111 499,81    |
|                                                         |            |                                   |            |                                  |            |               |  |                |            | <b>Erotus</b>          | 5 438,30      |

*Malli Avointen ostolaskujen kurssierot –raportista.*

Avointen ostolaskujen kurssierot raportille voidaan tulostaa joko menneisyydessä tai kuluvalla hetkellä erääntyneet tai tulevaisuudessa erääntyvät ostolaskut.

Parametrille annettava päivä tai kuluva päivä tarkoittaa sitä päivää, jonka tilanne raportille tulostetaan.

Tapahtumat haetaan toimittajatapahtumista ja kohdistetuista toimittajatapahtumista.

Suoritusten kohdistuspäiväksi voidaan valita joko tositepäivä tai maksupäivä (=arvopäivä). Laskun päiväksi voidaan valita joko tositepäivä tai arvopäivä.

Sinisestä kentästä käynnistetään ko. asiaa tarkentava aliraportti. Avoinna -summakentästä näytetään tarkemmin, miten ko. summa on laskettu luettelemalla joko laskuun liitetyt suoritukset tai suoritukseen liitetyt laskut. Laskuille kohdistamattomat suoritukset voidaan jättää raportilta myös pois antamalla ruksi kohtaan "Ilman kohdistamattomia suorituksia".

Raportille lasketaan avointen ulkomaan valuutassa olevien laskujen arvo euroina sekä laskun että tilannepäivän kursseilla ja näin saatujen arvojen erotus. Tilannepäivän kurssit haetaan valuuttakurssi taulun myyntikurssikentästä myös ostolaskuilla.

Välisummarivien alussa olevista plus- ja miinusmerkistä piilotetaan rivejä tai näytetään niitä lisää tarkemmalla tasolla. Raportin voi tulostaa joko valuutta tasolla ("Tapahtumatason piilotus") tai tarkemmin eli valuutoittain – toimittajittain – tositteittain.

#### *4.3.6.1 Tapahtumien rajausvaihtoehdot*

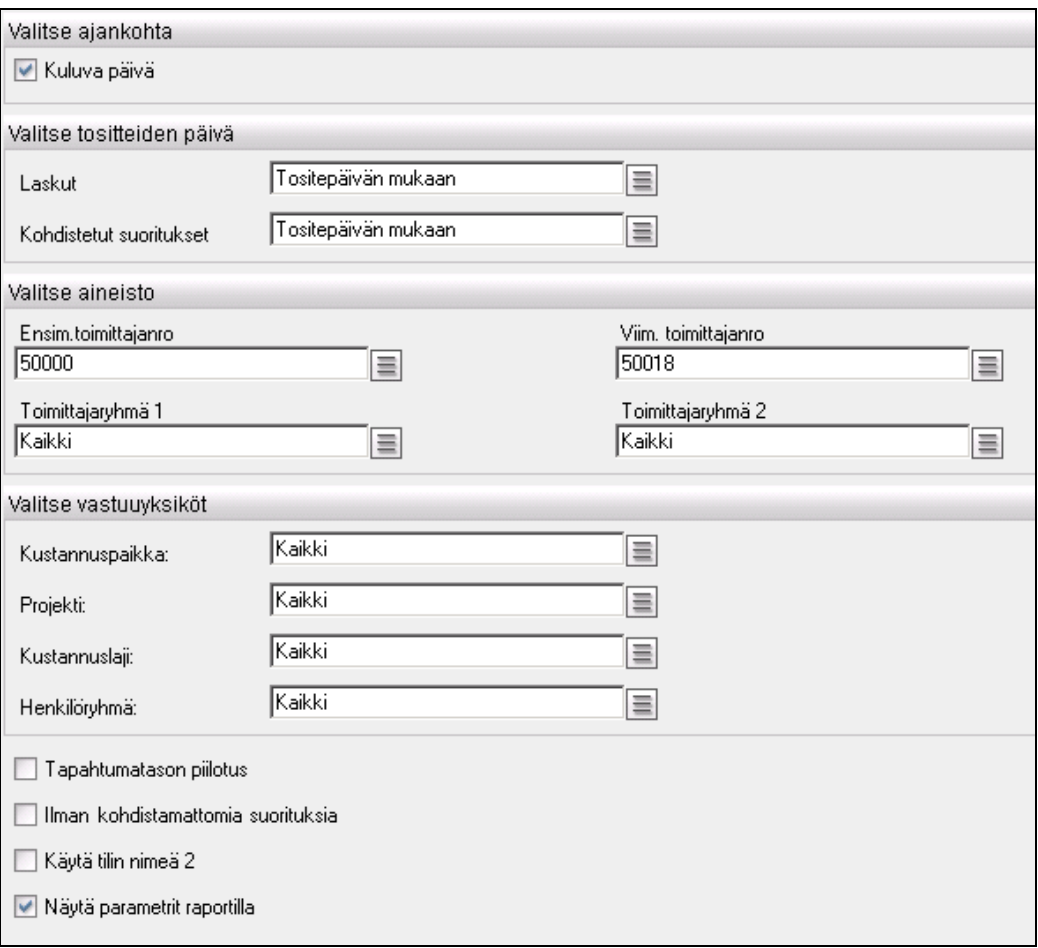

#### *Avointen myyntilaskujen kurssierot –raportin rajaukset.*

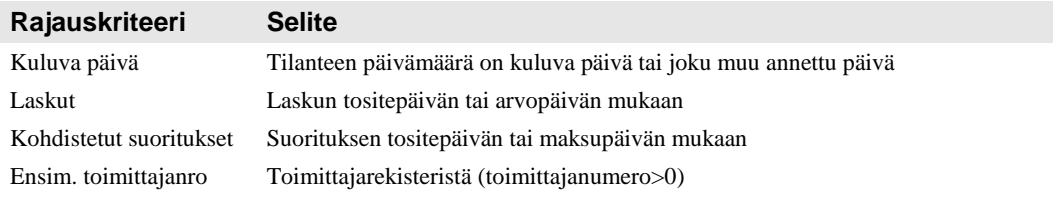

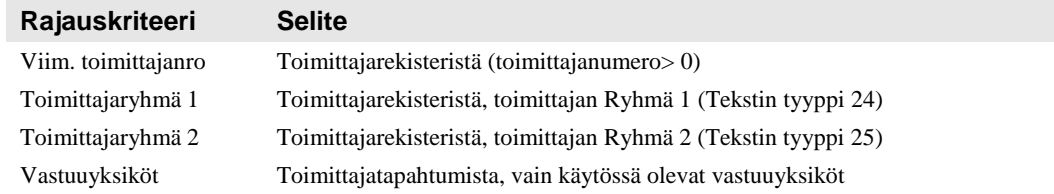

#### *4.3.6.2 Lajittelujärjestys on vakio*

- Valuutta, toimittaja, tositepäivä, tositenumero, laskun numero

## **4.3.7 Avoimet ostolaskut valuutoittain**

Avoimet ostolaskut valuutoittain -raportille tulostetaan tulostushetkellä avoimet ostolaskut. Raportti ei toimi takautuvasti. Tapahtumat haetaan avoimista toimittajakirjauksista. Sinisestä kentästä käynnistetään ko. asiaa tarkentava aliraportti. Plus- ja miinusmerkistä piilotetaan rivejä tai näytetään niitä lisää tarkemmalla tasolla.

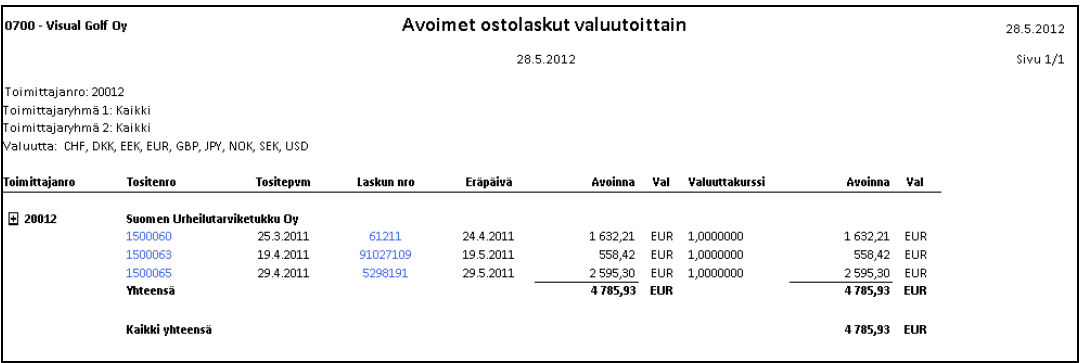

*Malliraportti avoimista ostolaskuista valuutoittain.*

#### *4.3.7.1 Tapahtumien rajausvaihtoehdot*

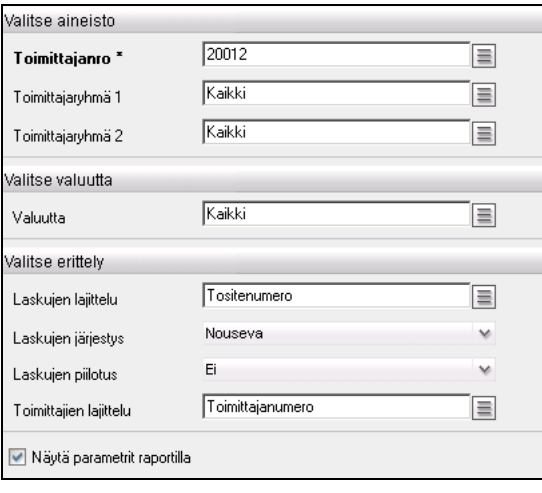

*Avoimet ostolaskut valuutoittain –raportin rajaukset.*

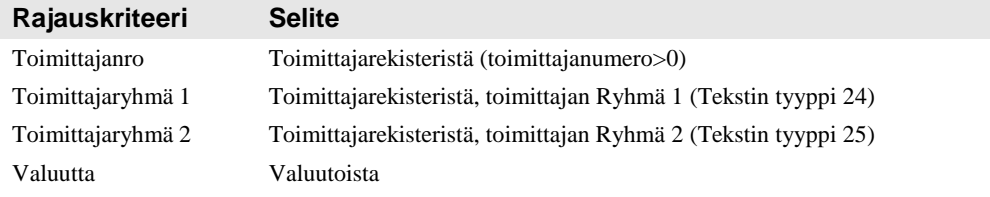

#### *4.3.7.2 Lajittelujärjestys*

- Laskut
	- o Tositenumero
	- o Tositepäivä
	- o Eräpäivä
	- Toimittajat
		- o Toimittajanumero
		- o Toimittajan nimi

## **4.3.8 Myyntilaskuluettelo**

Myyntilaskuluettelo-raportille tulostetaan tietyn päivämäärävälin myyntilaskut joko bruttotai nettokirjauksen mukaan asiakastapahtumien ja pääkirjatapahtumien perusteella.

Raportille saadaan valinnaisesti joko pelkkä laskuluettelo tai tilierittely tai molemmat. Tilierittelyn yhteenveto tulostetaan tileittäin ja kahteen sarakkeeseen valittujen vastuuyksiköiden mukaan. Sinisestä kentästä käynnistetään ko. asiaa tarkentava aliraportti.

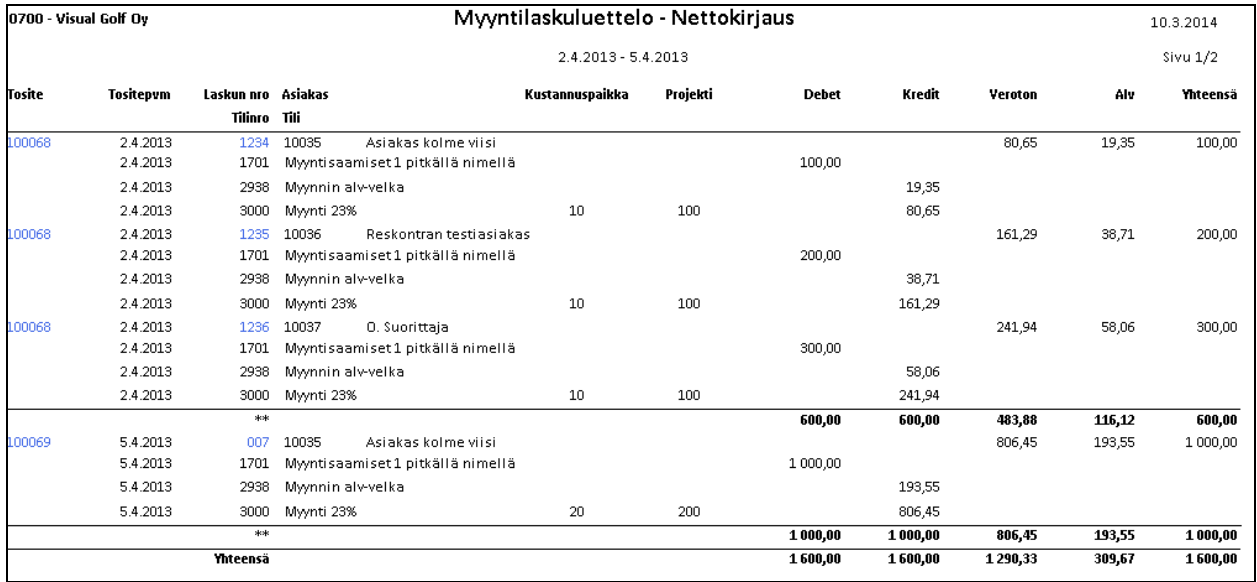

*Malli myyntilaskuluettelosta (tilierittely mukana). Vastuuyksikkösarakkeiksi on valittu Kustannuspaikka ja Projekti.*

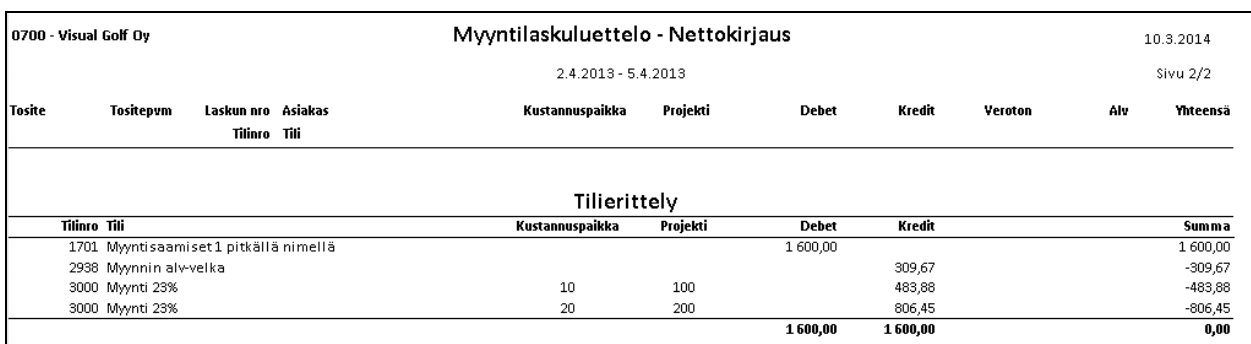

*Malli tilierittelystä. Vastuuyksikkösarakkeiksi on valittu Kustannuspaikka ja Projekti.*

#### *4.3.8.1 Tapahtumien rajausvaihtoehdot*

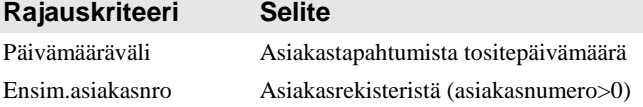

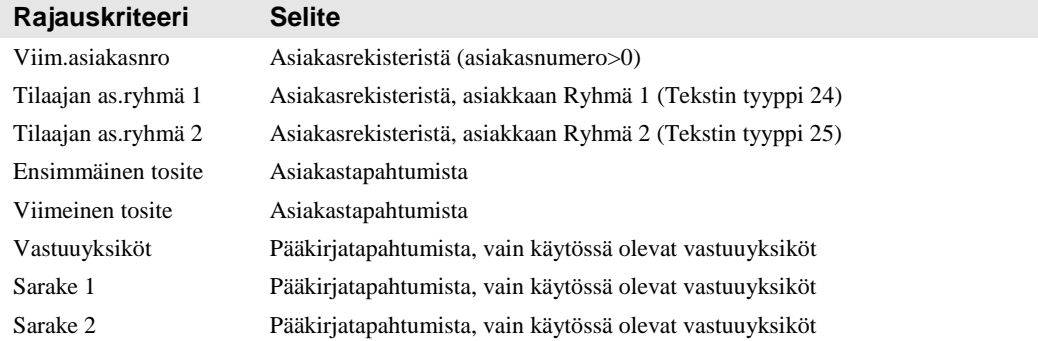

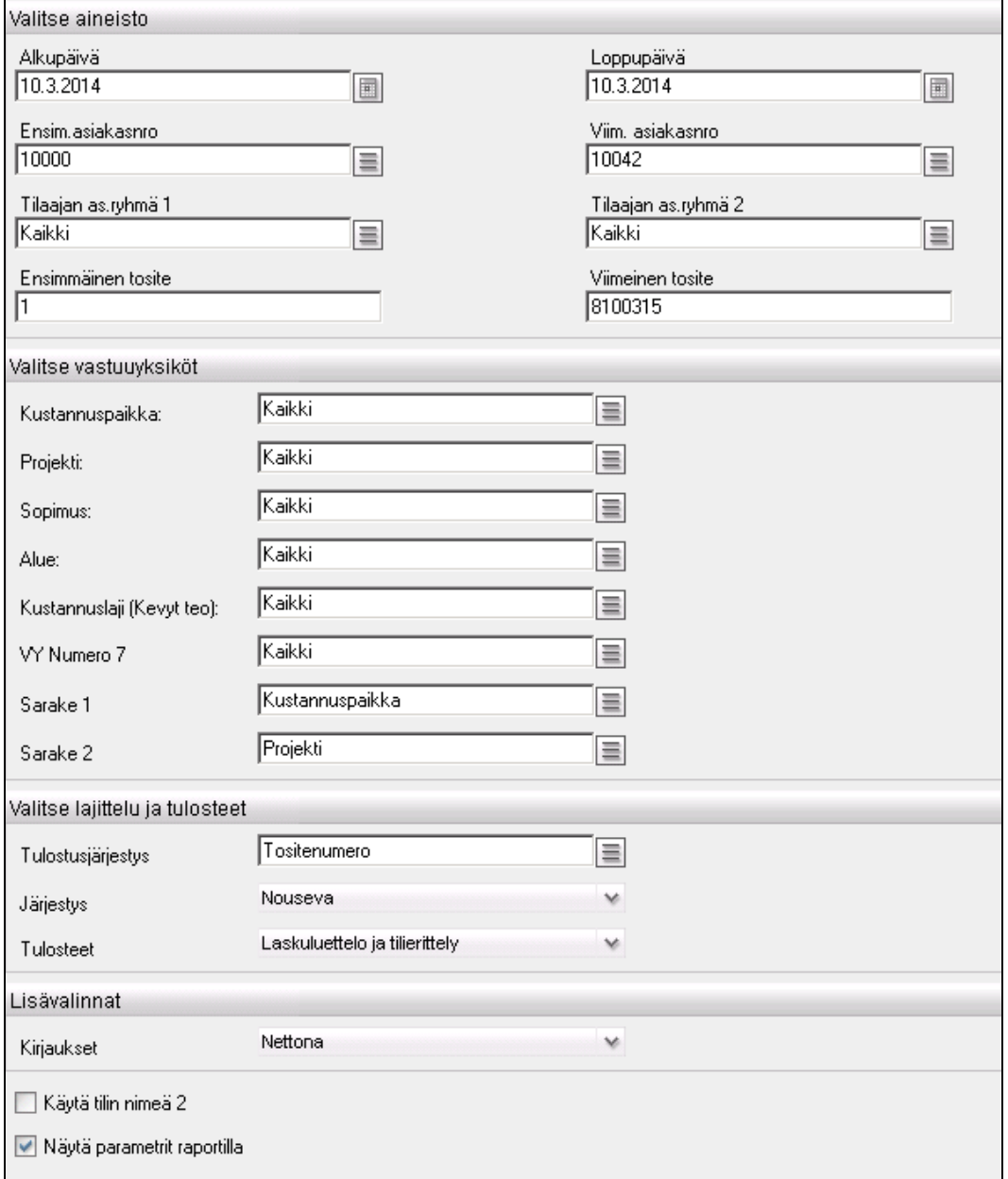

*Myyntilaskuluettelon rajaukset.*

#### *4.3.8.2 Tulostusjärjestys*

- Tositenumero
- Asiakasnumero
- Asiakkaan nimi

- Tositepäivämäärä

#### *4.3.8.3 Tulostusvaihtoehdot*

- Laskuluettelo ja tilierittely
- Laskuluettelo<br>- Tilierittely
- **Tilierittely**

## **4.3.9 Myyntilaskut valuutoittain**

Myyntilaskut valuutoittain -raportille tulostetaan tietyn päivämäärävälin myyntilaskut asiakastapahtumien perusteella. Sinisestä kentästä käynnistetään ko. asiaa tarkentava aliraportti.

| 0700 - Visual Golf Oy       |                                                       |                  |            | Myyntilaskut valuutoittain |               | 28.5.2012  |                |           |            |  |
|-----------------------------|-------------------------------------------------------|------------------|------------|----------------------------|---------------|------------|----------------|-----------|------------|--|
|                             |                                                       |                  |            | 1.1.2012 - 28.5.2012       |               | Sivu 1/1   |                |           |            |  |
| Asiakasnro: 10012           |                                                       |                  |            |                            |               |            |                |           |            |  |
| Tilaajan as.ryhmä 1: Kaikki |                                                       |                  |            |                            |               |            |                |           |            |  |
| Tilaajan as.ryhmä 2: Kaikki |                                                       |                  |            |                            |               |            |                |           |            |  |
| Tositenro: 1 - 8100272      |                                                       |                  |            |                            |               |            |                |           |            |  |
|                             | Valuutta: CHF, DKK, EEK, EUR, GBP, JPY, NOK, SEK, USD |                  |            |                            |               |            |                |           |            |  |
| Asiakasnro                  | Tositenro                                             | <b>Tositepum</b> | Laskun nro | Eräpäivä                   | Summa         | Val        | Valuuttakurssi | Summa     | Val        |  |
| $\boxplus$ 10012            | <b>Colf Center</b>                                    |                  |            |                            |               |            |                |           |            |  |
|                             | 8100264                                               | 20.3.2012        | 8100264    | 19.4.2012                  | 100,00        | GBP        | 0,8510640      | 117,50    | EUR        |  |
|                             | Yhteensä                                              |                  |            |                            | 100,00        | <b>GBP</b> |                | 117,50    | <b>EUR</b> |  |
| □ 10012                     | <b>Golf Center</b>                                    |                  |            |                            |               |            |                |           |            |  |
|                             | 10129                                                 | 24.1.2012        | 10129      | 23.2.2012                  | 1 1 2 2 3 8   | <b>SEK</b> | 9,1250000      | 123,00    | EUR        |  |
|                             | 8100211                                               | 19.3.2012        | 8100003    | 18.4.2012                  | 255,50        | SEK        | 9,1250000      | 28,00     | EUR        |  |
|                             | 8100265                                               | 20.3.2012        | 8100265    | 19.4.2012                  | 100,00        | <b>SEK</b> | 9,1240880      | 10,96     | EUR        |  |
|                             | 8100266                                               | 20.3.2012        | 8100266    | 19.4.2012                  | 127,75        | SEK        | 9,1250000      | 14,00     | EUR        |  |
|                             | 8100267                                               | 20.3.2012        | 8100267    | 19.4.2012                  | 150,00        | SEK        | 9,1240880      | 16,44     | EUR        |  |
|                             | 8100269                                               | 23.3.2012        | 8100269    | 22.4.2012                  | 9 3 6 2 . 2 5 | SEK        | 9,1250000      | 1 0 26 00 | EUR        |  |
|                             | Yhteensä                                              |                  |            |                            | 11 117,88     | <b>SEK</b> |                | 1218,40   | <b>EUR</b> |  |
| $E$ 10012                   | <b>Golf Center</b>                                    |                  |            |                            |               |            |                |           |            |  |
|                             | 8100262                                               | 19.3.2012        | 8100262    | 18.4.2012                  | 19,02         | USD.       | 1,3585710      | 14,00     | EUR        |  |
|                             | 8100263                                               | 19.3.2012        | 8100263    | 18.4.2012                  | 19,02         | <b>USD</b> | 1.3585710      | 14,00     | EUR        |  |
|                             | 8100268                                               | 23.3.2012        | 8100268    | 22.4.2012                  | 532,57        | <b>USD</b> | 1.3585970      | 392,00    | EUR        |  |
|                             | Yhteensä                                              |                  |            |                            | 570,61 USD    |            |                | 420,00    | EUR        |  |
|                             | Kaikki yhteensä                                       |                  |            |                            |               |            |                | 1755,90   | EUR        |  |

*Malli myyntilaskuraportista valuutoittain.*

#### *4.3.9.1 Tapahtumien rajausvaihtoehdot*

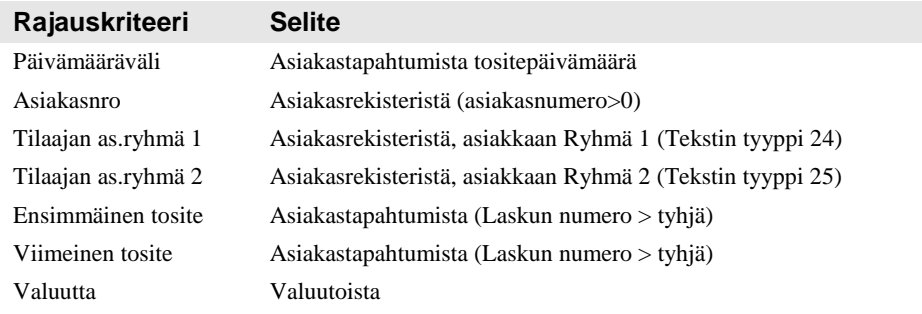

| Alkupäivä <sup>*</sup>  |          | Loppupäivä          |   |
|-------------------------|----------|---------------------|---|
| 1.1.2012                | 圓        | 28.5.2012           | 圓 |
| Asiakasnro <sup>*</sup> |          |                     |   |
| 10012                   | $\equiv$ |                     |   |
| Tilaajan as.ryhmä 1     |          | Tilaajan as.ryhmä 2 |   |
| Kaikki                  | $\equiv$ | Kaikki              | 亖 |
| Ensimmäinen tosite      |          | Viimeinen tosite    |   |
| l1                      |          | 8100272             |   |
| Valitse valuutta        |          |                     |   |
| Valuutta *              | Kaikki   | $\equiv$            |   |
| Valitse erittely        |          |                     |   |
| Laskujen lajittelu *    | Eräpäivä | $\equiv$            |   |
| Laskujen järjestys      | Nouseva  | ×                   |   |
|                         | Ei       | v                   |   |
| Laskujen piilotus       |          |                     |   |

*Myyntilaskut valuutoittain –raportin rajaukset.*

#### *4.3.9.2 Tulostusjärjestys*

- Laskut
	- o Tositenumero
	- o Tositepäivä
	- o Eräpäivä
- Asiakkaat
	- o Asiakasnumero
	- o Asiakkaan nimi

## **4.3.10Myyntireskontra**

Myyntireskontra-raportille tulostetaan asiakkaiden avoimet saldot tietyllä hetkellä asiakastapahtumien perusteella. Tulostusjärjestys on asiakkaan, tositepäivän ja tositenumeron mukaan. Sinisestä kentästä käynnistetään ko. asiaa tarkentava aliraportti.

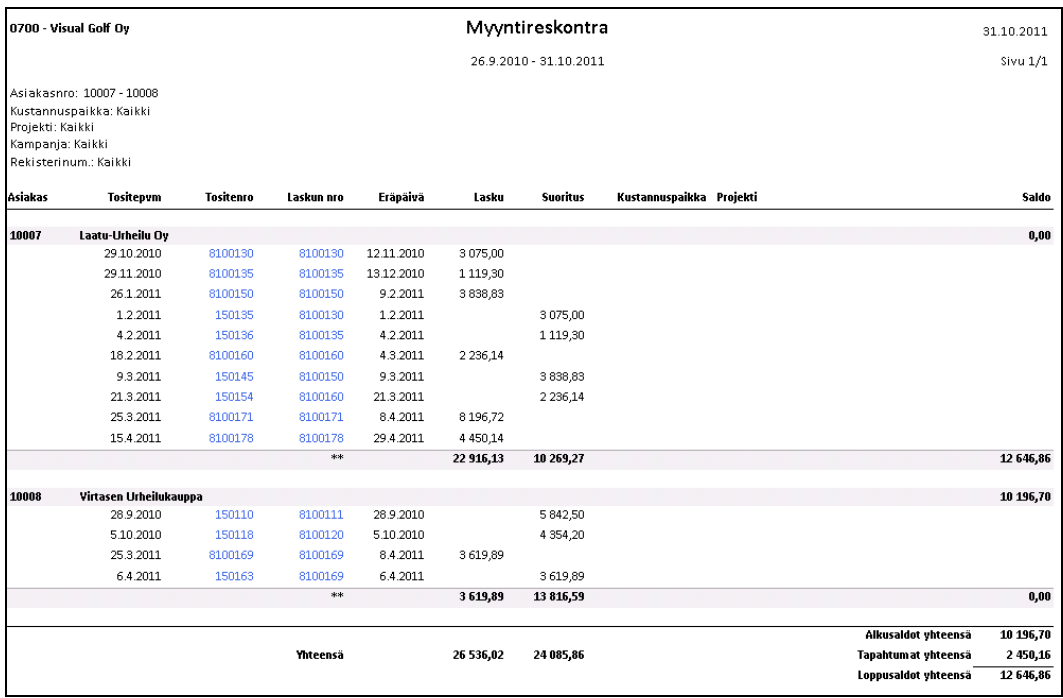

*Malli Myyntireskontra-raportista.*

#### *4.3.10.1 Tapahtumien rajausvaihtoehdot*

| Valitse aineisto                                        |        |                                                    |          |
|---------------------------------------------------------|--------|----------------------------------------------------|----------|
| Alkupäivä <sup>*</sup><br>26.9.2010                     | 圓      | Loppupäivä<br>31.10.2011                           | 圓        |
| Ensim.asiakasnro <sup>*</sup><br>10007 Laatu-Urheilu Oy | 亖      | Viim, asiakasnro *<br>10008 Virtasen Urheilukauppa | $\equiv$ |
| Valitse vastuuyksiköt                                   |        |                                                    |          |
| Kustannuspaikka:                                        | Kaikki | $\equiv$                                           |          |
| Projekti:                                               | Kaikki | $\equiv$                                           |          |
| Kampanja:                                               | Kaikki | $\equiv$                                           |          |
| Rekisterinum.:                                          | Kaikki | $\equiv$                                           |          |
| ↓ Näytä parametrit raportilla                           |        |                                                    |          |

*Myyntireskontra-raportin rajaukset.*

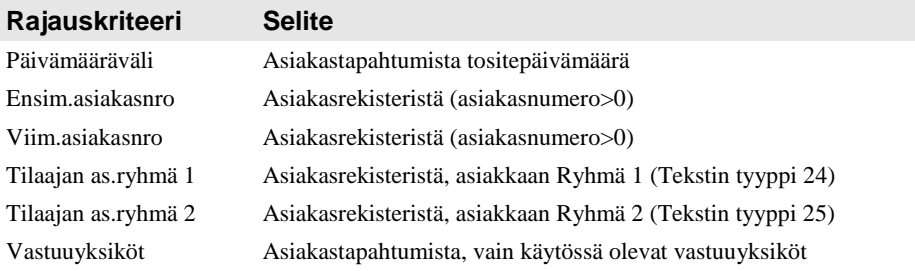

## **4.3.11Myyntisuoritusluettelo**

Myyntisuoritusluettelo toimii samalla periaatteella kuin myyntilaskuluettelo, mutta näyttää myyntilaskujen suoritukset. Tapahtumat tulostetaan joko brutto- tai nettokirjauksen mukaan asiakastapahtumien perusteella.

Raportille saa valinnaisesti joko pelkän laskuluettelon tai tilierittelyn tai molemmat. Tilierittelyn yhteenveto tulostetaan tileittäin ja vastuuyksiköittäin. Vastuuyksiköistä otetaan mukaan kaksi ensimmäistä käytössä olevaa vastuuyksikköä. Sinisestä kentästä käynnistetään ko. asiaa tarkentava aliraportti.

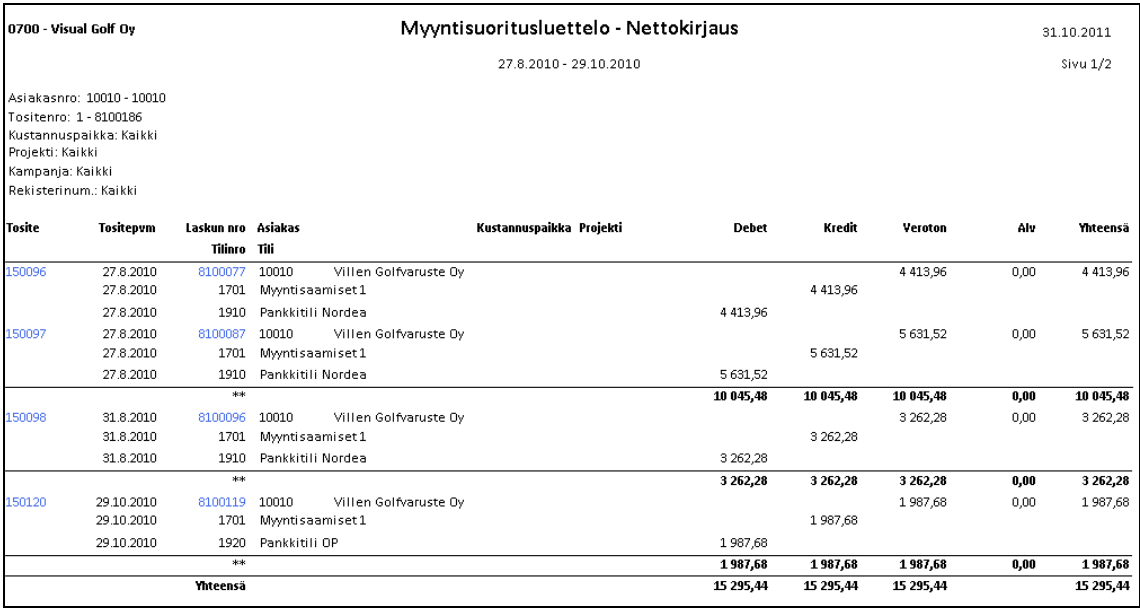

*Malli myyntisuoritusluettelosta.*

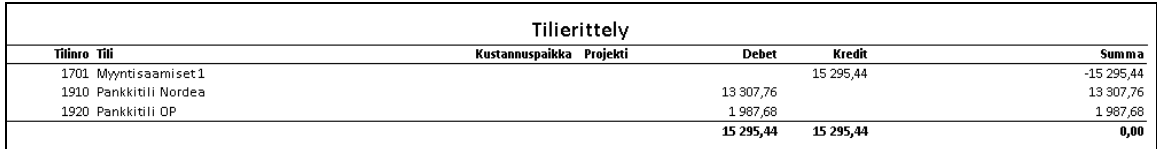

*Malli tilierittelystä.*

#### *4.3.11.1 Tapahtumien rajausvaihtoehdot*

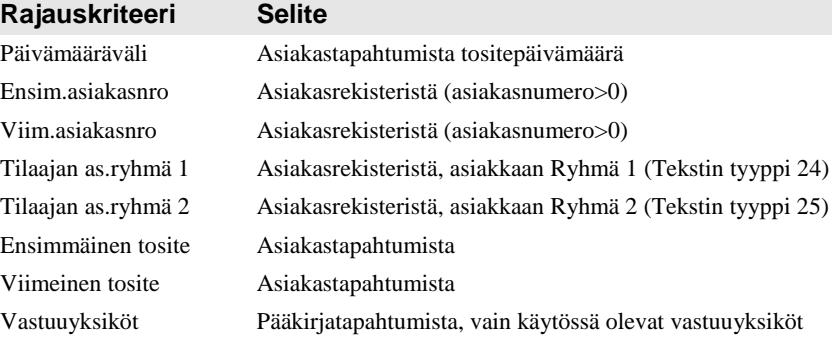

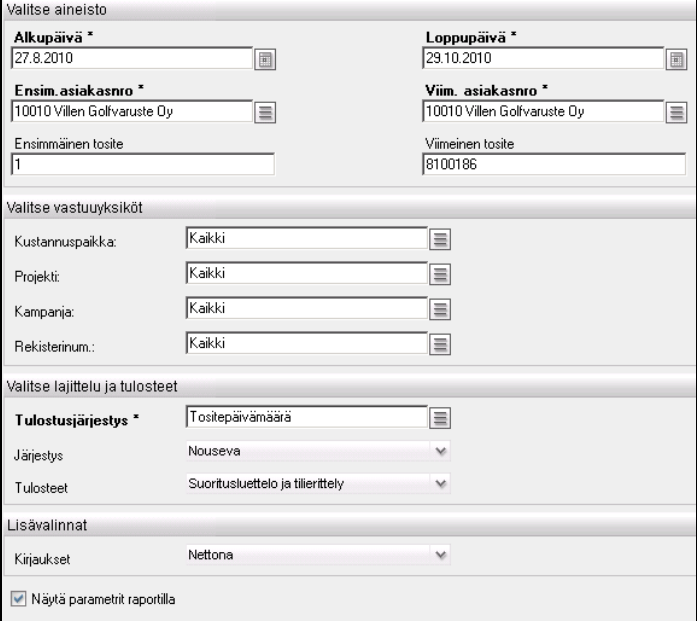

*Myyntisuoritusluettelon rajaukset.*

#### *4.3.11.2 Tulostusjärjestys*

- Tositenumero
- Asiakasnumero
- Asiakkaan nimi
- Tositepäivämäärä

#### *4.3.11.3 Tulostusvaihtoehdot*

- Laskuluettelo ja tilierittely
- Laskuluettelo
- Tilierittely

## **4.3.12 Myyntilaskujen suoritukset valuutoittain**

| 0700 - Visual Golf Oy       |                                                       |                  | Myyntilaskujen suoritukset valuutoittain |           | 28.5.2012            |            |                |              |            |            |
|-----------------------------|-------------------------------------------------------|------------------|------------------------------------------|-----------|----------------------|------------|----------------|--------------|------------|------------|
|                             |                                                       |                  |                                          |           | 1.2.2012 - 28.5.2012 |            |                |              |            | Sivu $1/1$ |
| Asiakasnro: Kaikki          |                                                       |                  |                                          |           |                      |            |                |              |            |            |
| filaajan as.ryhmä 1: Kaikki |                                                       |                  |                                          |           |                      |            |                |              |            |            |
| Filaajan as.ryhmä 2: Kaikki |                                                       |                  |                                          |           |                      |            |                |              |            |            |
| Tositenro: 1 - 8100272      |                                                       |                  |                                          |           |                      |            |                |              |            |            |
|                             | Valuutta: CHF, DKK, EEK, EUR, GBP, JPY, NOK, SEK, USD |                  |                                          |           |                      |            |                |              |            |            |
| Asiakasnro                  | <b>Tositenro</b>                                      | <b>Tositepvm</b> | Laskun nro                               | Eräpäivä  | <b>Suoritus</b>      | Val        | Valuuttakurssi | Suoritus Val |            |            |
| $\boxplus$ 10005            | Golf-Nurkka Oy<br>10133                               | 23.3.2012        |                                          |           | 1500,00              | EUR.       | 1,0000000      |              | <b>EUR</b> |            |
|                             | <b>Thteensä</b>                                       |                  |                                          |           | 1500,00              | EUR        |                | 1500,00      | <b>EUR</b> |            |
| □ 10012                     | <b>Golf Center</b>                                    |                  |                                          |           |                      |            |                |              |            |            |
|                             | 10138                                                 | 23.3.2012        | 8100269                                  | 22.4.2012 | 4562,50              | SEK        | 9,1250000      | 500,00       | EUR        |            |
|                             | Thteensä                                              |                  |                                          |           | 4562,50              | <b>SEK</b> |                | 500,00       | <b>EUR</b> |            |
| □ 10012                     | <b>Golf Center</b>                                    |                  |                                          |           |                      |            |                |              |            |            |
|                             | 10132                                                 | 19.3.2012        | 8100262                                  | 18.4.2012 | 19,02                | <b>USD</b> | 1,9020000      | 10.00        | EUR        |            |
|                             | 10137                                                 | 23.3.2012        | 8100268                                  | 22.4.2012 | 532,57               | USD.       | 1,3585970      | 392,00       | <b>EUR</b> |            |
|                             | Yhteensä                                              |                  |                                          |           | 551,59               | <b>USD</b> |                | 402,00       | <b>EUR</b> |            |
|                             | Kaikki yhteensä                                       |                  |                                          |           |                      |            |                | 2402,00      | <b>EUR</b> |            |

*Malli raportista Myyntilaskujen suoritukset valuutoittain.*

Myyntilaskujen suoritukset valuutoittain toimii samalla periaatteella kuin myyntilaskut valuutoittain, mutta näyttää myyntilaskujen suoritukset. Sinisestä kentästä käynnistetään ko. asiaa tarkentava aliraportti.

#### *4.3.12.1 Tapahtumien rajausvaihtoehdot*

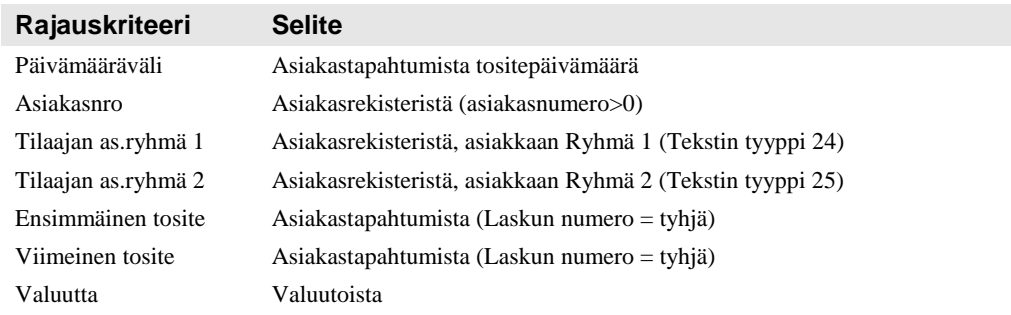

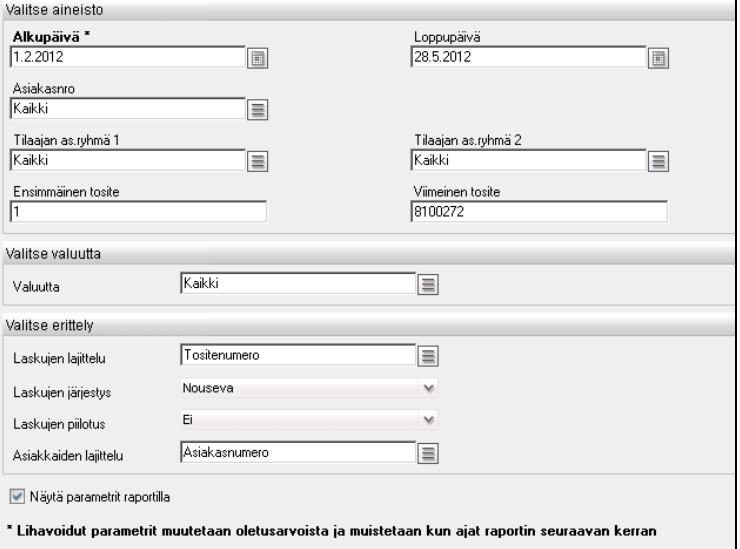

*Myyntilaskujen suoritukset valuutoittain –raportin rajaukset.*

#### *4.3.12.2 Tulostusjärjestys*

- Laskut

- o Tositenumero
- o Tositepäivä
- o Eräpäivä
- Asiakkaat
	- o Asiakasnumero
	- o Asiakkaan nimi

## **4.3.13 Ostolaskuluettelo**

Ostolaskuluettelo-raportille tulostetaan tietyn päivämäärävälin ostolaskut joko brutto- tai nettokirjauksen mukaan toimittajatapahtumien ja pääkirjatapahtumien perusteella.

Raportille saa valinnaisesti joko pelkän laskuluettelon tai tilierittelyn tai molemmat. Tilierittelyn yhteenveto tulostetaan tileittäin ja kahteen sarakkeeseen valittujen vastuuyksiköiden mukaan. Sinisestä kentästä käynnistetään ko. asiaa tarkentava aliraportti.

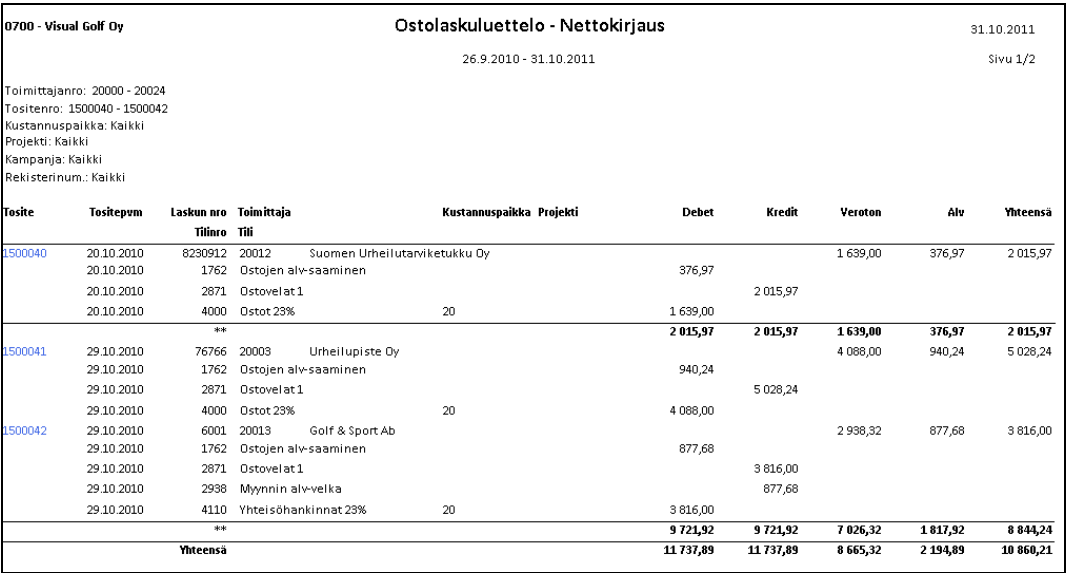

*Malli ostolaskuluettelosta. Vastuuyksikkösarakkeiksi on valittu Kustannuspaikka ja Projekti.*

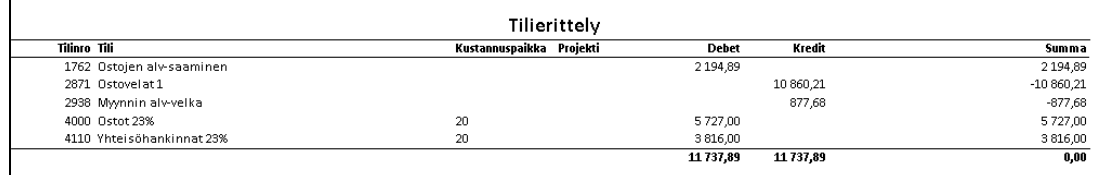

*Malli tilierittelystä. Vastuuyksikkösarakkeiksi on valittu Kustannuspaikka ja Projekti.*

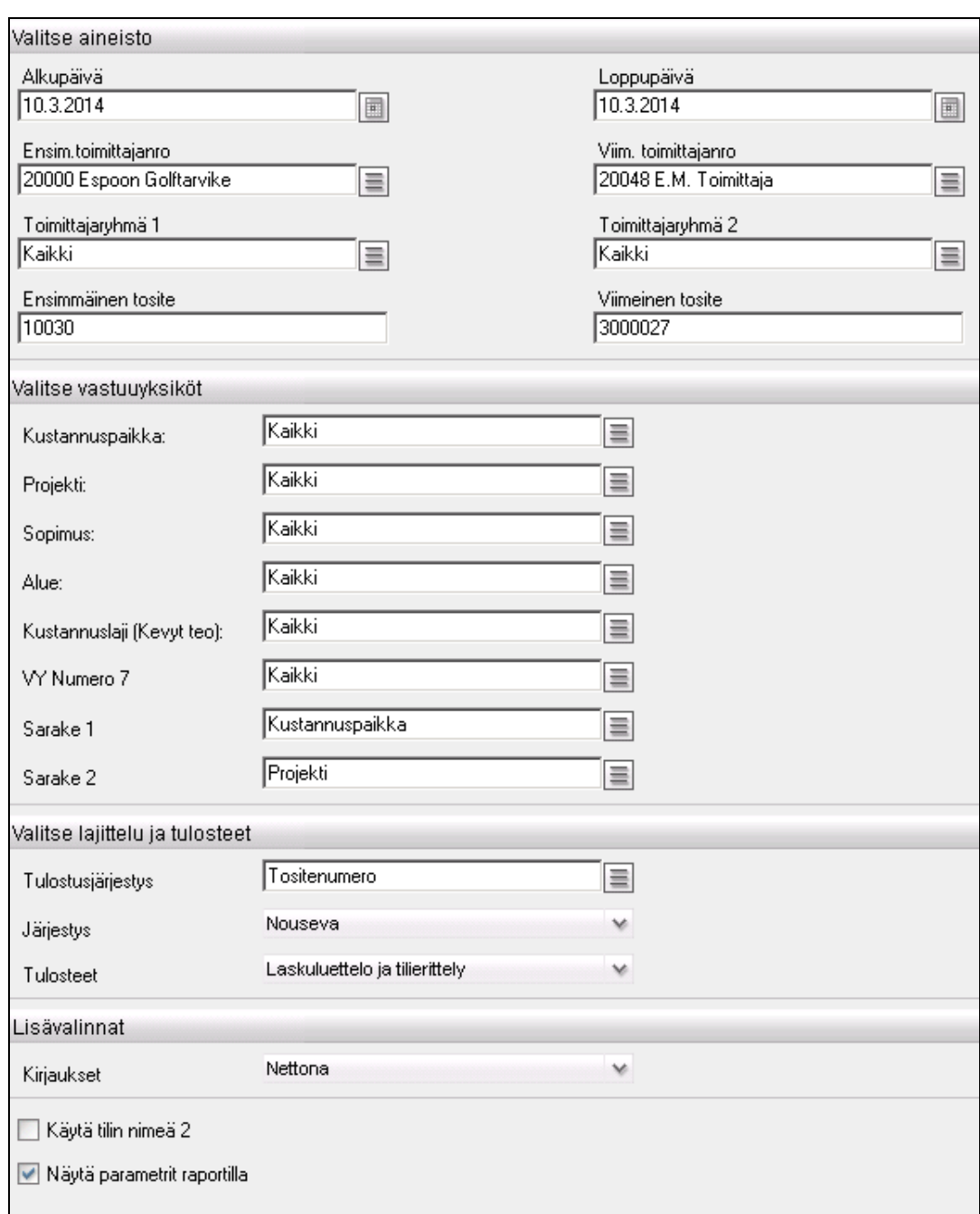

#### *4.3.13.1 Tapahtumien rajausvaihtoehdot*

*Ostolaskuluettelon rajaukset.*

| Rajauskriteeri    | <b>Selite</b>                                                   |
|-------------------|-----------------------------------------------------------------|
| Päivämääräväli    | Toimittajatapahtumista tositepäivämäärä                         |
| Toimittaja        | Toimittajarekisteristä (toimittajanumero>0)                     |
| Toimittajaryhmä 1 | Toimittajarekisteristä, toimittajan Ryhmä 1 (Tekstin tyyppi 24) |
| Toimittajaryhmä 2 | Toimittajarekisteristä, toimittajan Ryhmä 2 (Tekstin tyyppi 25) |
| Tositenumeroväli  | Toimittajatapahtumista                                          |
| Vastuuvksiköt     | Pääkirjatapahtumista, vain käytössä olevat vastuuyksiköt        |
| Sarake 1          | Pääkirjatapahtumista, vain käytössä olevat vastuuyksiköt        |
| Sarake 2          | Pääkirjatapahtumista, vain käytössä olevat vastuuyksiköt        |
|                   |                                                                 |

#### *4.3.13.2 Tulostusjärjestys*

- Tositenumero
- Toimittajanumero
- Toimittajan nimi<br>- Tositenäivämäärä
- Tositepäivämäärä

#### *4.3.13.3 Tulostusvaihtoehdot*

- Laskuluettelo ja tilierittely
- Laskuluettelo
- Tilierittely

## **4.3.14 Ostolaskut valuutoittain**

Ostolaskut valuutoittain -raportille tulostetaan tietyn päivämäärävälin ostolaskut toimittajatapahtumien perusteella. Sinisestä kentästä käynnistetään ko. asiaa tarkentava aliraportti.

| 0700 - Visual Golf Oy                                                                                                    |                                                |           | Ostolaskut valuutoittain |           |                        |            |                |                        |                          | 28.5.2012 |
|----------------------------------------------------------------------------------------------------|------------------------------------------------|-----------|--------------------------|-----------|------------------------|------------|----------------|------------------------|--------------------------|-----------|
|                                                                                                    |                                                |           | 1.1.2012 - 28.5.2012     |           |                        |            |                |                        | Sivu 1/1                 |           |
| Toimittajanro: Kaikki<br>Toimittajaryhmä 1: Kaikki<br>Toimittajaryhmä 2: Kaikki<br>Tositenro: 10030 - 3000027<br>Valuutta: CHF, DKK, EEK, EUR, GBP, JPY, NOK, SEK, USD |                                                |           |                          |           |                        |            |                |                        |                          |           |
| Toimittajanro                                                                                                    | <b>Tositenro</b>                               | Tositepvm | Laskun nro               | Eräpäivä  | Summa                  | Val        | Valuuttakurssi | Summa                  | Val                      |           |
| $\boxplus$ 20000                                                                                                    | Espoon Golftarvike Oy<br>200036<br>Yhteensä    | 18.4.2012 | 200036                   | 18.5.2012 | 100,00<br>100,00       | <b>EUR</b> | EUR 1,0000000  | 100,00<br>100,00       | <b>EUR</b><br><b>EUR</b> |           |
| $\boxplus$ 20001                                                                                                    | Golftukku Oy<br>1500084<br>Yhteensä            | 16.4.2012 | 1500084                  | 16.5.2012 | 27 060,00<br>27 060,00 | <b>EUR</b> | EUR 1,0000000  | 27 060,00<br>27 060,00 | <b>EUR</b><br>EUR        |           |
| $\boxplus$ 20004                                                                                                    | <b>Oulun Urheilu Oy</b><br>1500072<br>Yhteensä | 10.1.2012 | 1500072                  | 24.1.2012 | 430,50<br>430,50       | <b>EUR</b> | EUR 1,0000000  | 430,50<br>430,50       | EUR<br>EUR               |           |
| $\boxplus$ 20010                                                                                                    | Suomen Ruokatori Oy<br>1500071<br>Yhteensä     | 10.1.2012 | 1500071                  | 9.2.2012  | 1476,00<br>1476,00     | <b>EUR</b> | EUR 1,0000000  | 1476,00<br>1476,00     | <b>EUR</b><br>EUR        |           |
|                                                                                                    | Kaikki yhteensä                                |           |                          |           |                        |            |                | 29 066,50              | EUR                      |           |

*Malli raportista Ostolaskut valuutoittain.*

#### *4.3.14.1 Tapahtumien rajausvaihtoehdot*

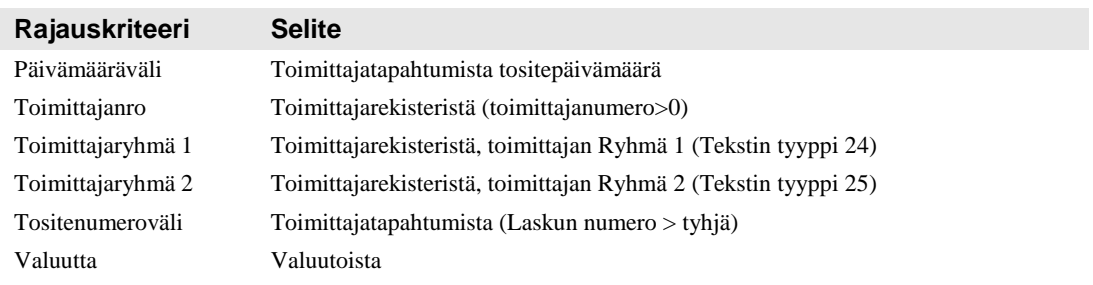
| Valitse aineisto            |                  |                                                                                                   |          |
|-----------------------------|------------------|---------------------------------------------------------------------------------------------------|----------|
| Alkupäivä <sup>*</sup>      |                  | Loppupäivä                                                                                        |          |
| 1.1.2012                    | $\blacksquare$   | 28.5.2012                                                                                         |          |
| Toimittajanro               |                  |                                                                                                   |          |
| Kaikki                      | $\equiv$         |                                                                                                   |          |
| Toimittajaryhmä 1           |                  | Toimittajaryhmä 2                                                                                 |          |
| Kaikki                      | $\equiv$         | Kaikki                                                                                            | $\equiv$ |
| Ensimmäinen tosite          |                  | Viimeinen tosite                                                                                  |          |
| 10030                       |                  | 3000027                                                                                           |          |
|                             |                  |                                                                                                   |          |
| Valitse valuutta            |                  |                                                                                                   |          |
| Valuutta                    | Kaikki           | $\equiv$                                                                                          |          |
| Valitse erittely            |                  |                                                                                                   |          |
| Laskujen lajittelu          | Tositenumero     | $\equiv$                                                                                          |          |
| Laskujen järjestys          | Nouseva          | v                                                                                                 |          |
|                             |                  |                                                                                                   |          |
| Laskujen piilotus           | Ei               | v                                                                                                 |          |
| Toimittajien lajittelu      | Toimittajanumero | $\equiv$                                                                                          |          |
|                             |                  |                                                                                                   |          |
| Näytä parametrit raportilla |                  |                                                                                                   |          |
|                             |                  | * Lihavoidut parametrit muutetaan oletusarvoista ja muistetaan kun ajat raportin seuraavan kerran |          |

*Ostolaskut valuutoittain –raportin rajaukset.*

#### *4.3.14.2 Tulostusjärjestys*

- Laskut
	- o Tositenumero
	- o Tositepäivä
	- o Eräpäivä
- Toimittajat
	- o Toimittajanumero
	- o Toimittajan nimi

#### **4.3.15 Ostoreskontra**

Ostoreskontra-raportille tulostetaan toimittajien avoimet saldot tietyllä hetkellä toimittajatapahtumien perusteella. Tulostusjärjestys on toimittajan, tositepäivän ja tositenumeron mukaan. Sinisestä kentästä käynnistetään ko. asiaa tarkentava aliraportti.

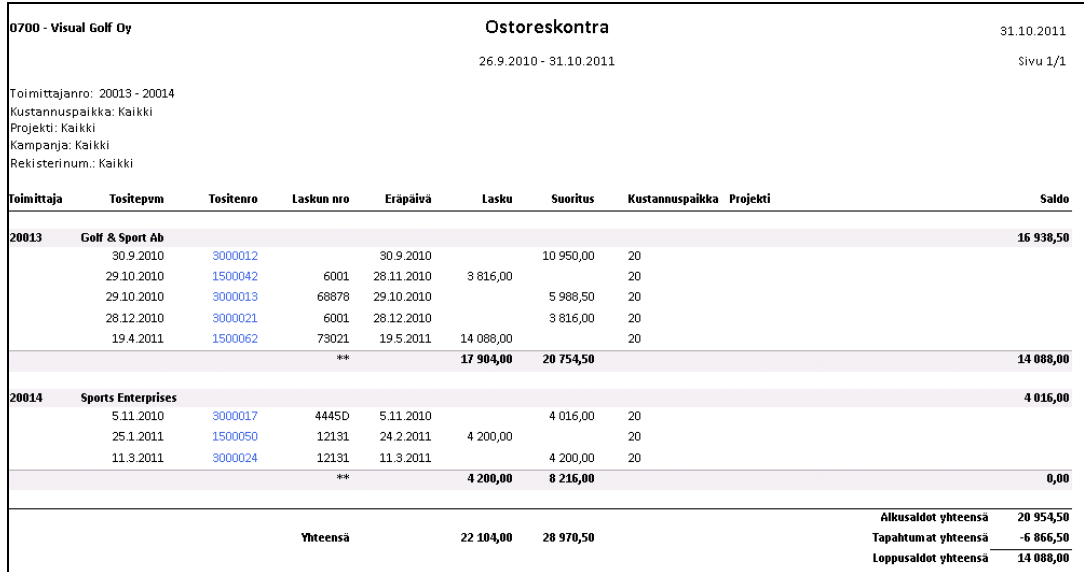

*Malli Ostoreskontra-raportista.*

#### *4.3.15.1 Tapahtumien rajausvaihtoehdot*

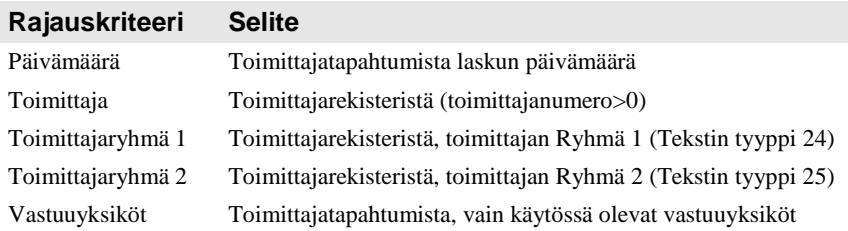

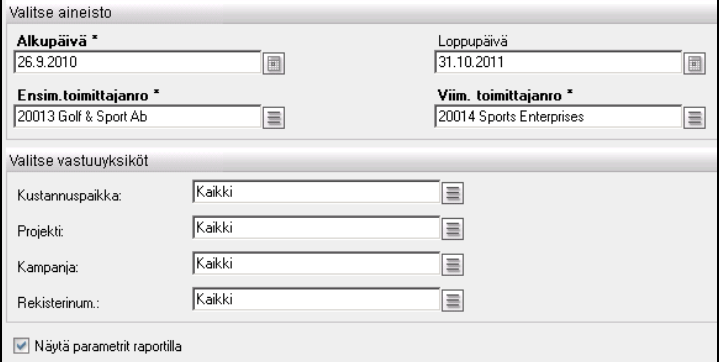

*Ostoreskontra-raportin rajaukset.*

### **4.3.16 Ostosuoritusluettelo**

Ostosuoritusluettelo toimii samalla periaatteella kuin ostolaskuluettelo, mutta näyttää ostolaskujen suoritukset. Tapahtumat tulostetaan joko brutto- tai nettokirjauksen mukaan toimittajatapahtumien perusteella.

Raportille saa valinnaisesti joko pelkän laskuluettelon tai tilierittelyn tai molemmat. Tilierittelyn yhteenveto tulostetaan tileittäin ja vastuuyksiköittäin. Vastuuyksiköistä otetaan mukaan kaksi ensimmäistä käytössä olevaa vastuuyksikköä. Sinisestä kentästä käynnistetään ko. asiaa tarkentava aliraportti.

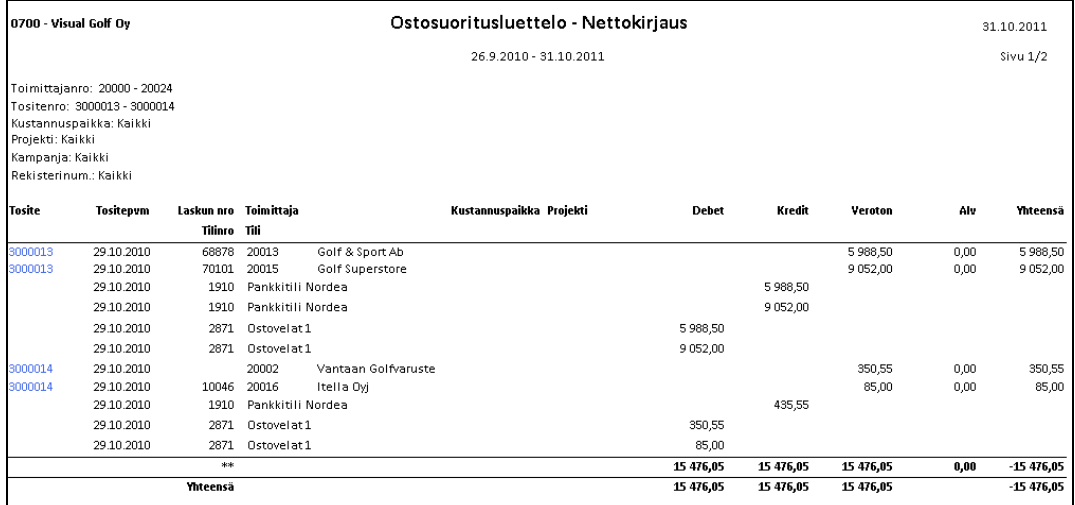

*Malli ostosuoritusluettelosta.*

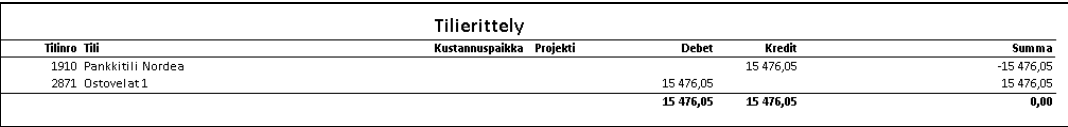

*Malli tilierittelystä.*

#### *4.3.16.1 Tapahtumien rajausvaihtoehdot*

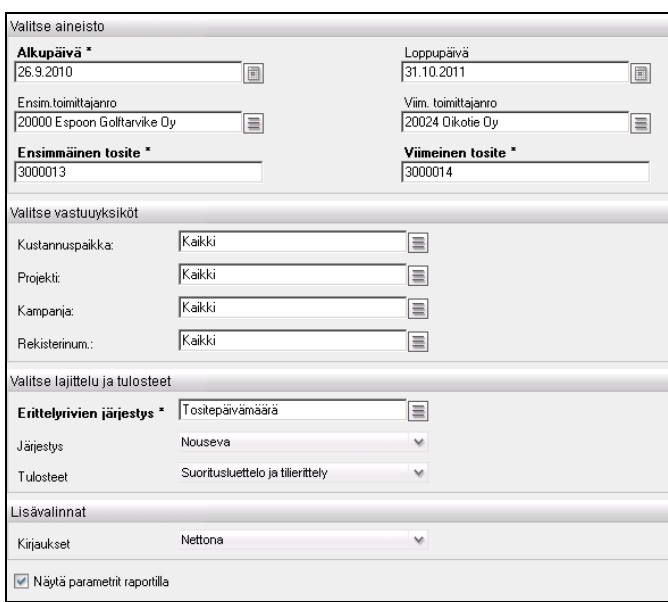

*Ostosuoritusluettelon rajaukset.*

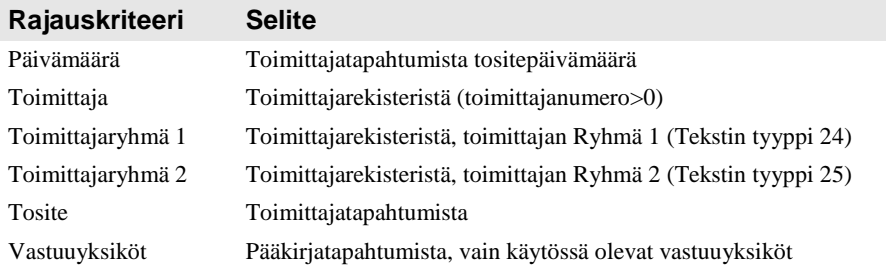

#### *4.3.16.2 Tulostusjärjestys*

- Tositenumero
- Toimittajanumero
- Toimittajan nimi
- Tositepäivämäärä

#### *4.3.16.3 Tulostusvaihtoehdot*

- Laskuluettelo ja tilierittely
- Laskuluettelo
- Tilierittely

### **4.3.17 Ostolaskujen suoritukset valuutoittain**

Ostolaskujen suoritukset valuutoittain –raportti toimii samalla periaatteella kuin Ostolaskut valuutoittain, mutta näyttää ostolaskujen suoritukset. Sinisestä kentästä käynnistetään ko. asiaa tarkentava aliraportti.

| 0700 - Visual Golf Oy                                                                                         | Ostolaskujen suoritukset valuutoittain                |                                     |                  |                      |                                           |                     | 28.5.2012                               |                                   |                                 |          |
|----------------------------------------------------------------------------------------------------|-------------------------------------------------------|-------------------------------------|------------------|----------------------|-------------------------------------------|---------------------|-----------------------------------------|-----------------------------------|---------------------------------|----------|
|                                                                                                    |                                                       |                                     |                  |                      | 1.8.2011 - 28.5.2012                      |                     |                                         |                                   |                                 | Sivu 1/1 |
| Toimittajanro: Kaikki<br>ľoimittajaryhmä 1: Kaikki<br>ľoimittajaryhmä 2: Kaikki<br>Tositenro: 10030 - 3000027 | Valuutta: CHF, DKK, EEK, EUR, GBP, JPY, NOK, SEK, USD |                                     |                  |                      |                                           |                     |                                         |                                   |                                 |          |
| Toimittajanro                                                                                                 | <b>Tositenro</b>                                      | <b>Tositepvm</b>                    | Laskun nro       | Erāpäivä             | <b>Suoritus</b>                           | Val                 | Valuuttakurssi                          | Suoritus Val                      |                                 |          |
| $\boxplus$ 20001                                                                                              | Golftukku Oy<br>10103<br>10104<br>10105<br>Yhteensä   | 12.8.2011<br>14.8.2011<br>15.8.2011 | 123456<br>123456 | 1.9.2011<br>1.9.2011 | $-199,00$<br>$-5,00$<br>2,00<br>$-202,00$ | EUR.<br>EUR.<br>EUR | EUR 1,0000000<br>1,0000000<br>1,0000000 | -199,00 EUR<br>$-5,00$<br>-202,00 | EUR<br><b>EUR</b><br><b>EUR</b> |          |
|                                                                                                    | Kaikki yhteensä                                       |                                     |                  |                      |                                           |                     |                                         | -202,00 EUR                       |                                 |          |

*Malli raportista Ostolaskujen suoritukset valuutoittain.*

#### *4.3.17.1 Tapahtumien rajausvaihtoehdot*

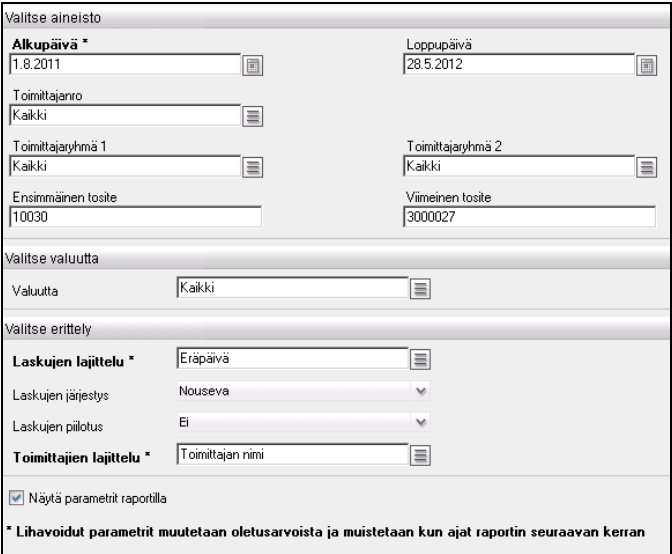

*Ostolaskujen suoritukset valuutoittain –raportin rajaukset.*

#### **Rajauskriteeri Selite**

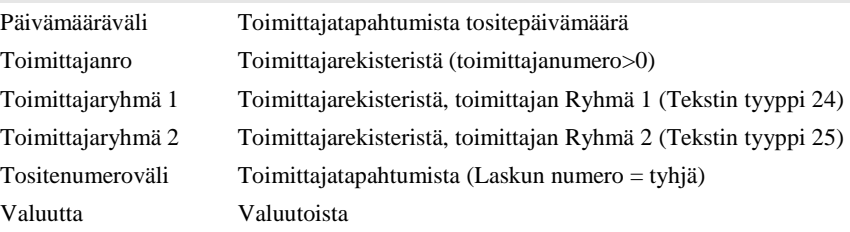

#### *4.3.17.2 Tulostusjärjestys*

- Laskut
	- o Tositenumero
	- o Tositepäivä
	- o Eräpäivä
- Toimittajat
	- o Toimittajanumero
	- o Toimittajan nimi

### **4.3.18Asiakkaan ikäjakauma**

Raportti on siirretty Visma Standard raporteista AddOn Raporttipakettiin. Se näyttää asiakkaiden erääntyneet myyntilaskut annettujen päivien mukaan sarakkeisiin jaoteltuna. Raportti voidaan pyytää myös takautuvasti. **Violetista** kentästä käynnistyy ko. asiaa tarkentava aliraportti.

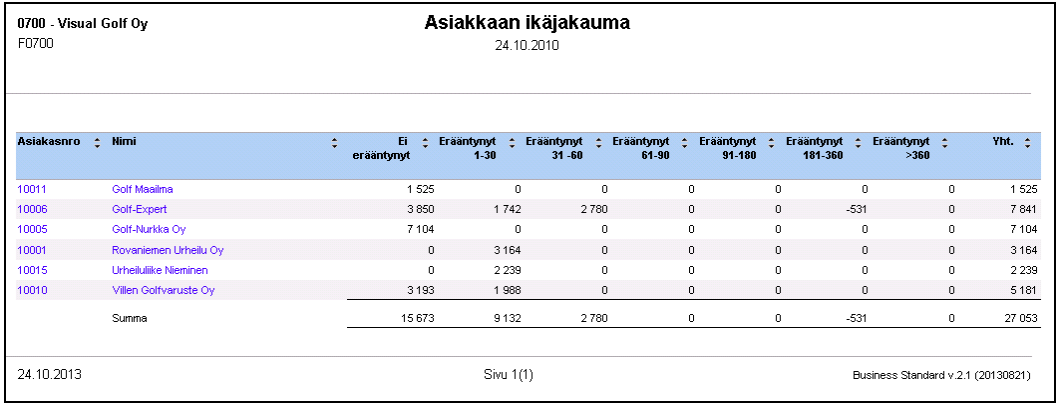

*Malli raportista Asiakkaan ikäjakauma.*

#### *4.3.18.1 Tapahtumien rajausvaihtoehdot*

| Raportin nimi:             | Asiakkaan ikäjakauma |                                                                                                    |                  |
|----------------------------|----------------------|----------------------------------------------------------------------------------------------------|------------------|
| Valitse vastuuyksiköt:     |                      |                                                                                                    |                  |
| Kustannuspaikka:           | Kaikki               | $\equiv$                                                                                            |                  |
| Projekti:                  | Kaikki               | $\equiv$                                                                                            |                  |
| Sopimus:                   | Kaikki               | $\equiv$                                                                                            |                  |
| Alue:                      | Kaikki               | $\equiv$                                                                                            |                  |
| Kustannuslaji (Kevyt teo): | Kaikki               | $\equiv$                                                                                            |                  |
| VY Numero 7                | Kaikki               | $\equiv$                                                                                            |                  |
| Loppupäivä: *              | 24.10.2010           | $\blacksquare$                                                                                      |                  |
| Valitse välit:             |                      |                                                                                                    |                  |
| Päivät 1:<br>30            |                      | Päivät 2:<br>60                                                                                     |                  |
| Päivät 3:<br>90            |                      | Päivät 4:<br>180                                                                                    | Päivät 5:<br>360 |
|                            |                      | Korostetut parametrit on muutettu oletusarvoista ja muistetaan kun ajat raportin seuraavan kerran " |                  |

*Asiakkaan ikäjakauma –raportin rajaukset.*

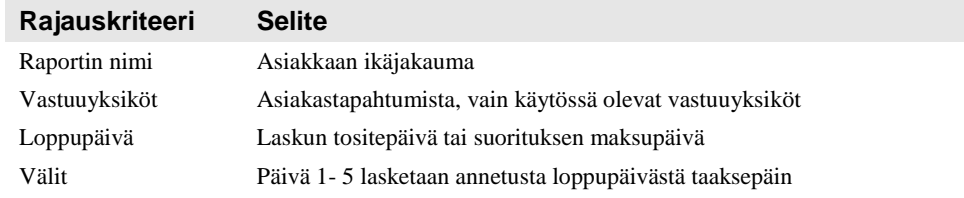

#### *4.3.18.2 Tulostusjärjestys*

- Asiakasnumero tai nimi (järjestyksen suunnan voi vaihtaa nuolesta)

### **4.3.19Asiakkaan tiliote**

Raportti on siirretty Visma Standard raporteista AddOn Raporttipakettiin. Se näyttää asiakkaiden erääntyvät myyntilaskut annettujen päivien mukaan sarakkeisiin jaoteltuna. Raportti voidaan pyytää myös takautuvasti. **Violetista** kentästä käynnistyy ko. asiaa tarkentava aliraportti.

| 0700 - Visual Golf Oy<br>F0700 |                              |                  | Asiakkaan tiliote<br>24.10.2010 |                           |                            |                               |                             |                                         |                                    |              |
|--------------------------------|------------------------------|------------------|---------------------------------|---------------------------|----------------------------|-------------------------------|-----------------------------|-----------------------------------------|------------------------------------|--------------|
| Asiakasn<br>ro.                | $z$ Nimi                     | $\blacktriangle$ | Eräänty<br>÷<br>myt             | Erääntyy<br>÷<br>$1 - 30$ | Erääntyy<br>÷<br>$31 - 60$ | <b>Eraantyy</b><br>٠<br>61-90 | Erääntyy<br>٠<br>$91 - 180$ | Erääntyy<br>$\blacktriangle$<br>181-360 | Erääntyy :<br>>360                 | $vint. \div$ |
| 10011                          | Golf Maailma                 |                  | 0,00                            | 1 525,20                  | 0,00                       | 0,00                          | 0,00                        | 0,00                                    | 0,00                               | 1 525,20     |
| 10006                          | Golf-Expert                  |                  | 3 990,78                        | 3 849,90                  | 0,00                       | 0,00                          | 0,00                        | 0,00                                    | 0,00                               | 7 840,68     |
| 10005                          | Golf-Nurkka Oy               |                  | 0,00                            | 7 104.48                  | 0,00                       | 0,00                          | 0,00                        | 0,00                                    | 0,00                               | 7 104,48     |
| 10001                          | Rovaniemen Urheilu Oy        |                  | 3 1 6 3 5 6                     | 0,00                      | 0,00                       | 0,00                          | 0,00                        | 0,00                                    | 0,00                               | 3 1 6 3 5 6  |
| 10015                          | <b>Urheilulijke Nieminen</b> |                  | 2 2 3 8, 6 0                    | 0,00                      | 0,00                       | 0,00                          | 0,00                        | 0,00                                    | 0,00                               | 2 2 3 8, 6 0 |
| 10010                          | Villen Golfvaruste Oy        |                  | 1987,68                         | 3193,08                   | 0,00                       | 0,00                          | 0,00                        | 0,00                                    | 0,00                               | 5 180,76     |
|                                | Summa                        |                  | 11 380,62                       | 15 672,66                 | 0,00                       | 0,00                          | 0,00                        | 0,00                                    | 0,00                               | 27 053,28    |
| 24.10.2013                     |                              |                  |                                 | Sivu 1(1)                 |                            |                               |                             |                                         | Business Standard v.2.1 (20131010) |              |

*Malli raportista Asiakkaan tiliote.*

#### *4.3.19.1 Tapahtumien rajausvaihtoehdot*

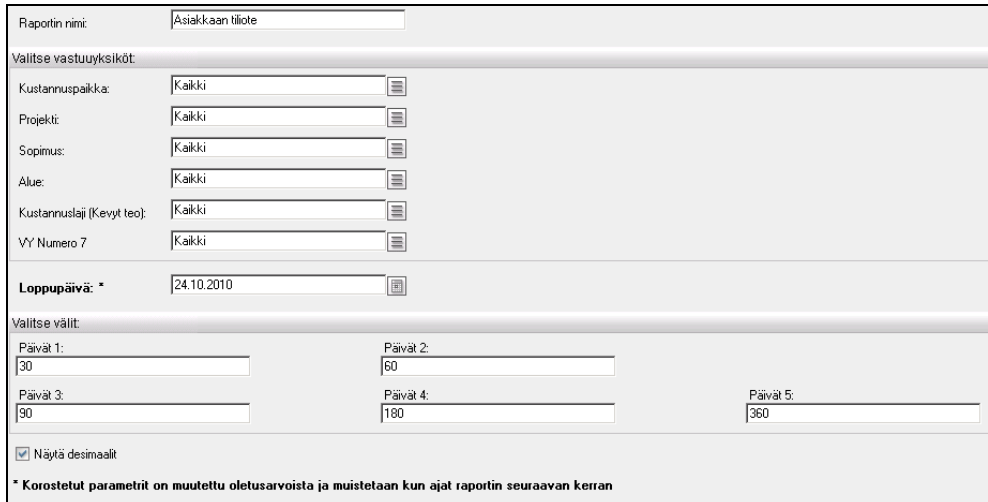

*Asiakkaan tiliote –raportin rajaukset.*

| Rajauskriteeri | <b>Selite</b>                                           |
|----------------|---------------------------------------------------------|
| Raportin nimi  | Asiakkaan tiliote                                       |
| Vastuuyksiköt  | Asiakastapahtumista, vain käytössä olevat vastuuyksiköt |
| Loppupäivä     | Laskun tositepäivä tai suorituksen maksupäivä           |
| Välit          | Päivä 1 - 5 lasketaan annetusta loppupäivästä eteenpäin |

#### *4.3.19.2 Tulostusjärjestys*

- Asiakasnumero tai nimi (järjestyksen suunnan voi vaihtaa nuolesta)

### **4.3.20Asiakkaan saldo**

Raportti on siirretty Visma Standard raporteista AddOn Raporttipakettiin. Se näyttää asiakkaiden alkusaldon, kauden tapahtumat yhteensä ja loppusaldon pyydettynä aikana. **Violetista** kentästä käynnistyy ko. asiaa tarkentava aliraportti.

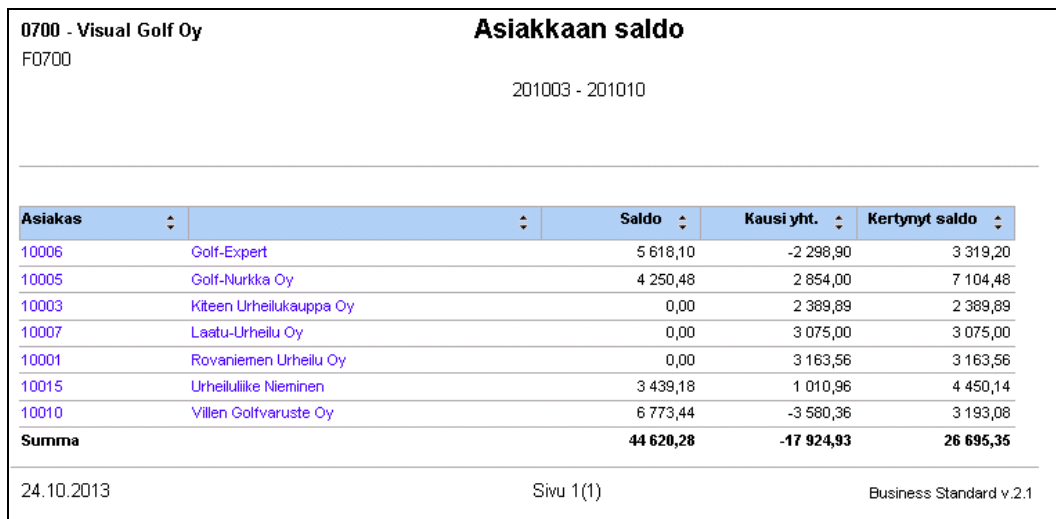

*Malli raportista Asiakkaan saldo.*

#### *4.3.20.1 Tapahtumien rajausvaihtoehdot*

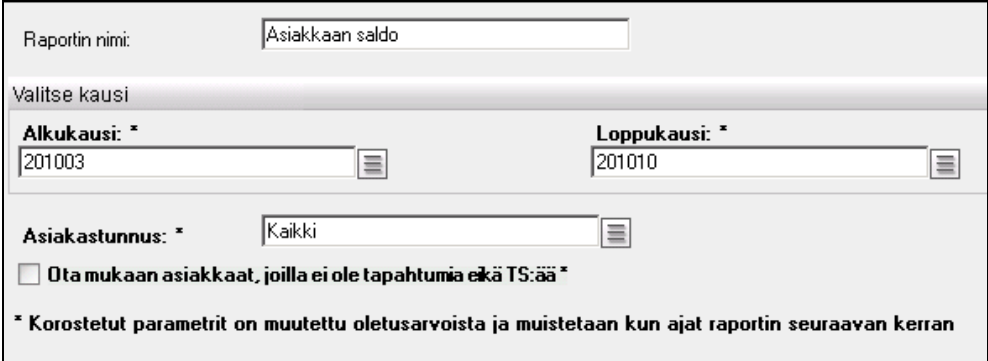

*Asiakkaan saldo –raportin rajaukset.*

| Rajauskriteeri | <b>Selite</b>                              |
|----------------|--------------------------------------------|
| Raportin nimi  | Asiakkaan saldo                            |
| Kausi          | Asiakastapahtumista, Kirjanpitovuosi/jakso |
| Asiakastunnus  | Asiakastapahtumista                        |

#### *4.3.20.2 Tulostusjärjestys*

- Asiakasnumero tai nimi (järjestyksen suunnan voi vaihtaa nuolesta)

# **4.3.21Toimittajan ikäjakauma**

Raportti on siirretty Visma Standard raporteista AddOn Raporttipakettiin. Se näyttää toimittajien erääntyneet ostolaskut annettujen päivien mukaan sarakkeisiin jaoteltuna. Raportti voidaan pyytää myös takautuvasti. **Violetista** kentästä käynnistyy ko. asiaa tarkentava aliraportti.

| 0700 - Visual Golf Oy<br>F0700 |                                                                    | Toimittajan ikäjakauma |                          |                                        |       |                            |                       |                                    |              |           |
|--------------------------------|--------------------------------------------------------------------|------------------------|--------------------------|----------------------------------------|-------|----------------------------|-----------------------|------------------------------------|--------------|-----------|
| Toimittajanro                  | Nimi<br>÷<br>÷                                                     | Ei.<br>erääntynyt      | Erääntynyt :<br>$1 - 30$ | Erääntynyt : Erääntynyt :<br>$31 - 60$ | 61-90 | Erääntynyt :<br>$91 - 180$ | Erääntynyt<br>181-360 | Erääntynyt :<br>>360               |              | Yht. e    |
| 20013                          | Golf & Sport Ab                                                    |                        | 0<br>0                   | $-5989$                                |       | $\mathbf{0}$               | $\circ$               | 0                                  | $\mathbf{0}$ | $-5989$   |
| 20015                          | <b>Golf Superstore</b>                                             |                        | $\mathbf 0$<br>$\Omega$  | $-9052$                                |       | $\mathbf{0}$               | $\mathbf 0$           | $\mathbf 0$                        | $\mathbf{0}$ | $-9052$   |
| 20016                          | Itella Oyj                                                         |                        | 0<br>$-85$               | $\mathbf 0$                            |       | $\mathbf{0}$               | $\mathbf 0$           | $\mathbf 0$                        | $\,0\,$      | $-85$     |
| 20014                          | <b>Sports Enterprises</b>                                          |                        | $\mathbf{0}$<br>$-4016$  | $\mathbf{0}$                           |       | $\theta$                   | $\mathbf{0}$          | $\mathbf{0}$                       | $\theta$     | $-4016$   |
| 20012                          | Suomen Urheilutarviketukku Oy 123456789<br>123456789 123456789 mmm | $-2016$                | $-8255$                  | $\circ$                                |       | $\mathbf{0}$               | $\mathbf 0$           | $\bullet$                          | $\theta$     | $-10.271$ |
| 20006                          | <b>TeliaSonera Finland Ovi</b>                                     |                        | $\mathbf{0}$<br>$-230$   | $\Omega$                               |       | $\Omega$                   | $\Omega$              | $\Omega$                           | $\Omega$     | $-230$    |
| 20002                          | Vantaan Golfvaruste                                                |                        | $-351$<br>0              | $\mathbf 0$                            |       | $^{\circ}$                 | $\mathbf 0$           | $\mathbf 0$                        | $\mathbf 0$  | $-351$    |
| 20009                          | Visma Software Oy                                                  | $-34000$               | $\circ$                  | $\Omega$                               |       | $\theta$                   | $\Omega$              | $\mathbf 0$                        | $\theta$     | $-34000$  |
|                                | Summa                                                              | $-36016$               | $-12936$                 | $-15041$                               |       | $\theta$                   | $\mathbf 0$           | $\circ$                            | $\theta$     | $-63993$  |
| 24.10.2013                     |                                                                    |                        | Sivu 1(1)                |                                        |       |                            |                       | Business Standard v.2.1 (20130821) |              |           |

*Malli raportista Toimittajan ikäjakauma.*

#### *4.3.21.1 Tapahtumien rajausvaihtoehdot*

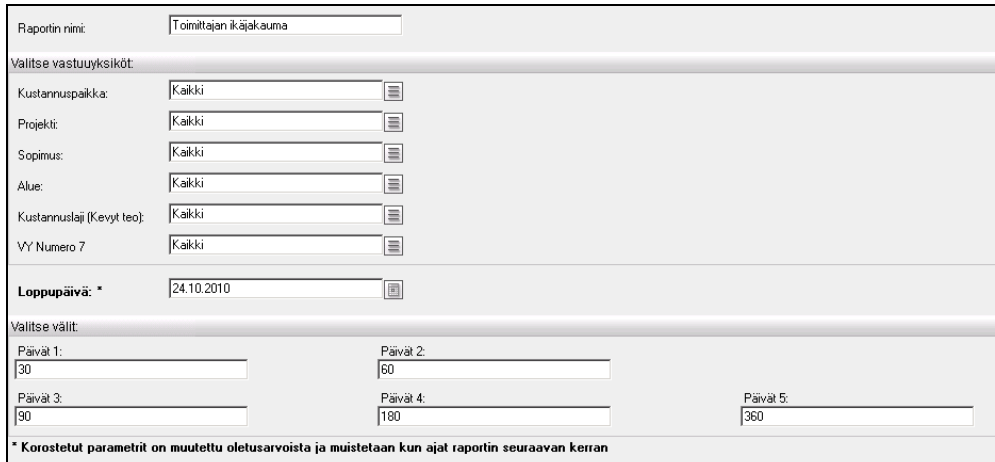

*Toimittajan ikäjakauma –raportin rajaukset.*

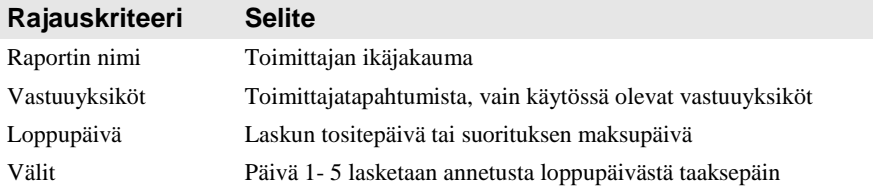

#### *4.3.21.2 Tulostusjärjestys*

- Toimittajanumero tai nimi (järjestyksen suunnan voi vaihtaa nuolesta)

### **4.3.22Toimittajan tiliote**

Raportti on siirretty Visma Standard raporteista AddOn Raporttipakettiin. Se näyttää toimittajien erääntyvät ostolaskut annettujen päivien mukaan sarakkeisiin jaoteltuna. Raportti voidaan pyytää myös takautuvasti. **Violetista** kentästä käynnistyy ko. asiaa tarkentava aliraportti.

| F0700                     | 0700 - Visual Golf Oy                   |               | Toimittajan maksutiliote | 24.10.2010               |                          |                            |                        |                     |                         |
|---------------------------|-----------------------------------------|---------------|--------------------------|--------------------------|--------------------------|----------------------------|------------------------|---------------------|-------------------------|
| Toimittaja + Nimi<br>nro. |                                         | + Erääntyny + | Erääntyy: e<br>$1 - 30$  | Erääntyy: :<br>$31 - 60$ | Erääntyy: e<br>$61 - 90$ | Erääntyy: e<br>$91 - 180$  | Erääntyy: e<br>181-360 | Erääntyy: :<br>>360 | Yht. :                  |
| 20013                     | Golf & Sport Ab                         | $-5989$       | 0                        | 0                        |                          | $\theta$<br>$^{\circ}$     | $\mathbf 0$            | 0                   | $-5989$                 |
| 20015                     | <b>Golf Superstore</b>                  | $-9052$       | $^{\circ}$               | 0                        |                          | $^{\circ}$<br>$\mathbf{0}$ | $\mathbf 0$            | 0                   | $-9052$                 |
| 20016                     | Itella Oyj                              | $-85$         | $\mathbf{0}$             | 0                        |                          | $^{\circ}$<br>$\mathbf{0}$ | $\Omega$               | 0                   | $-85$                   |
| 20014                     | <b>Sports Enterprises</b>               | $-4.016$      | $\Omega$                 | 0                        |                          | $\mathbf{0}$<br>$\Omega$   | $\Omega$               | $\mathbf 0$         | $-4016$                 |
| 20012                     | Suomen Urheilutarviketukku Oy 123456789 | $-8255$       | $-2016$                  | $\mathbf 0$              |                          | $\mathbf 0$<br>$\mathbf 0$ | $\mathbf 0$            | $\bf{0}$            | $-10271$                |
| 20006                     | TeliaSonera Finland Oyj                 | $-230$        | $\theta$                 | $\mathbf{0}$             |                          | $\mathbf{0}$<br>$\theta$   | $\theta$               | $\theta$            | $-230$                  |
| 20002                     | Vantaan Golfvaruste                     | $-351$        | 0                        | 0                        |                          | 0<br>$\theta$              | $\mathbf 0$            | 0                   | $-351$                  |
| 20009                     | Visma Software Oy                       | $\mathbf 0$   | $-34000$                 | 0                        |                          | 0<br>$\mathbb O$           | $\bf{0}$               | 0                   | $-34000$                |
|                           | Summa                                   | $-27977$      | $-36016$                 | 0                        |                          | 0<br>$\bf{0}$              | $\circ$                | 0                   | $-63993$                |
| 24.10.2013                |                                         |               | Sivu 1(1)                |                          |                          |                            |                        |                     | Business Standard v.2.1 |

*Malli raportista Toimittajan tiliote.*

#### *4.3.22.1 Tapahtumien rajausvaihtoehdot*

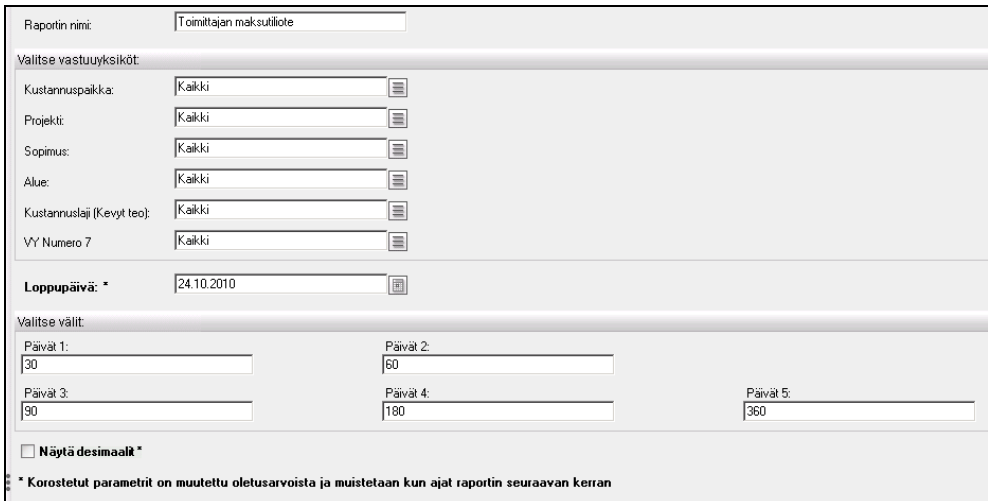

*Toimittajan tiliote –raportin rajaukset.*

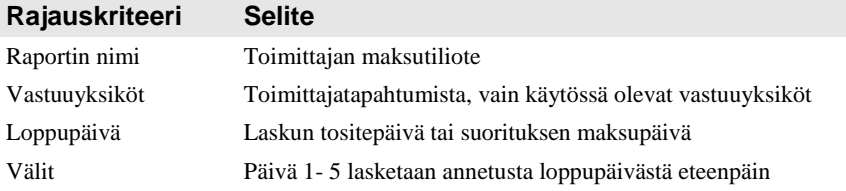

#### *4.3.22.2 Tulostusjärjestys*

- Toimittajanumero tai nimi (järjestyksen suunnan voi vaihtaa nuolesta)

### **4.3.23Toimittajan saldo**

Raportti on siirretty Visma Standard raporteista AddOn Raporttipakettiin. Se näyttää toimittajien alkusaldon, kauden tapahtumat yhteensä ja loppusaldon pyydettynä aikana. **Violetista** kentästä käynnistyy ko. asiaa tarkentava aliraportti.

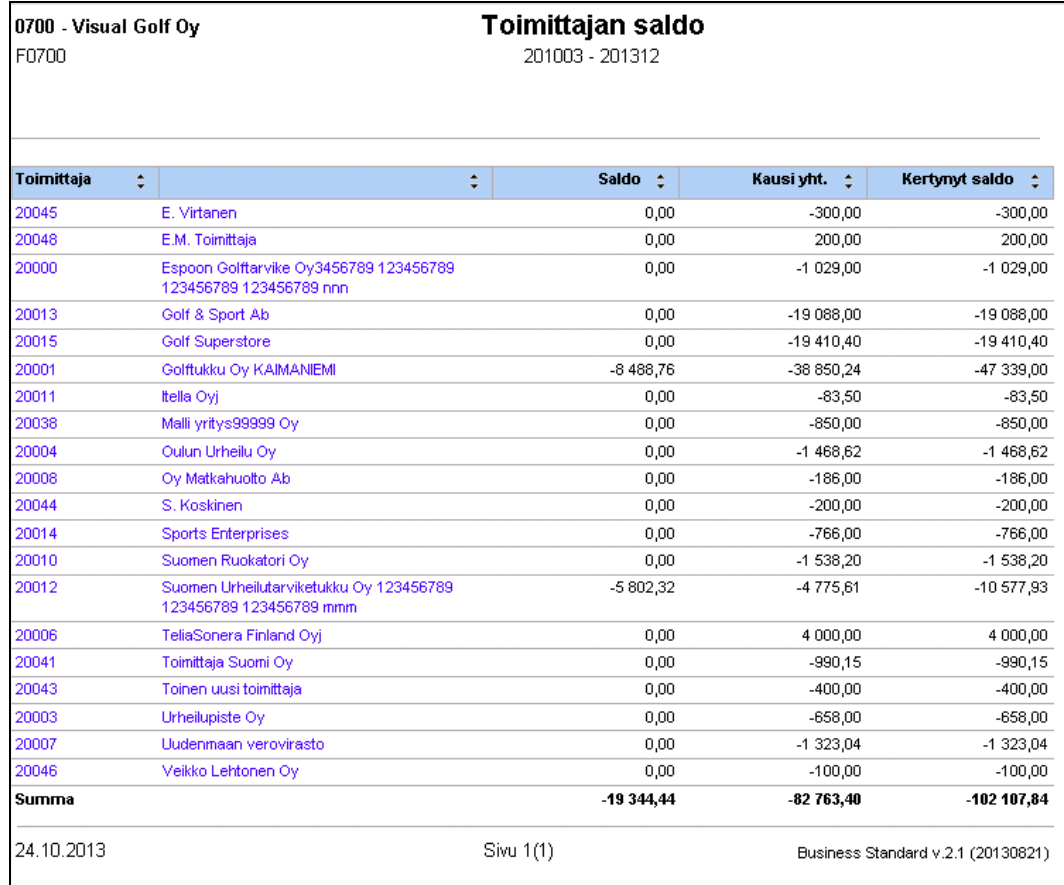

*Malli raportista Toimittajan saldo.*

#### *4.3.23.1 Tapahtumien rajausvaihtoehdot*

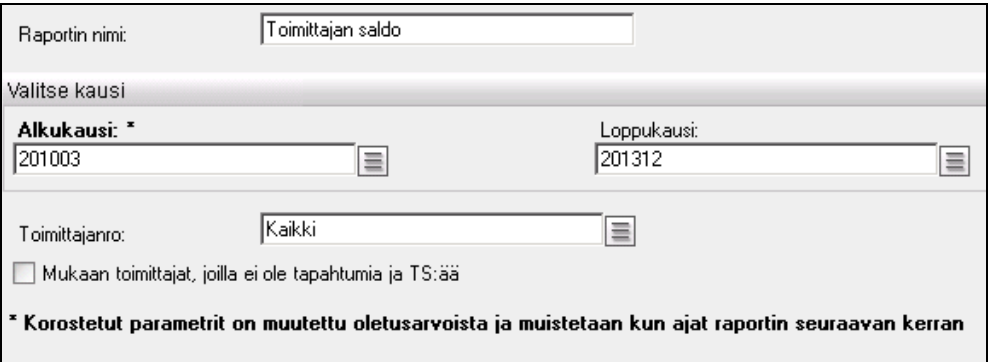

*Toimittajan saldo –raportin rajaukset.*

| Rajauskriteeri | <b>Selite</b>                                 |
|----------------|-----------------------------------------------|
| Raportin nimi  | Toimittajan saldo                             |
| Kausi          | Toimittajatapahtumista, Kirjanpitovuosi/jakso |
| Toimittajanro  | Toimittajatapahtumista                        |

#### *4.3.23.2 Tulostusjärjestys*

- Toimittajanumero tai nimi (järjestyksen suunnan voi vaihtaa nuolesta)

# **4.4 Kirjanpito**

# **4.4.1 Päiväkirja**

Päiväkirjalle tulostetaan kirjanpidon tapahtumat tositenumero- tai päivämääräjärjestyksessä. Tapahtumat haetaan pääkirjatapahtumista. Sinisestä kentästä käynnistetään ko. asiaa tarkentava aliraportti.

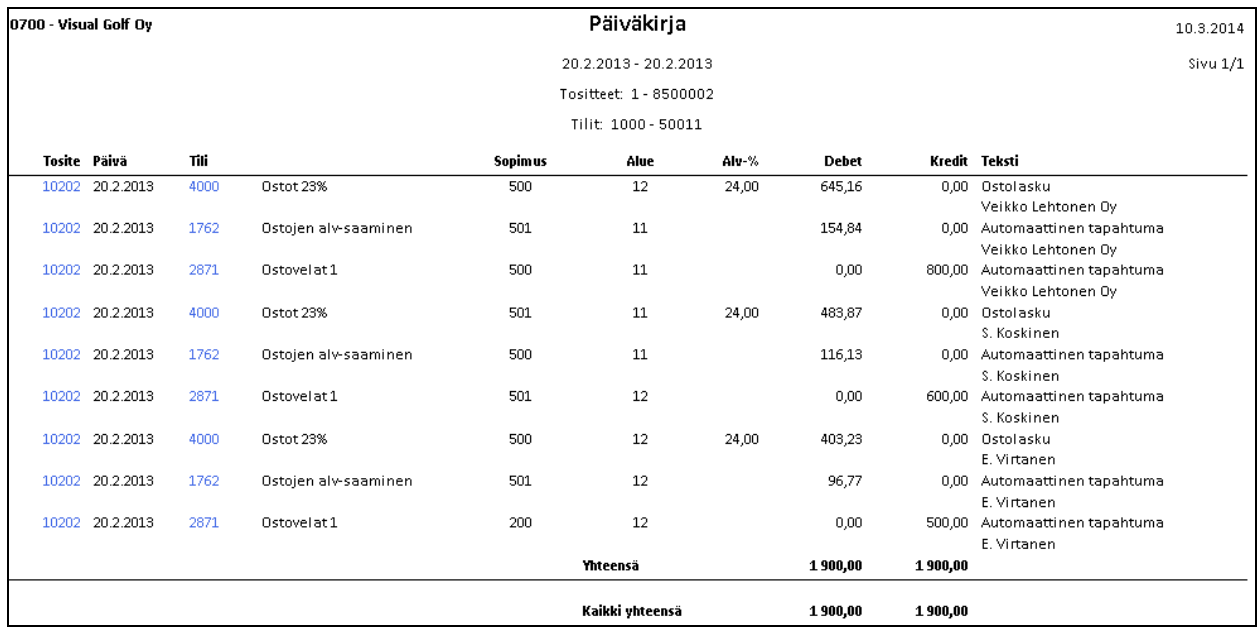

*Malli päiväkirjasta. Sarakkeiksi on valittu Sopimus ja Alue.*

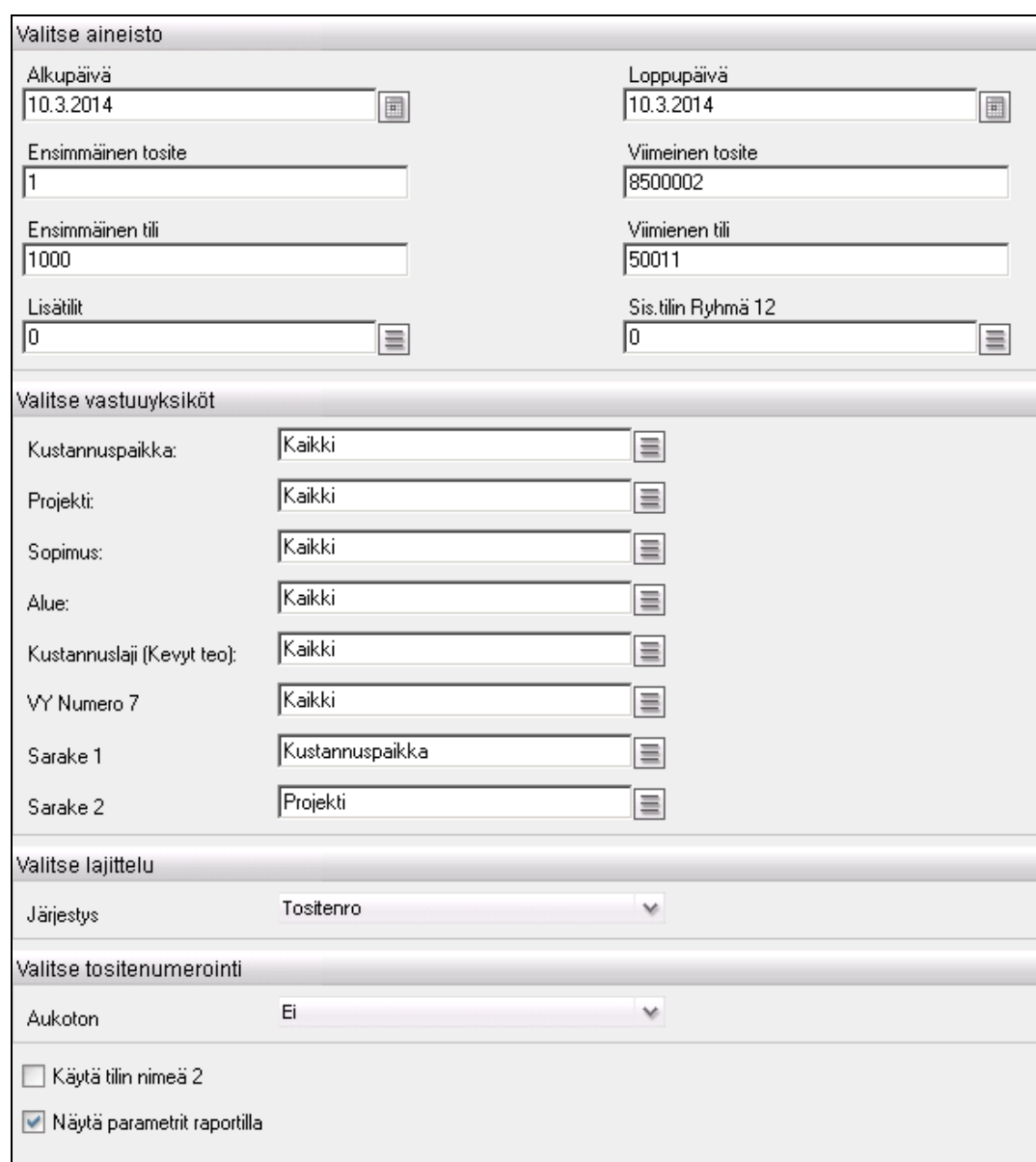

#### *4.4.1.1 Tapahtumien rajausvaihtoehdot*

#### *Päiväkirjan rajaukset.*

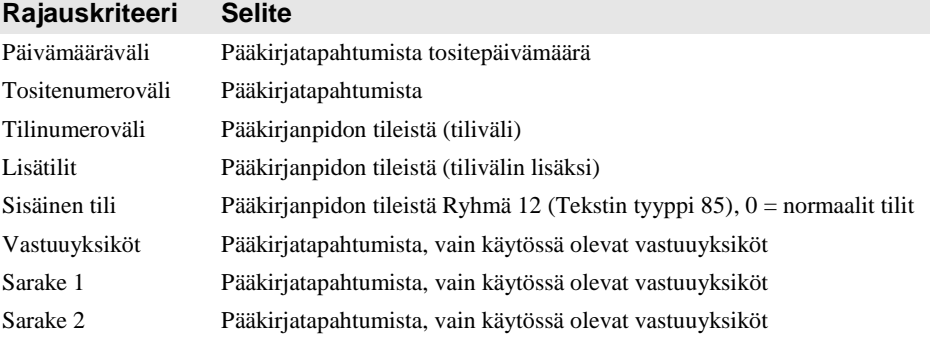

### *4.4.1.2 Tulostusjärjestys*

- Tositenumero
- Tositepäivämäärä

#### *4.4.1.3 Tositenumerointi*

- Aukoton Ei
- Aukoton Kyllä

### **4.4.2 Päiväkirja A4 Pysty Pvm**

Päiväkirjan sivumäärältään lyhyempi versio, jolla on myös vähemmän parametreja eli valintatekijöitä.

### **4.4.3 Päiväkirjayhteenveto**

Päiväkirjayhteenveto-raportille tulostetaan kirjanpidon tapahtumat yhteissummina tileittäin ja vastuuyksiköittäin. Vastuuyksiköistä ovat mukana raportille sarakkeiksi valitut kaksi vastuuyksikköä. Sinisestä kentästä käynnistetään ko. asiaa tarkentava aliraportti.

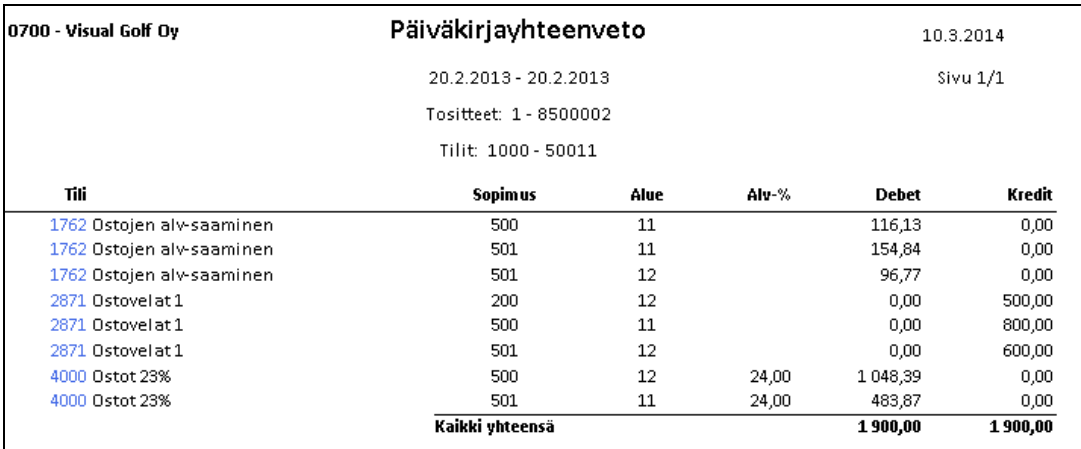

*Malli päiväkirjayhteenvedosta. Vastuuyksikkösarakkeiksi on valittu Sopimus ja Alue.*

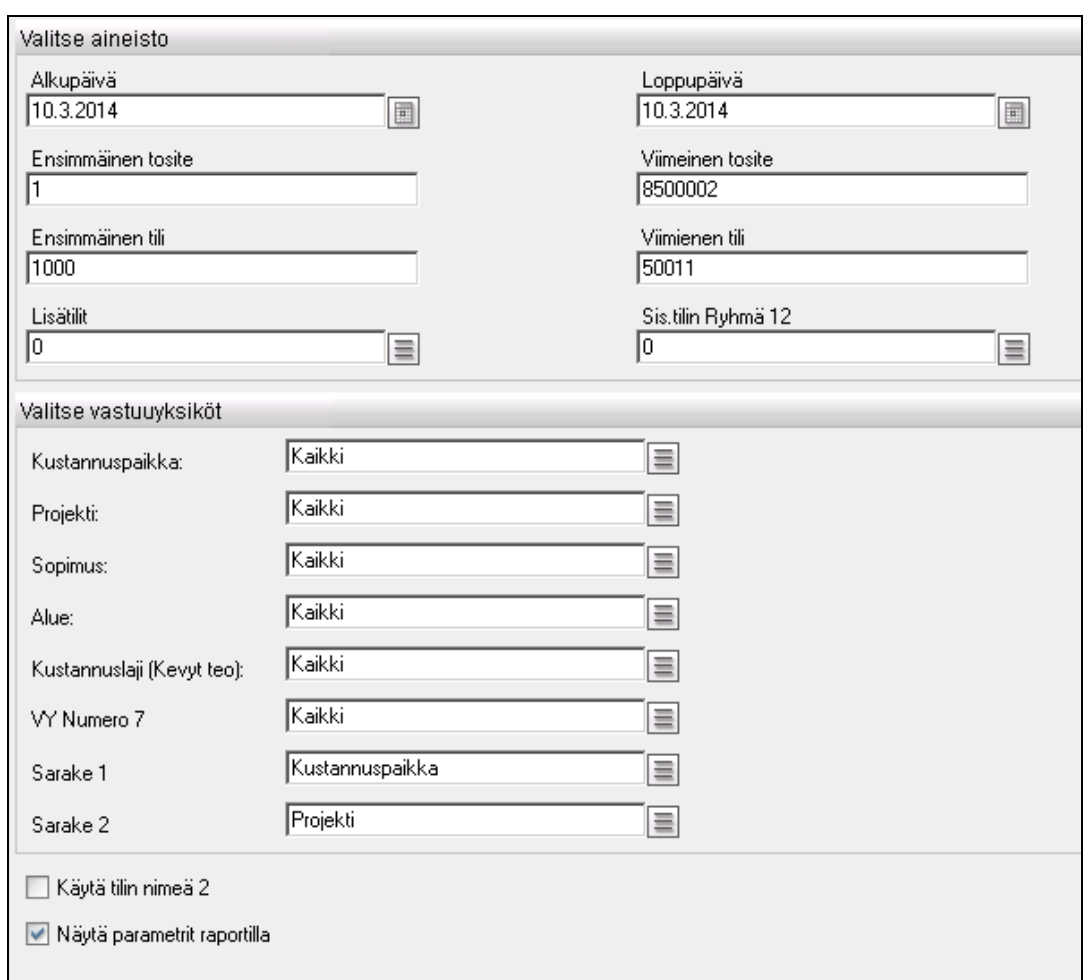

#### *4.4.3.1 Tapahtumien rajausvaihtoehdot*

*Päiväkirjayhteenvedon rajaukset.*

| Rajauskriteeri   | <b>Selite</b>                                                             |
|------------------|---------------------------------------------------------------------------|
| Päivämääräväli,  | Pääkirjatapahtumista tositepäivämäärä                                     |
| Tositenumeroväli | Pääkirjatapahtumista                                                      |
| Tilinumeroväli   | Pääkirjanpidon tileistä (tiliväli)                                        |
| Lisätilit        | Pääkirjanpidon tileistä (tilivälin lisäksi)                               |
| Sisäinen tili    | Pääkirjanpidon tileistä Ryhmä 12 (Tekstin tyyppi 85), 0 = normaalit tilit |
| Vastuuvksiköt    | Pääkirjatapahtumista, vain käytössä olevat vastuuyksiköt                  |
| Sarake 1         | Pääkirjatapahtumista, vain käytössä olevat vastuuyksiköt                  |
| Sarake 2         | Pääkirjatapahtumista, vain käytössä olevat vastuuyksiköt                  |
|                  |                                                                           |

### **4.4.4 Pääkirja**

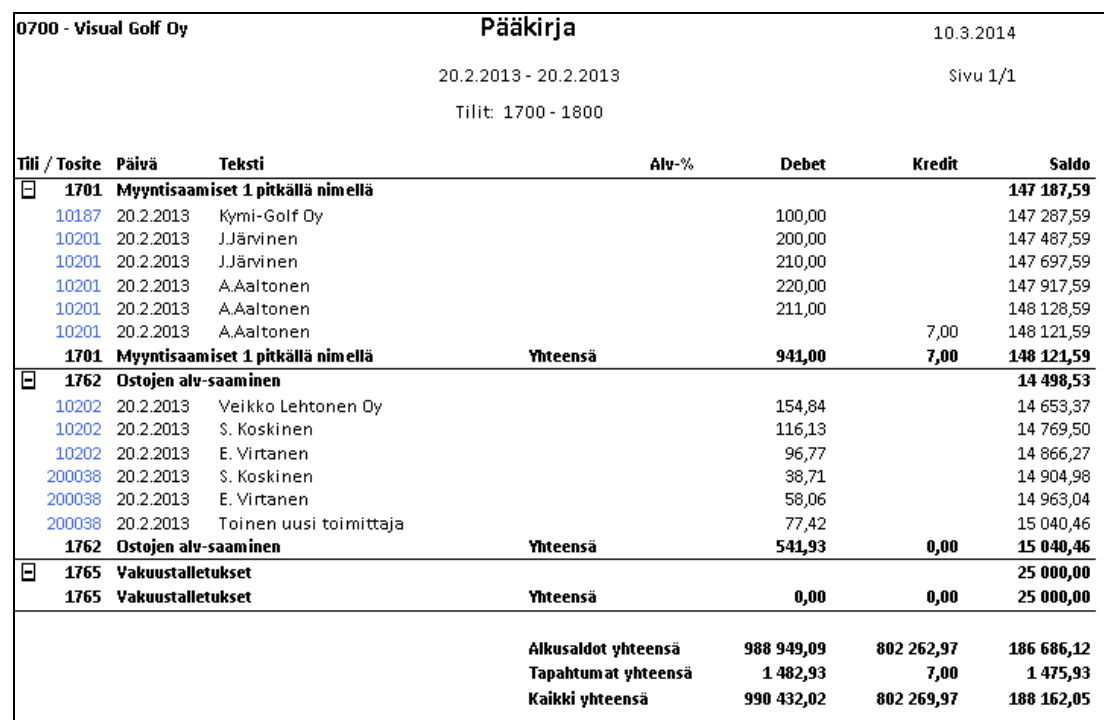

#### *Malli pääkirjasta.*

Pääkirja-raportille tulostetaan tilien alku- ja loppusaldot sekä tapahtumat yhteensä pyydetyltä aikaväliltä. Tapahtumat haetaan pääkirjatapahtumista. Sinisestä kentästä käynnistetään ko. asiaa tarkentava aliraportti. Tapahtumat voi piilottaa tai näyttää tilin kohdalla vasemmassa reunassa olevasta plus- tai miinusmerkistä.

#### *4.4.4.1 Tapahtumien rajausvaihtoehdot*

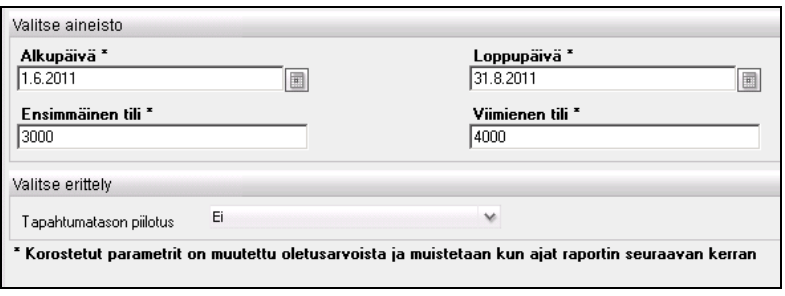

#### *Pääkirjan rajaukset.*

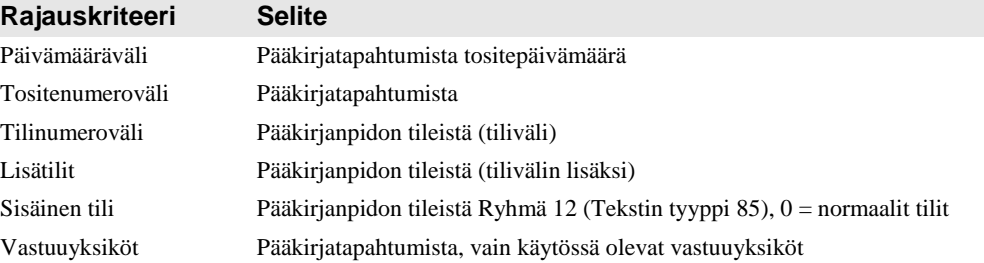

#### *4.4.4.2 Tapahtumatason piilotus*

- Ei
- Kyllä

### **4.4.5 Pääkirja kausi**

Pääkirjan toinen versio, jossa pääkirjan tilien alkusaldot luetaan Pääkirjan saldot taulusta eikä niitä lasketa Pääkirjatapahtumien alusta asti kuten raporteilla Pääkirja ja Pääkirja lisävalinnoilla. Korjauksella on merkitystä, kun pääkirjatapahumia on olemassa jo useamman vuoden ajalta. Koska pääkirjan saldot taulu on kausikohtainen voi raportin pyytää vain kausilta, mutta ei päivämääräväliltä.

### **4.4.6 Pääkirja lisävalinnoilla**

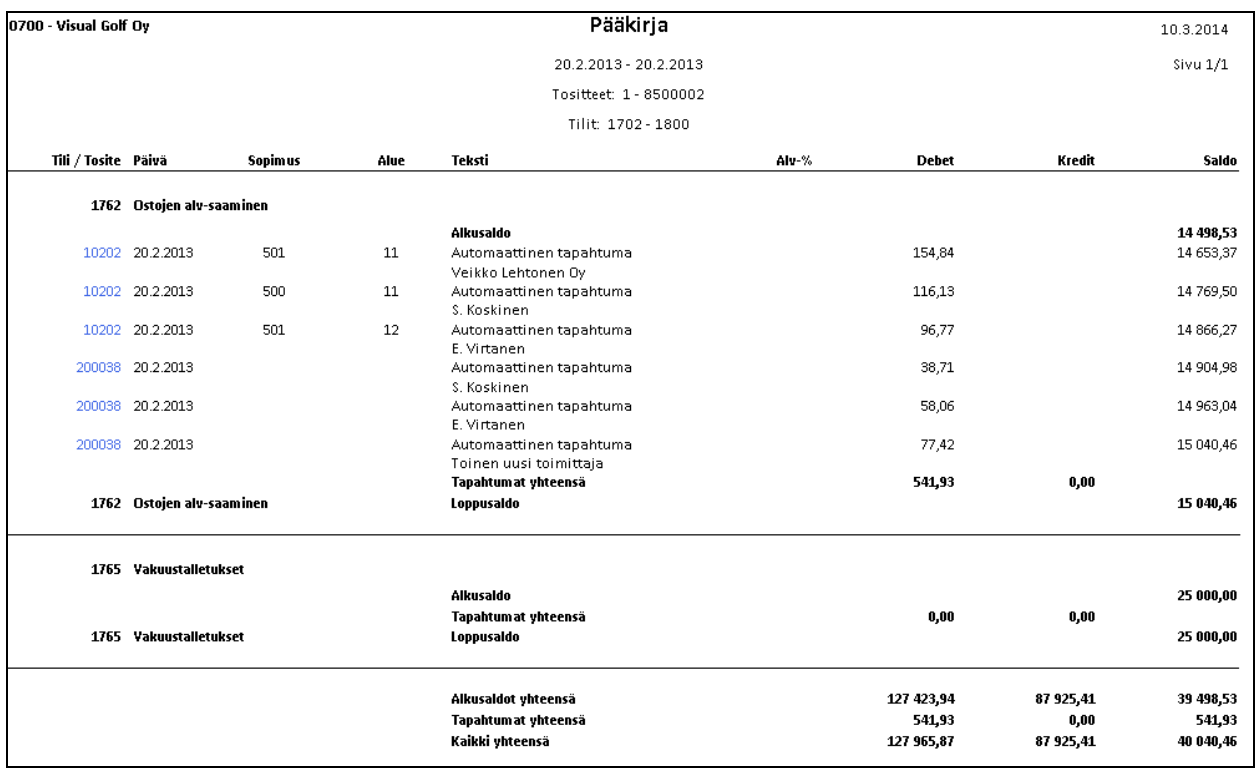

*Malli pääkirjasta lisävalinnoilla. Vastuuyksikkösarakkeiksi on valittu Sopimus ja Alue.*

Pääkirja-raportille tulostetaan tilien alku- ja loppusaldot sekä tapahtumat yhteensä pyydetyltä aikaväliltä. Tapahtumat haetaan pääkirjatapahtumista. Sinisestä kentästä käynnistetään ko. asiaa tarkentava aliraportti. Pääkirjasta on olemassa kaksi versiota. Toisessa valitaan vain päivämäärä- ja tiliväli, toisessa valintoja on enemmän.

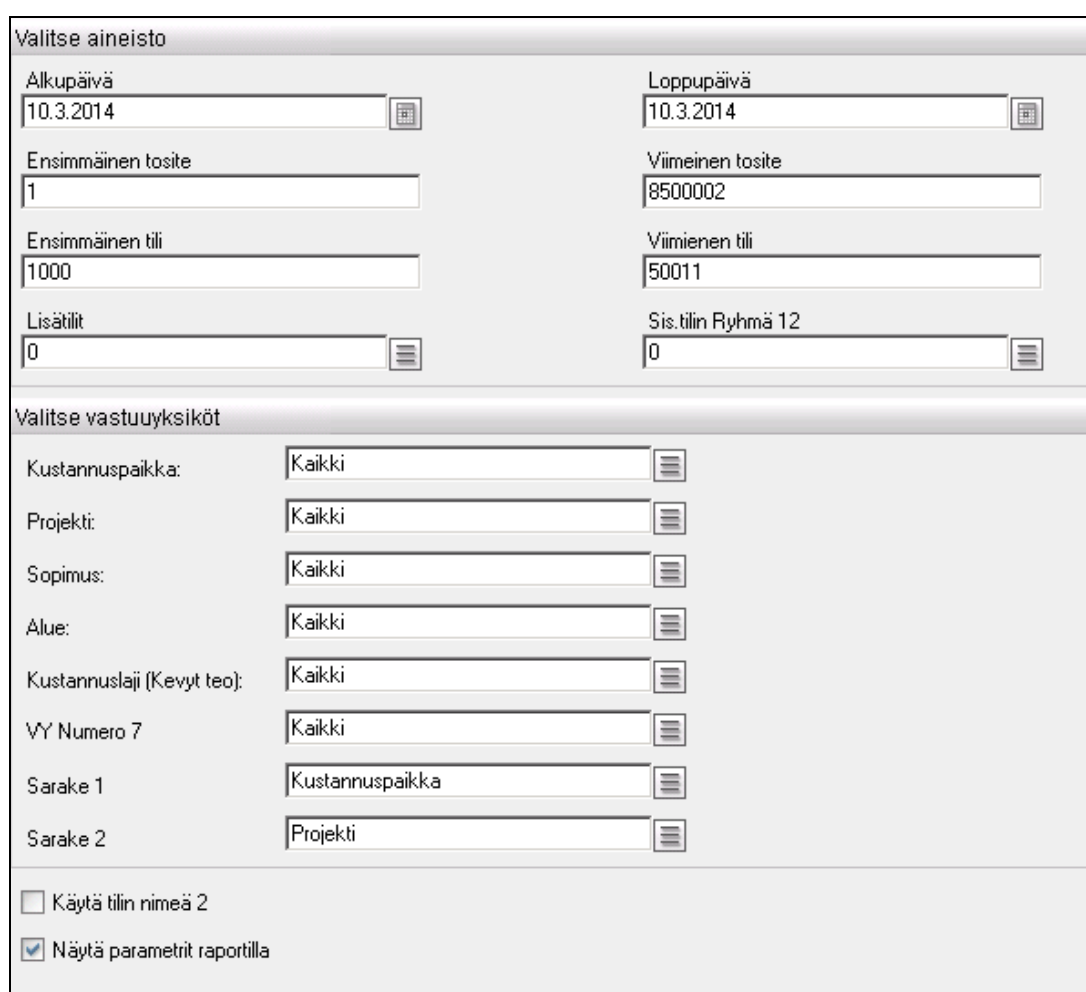

#### *4.4.6.1 Tapahtumien rajausvaihtoehdot*

*Pääkirja lisävalinnoilla –raportin rajaukset.*

| Rajauskriteeri   | <b>Selite</b>                                                             |
|------------------|---------------------------------------------------------------------------|
| Päivämääräväli   | Pääkirjatapahtumista tositepäivämäärä                                     |
| Tositenumeroväli | Pääkirjatapahtumista                                                      |
| Tilinumeroväli   | Pääkirjanpidon tileistä (tiliväli)                                        |
| Lisätilit        | Pääkirjanpidon tileistä (tilivälin lisäksi)                               |
| Sisäinen tili    | Pääkirjanpidon tileistä Ryhmä 12 (Tekstin tyyppi 85), 0 = normaalit tilit |
| Vastuuvksiköt    | Pääkirjatapahtumista, vain käytössä olevat vastuuyksiköt                  |
| Sarake 1         | Pääkirjatapahtumista, vain käytössä olevat vastuuyksiköt                  |
| Sarake 2         | Pääkirjatapahtumista, vain käytössä olevat vastuuyksiköt                  |

# **4.4.7 Tili- ja tapahtumaerittely**

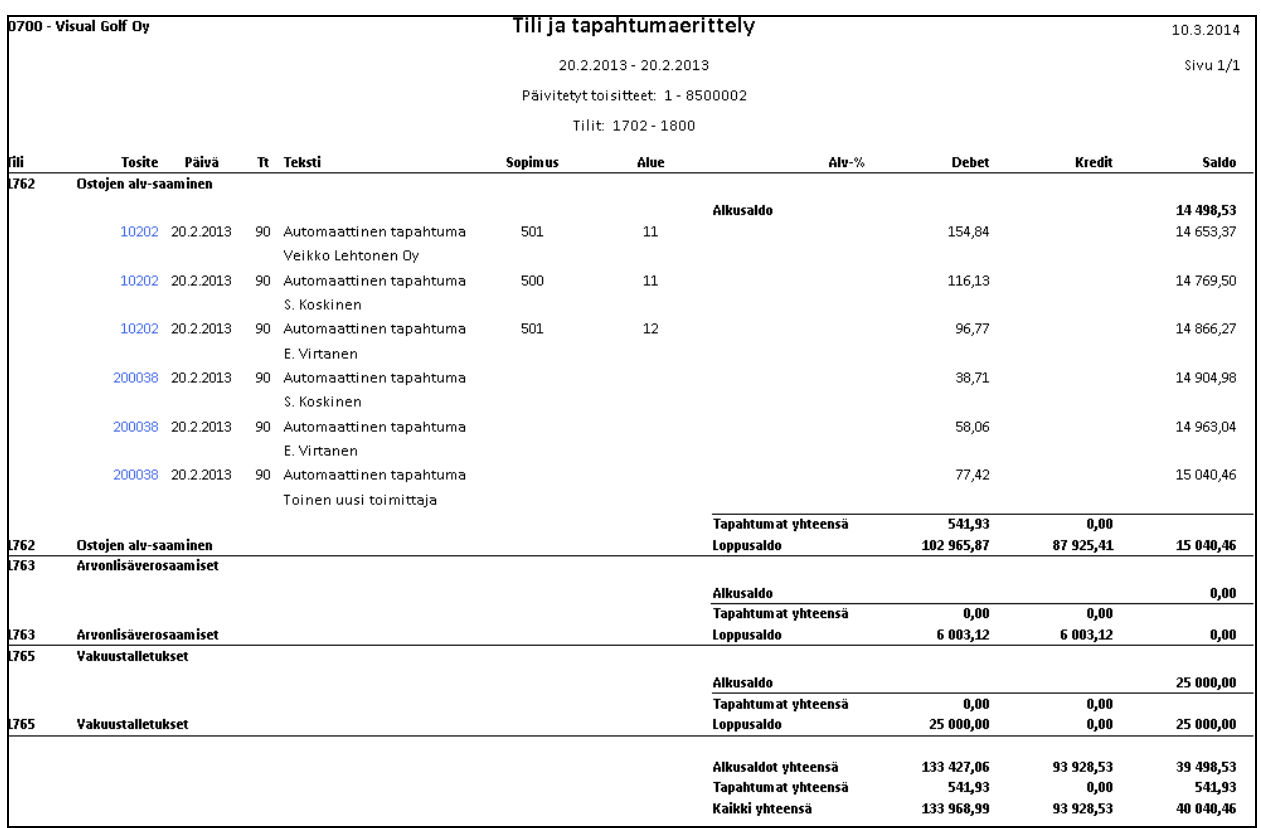

*Malli tili- ja tapahtumaerittelystä. Vastuuyksikkösarakkeiksi on valittu Sopimus ja Alue.*

Tili- ja tapahtumaerittely -raportille tulostetaan valittujen tilien alku- ja loppusaldot sekä tapahtumat yhteensä pyydetyltä aikaväliltä. Tapahtumat haetaan pääkirjatapahtumista ja päivittämättömistä tositteista. Sinisestä kentästä käynnistetään ko. asiaa tarkentava aliraportti.

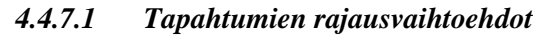

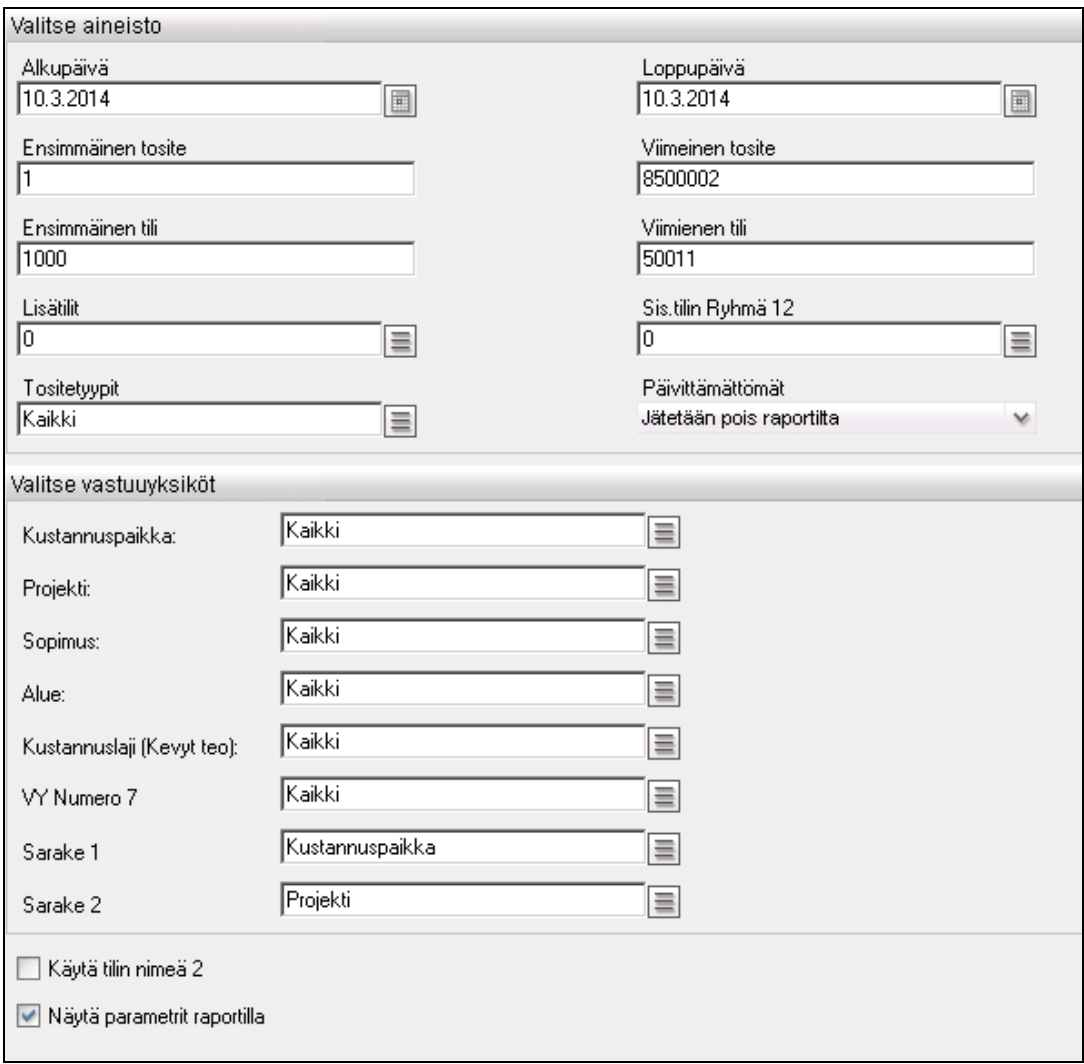

*Tili- ja tapahtumaerittelyn rajaukset.*

| Rajauskriteeri   | <b>Selite</b>                                                               |
|------------------|-----------------------------------------------------------------------------|
| Päivämääräväli   | Pääkirjatapahtumalta tai tositteen erältä tositepäivämäärä                  |
| Tositenumeroväli | Pääkirjatapahtumalta tai tositteelta tositenumero                           |
| Tilinumeroväli   | Pääkirjanpidon tileistä (tiliväli)                                          |
| Lisätilit        | Pääkirjanpidon tileistä (tilivälin lisäksi)                                 |
| Sisäinen tili    | Pääkirjanpidon tileistä Ryhmä 12 (Tekstin tyyppi 85), $0 =$ normaalit tilit |
| Tositetyypit     | Pääkirjatapahtumalta tai tositteelta                                        |
| Päivittämättömät | Jätetään pois raportilta tai otetaan mukaan raportille                      |
| Vastuuvksiköt    | Pääkirjatapahtumista, vain käytössä olevat vastuuyksiköt                    |
| Sarake 1         | Pääkirjatapahtumista, vain käytössä olevat vastuuyksiköt                    |
| Sarake 2         | Pääkirjatapahtumista, vain käytössä olevat vastuuyksiköt                    |

### **4.4.8 Tililuettelo**

| 0700 - Visual Golf Oy | Tililuettelo käytetyistä<br>tileistä | 7.11.2011 |
|-----------------------|--------------------------------------|-----------|
|                       | Vuosi 2011 Kaikki tilit              | Sivu 1/2  |
|                       | Tili Nimi 1<br>Nimi 2                |           |
| 1080                  | Atk-ohjelmat 23%                     |           |
| 1160                  | Koneet ja laitteet 23%               |           |
| 1173                  | Henkilöautot                         |           |
| 1248                  | Muut koneet ja kalusto 23%           |           |
| 1471                  | Pitkäaikaiset lainasaamiset          |           |
| 1531                  | Tavarat                              |           |
| 1701                  | Myyntisaamiset1                      |           |
| 1762                  | Ostojen alv-saaminen                 |           |
| 1763                  | Arvonlisäverosaamiset                |           |
| 1765                  | Vakuustalletukset                    |           |
| 1811                  | Korkomenot (siirtosaamiset)          |           |
| 1819                  | Muut menoennakot (siirtosaamiset)    |           |
| 1839                  | Muut tulojäämät (siirtosaamiset)     |           |
| 1849                  | Muut siirtosaamiset                  |           |
| 1850                  | Muut siirtosaamiset alv23%           |           |
| 1900                  | Käteisvarat                          |           |
| 1910                  | Pankkitili Nordea                    |           |
| 1920                  | Pankkitili OP                        |           |
| 1930                  | Pankkitili Sampo                     |           |
| 2001                  | Osakepääoma                          |           |

*Malli tililuettelosta.*

Tililuettelo on lista tileistä, jotka löytyvät pääkirjan saldoista pyydettynä vuotena. Sinisestä kentästä käynnistetään ko. asiaa tarkentava aliraportti. Tässä tapauksessa kyseessä on valitun tilin pääkirja pyydetyn vuoden alusta.

#### *4.4.8.1 Tapahtumien rajausvaihtoehdot*

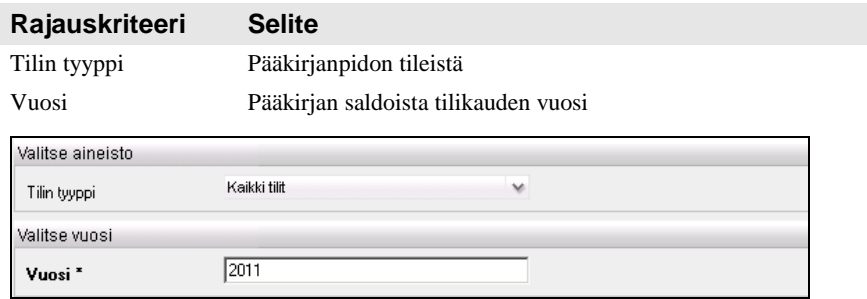

*Tililuettelon rajaukset.*

#### *4.4.8.2 Tulostusvaihtoehdot*

- Kaikki tilit
- Taseen tilit
- Tuloslaskelman tilit

### **4.4.9 Tositteet**

Tositteet -raportille saadaan tulostettua arkistoa varten yksi tai useampi tosite. Sitä käytetään myös kirjanpidon aliraporttina, joka käynnistetään pääraportin sinisestä tositenumerosta. Jos pääraportille on valittu kaksi tulostettavaa vastuuyksikköä, samat valinnat välitetään myös tositteelle. Muuten oletuksena ovat vastuuyksikkö yksi ja kaksi.

Jokainen tosite tulostuu omalle sivulleen, mutta sivunumerointi ei ala alusta, vaikka tositenumero vaihtuu. Jos halutaan tulostaa vain yksi tosite, annetaan tositenumero vain tositenumerovälin alkukenttään. Tulostuksessa valitaan myös, haetaanko tulostettavat tositteet päivittämättömistä vai päivitetyistä tapahtumista.

Tosite raportin otsikolta tositenumeroa klikkaamalla pääsee näkemään ostolaskun kuvan, jos on olemassa yhteys Document Centeriin. Huom: tositenumeroa raportin otsikolla voi klikata, vaikka se ei ole sininen.

| 0700 - Visual Golf Oy |                                          |                 | Tosite      |              | 23.2.2012 |
|-----------------------|------------------------------------------|-----------------|-------------|--------------|-----------|
| Päivitetty tosite     |                                          |                 |             |              | Sivu 1/1  |
|                       |                                          |                 | N:o 8100002 |              |           |
|                       |                                          |                 | 5.1.2010    |              |           |
|                       | Tili Nimitys / Teksti                    | Kustannuspaikka |             | <b>Debet</b> | Kredit    |
|                       |                                          | Projekti        |             |              |           |
|                       | 1701 Myyntisaamiset1                     |                 |             | 812,52       |           |
|                       | Automaattinen tapahtuma Laatu-Urheilu Oy |                 |             |              |           |
|                       | 2938 Myynnin alv-velka                   |                 |             |              | 146,52    |
|                       | Automaattinen tapahtuma Laatu-Urheilu Oy |                 |             |              |           |
|                       | 3000 Myynti 23%                          | 20              | ProShop     |              | 666,00    |
|                       | Myyntilaskut Laatu-Urheilu Oy            |                 |             |              |           |
|                       | Tosite yhteensä                          |                 |             | 812,52       | 812,52    |

*Malli tositteesta. Vastuuyksikkösarakkeiksi on valittu Kustannuspaikka ja Projekti.*

#### *4.4.9.1 Tapahtumien rajausvaihtoehdot*

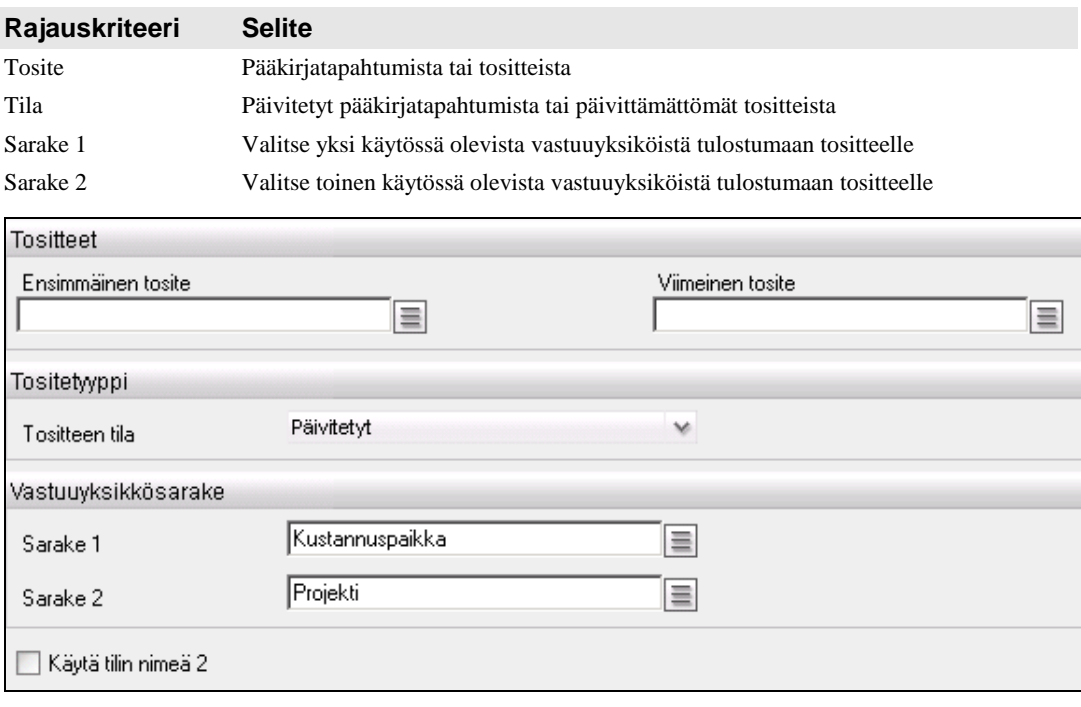

*Tositteiden rajaukset.*

### **4.4.10Tositesarjat**

Tositesarjat -raportille tulostetaan pyydetyn kirjanpitovuoden tositesarjat ja niiden pienimmät ja suurimmat käytetyt tositenumerot. Tositenumeroväliltä tarkastetaan onko siinä olemassa käyttämättömiä tositenumeroita. Tositenumerosarjojen aukkoja voi

tarkastella tarkemmin aliraportilla Tositesarjan aukot, jolle päästään klikkaamalla tositesarjan suurinta käytettyä numeroa (sininen kenttä).

Tositesarjan alkunumeroksi on oletettu edellisen sarjan loppunumero + 1.

| Visual Golf Oy                              |        |                   |        |        | 31.12.2015 |
|---------------------------------------------|--------|-------------------|--------|--------|------------|
|                                             |        |                   |        |        |            |
| AddOn Raporttipaketti 2.1.0                 |        | Tositesarjat 2015 |        |        | Sivu 1/1   |
|                                             |        |                   |        |        |            |
|                                             |        |                   |        |        |            |
|                                             |        |                   |        |        |            |
|                                             |        |                   |        |        |            |
| Tositesaria                                 | Alku   | Loppu             | Pienin | Suurin | Aukkoja    |
| 1 Muistiotositteet                          |        | 19999             | 10043  | 10058  |            |
| 2 Kassatositteet                            | 20000  | 29999             |        |        |            |
| 3 Palkkatositteet                           | 30000  | 39999             |        |        |            |
| 9 Tilinpäätöstositteet                      | 40000  | 99999             |        |        |            |
| 10 Myyntilaskut (käsin syötetyt)            | 100000 | 109999            | 100000 | 100013 | 5          |
| 15 Myyntilaskujen suoritukset (käsin syöt.) | 110000 | 159999            | 150077 | 150112 | 4          |
| 20 Ostolaskut (käsin syötetyt)              | 160000 | 209999            | 200020 | 200022 |            |
| 25 Ostolaskujen suoritukset (käsin syöt.)   | 210000 | 259999            | 250002 | 250005 |            |
|                                             |        |                   |        |        |            |

*Malli Tositesarjat -raportista*

#### *4.4.10.1 Tapahtumien rajausvaihtoehdot*

| Rajauskriteeri           | <b>Selite</b>                                                                  |   |  |  |  |
|--------------------------|--------------------------------------------------------------------------------|---|--|--|--|
| Tositesarjat             | Tositesarjat taulusta                                                          |   |  |  |  |
| Vain puuttuvat tositteet | Näytetäänkö aliraportilla kaikki tositenumerot vai vain puuttuva tositenumerot |   |  |  |  |
| Vuosi                    | Valitse kirjanpitovuosi niistä vuosista, joilla on olemassa kirjanpidon kaudet |   |  |  |  |
| Valitse aineisto         |                                                                                |   |  |  |  |
| Tositesarjat             | Kaikki<br>亖                                                                    |   |  |  |  |
| Vain puuttuvat tositteet |                                                                                |   |  |  |  |
| Valitse vuosi            |                                                                                |   |  |  |  |
| Vuosi                    | Vuosi                                                                          |   |  |  |  |
| Tietty vuosi             | V<br>2015                                                                      | Ξ |  |  |  |

*Tositesarjat raportin rajaukset.*

### **4.4.11Tositesarjan aukot**

Tositesarjan aukot raportti on sekä Tositesarjat raportin aliraportti että oma itsenäinen raportti, jonka voi käynnistää menusta. Raportti tulostaa annetun tositenumerovälin aukot eli niiden tositteiden numerot, joita ei ole olemassa tai kaikki numerovälin tositenumerot.

| Visual Golf Oy<br>AddOn Raporttipaketti 2.1.0 |       |              | Tositesarjan aukot 100000 - 100013 |  |  |  |
|-----------------------------------------------|-------|--------------|------------------------------------|--|--|--|
| Tosite                                        | Päivä | Tositetyyppi |                                    |  |  |  |
| 100001                                        |       |              | Tosite puuttuu                     |  |  |  |
| 100003                                        |       |              | Tosite puuttuu                     |  |  |  |
| 100005                                        |       |              | Tosite puuttuu                     |  |  |  |
| 100008                                        |       |              | Tosite puuttuu                     |  |  |  |
| 100009                                        |       |              | Tosite puuttuu                     |  |  |  |

*Malli Tositesarjan aukot -raportista*

#### *4.4.11.1 Tapahtumien rajausvaihtoehdot*

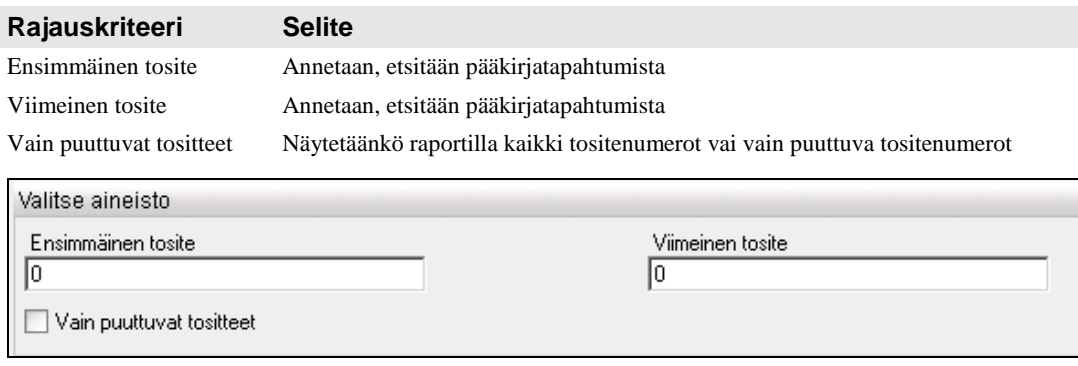

*Tositesarjan aukot raportin rajaukset.*

# **4.5 Aliraportit**

### **4.5.1 Tositteet**

Tositteet -raportti käynnistyy tositenumerosta kirjanpidon raporteilla ja löytyy myös kirjanpidosta vastaavan nimisenä omana raporttinaan. Jos pääraportilla on valittu kaksi tulostettavaa vastuuyksikköä, samat valinnat välitetään myös tositteelle. Aliraportilta palataan pääraportille tai edelliselle raportille toimintopalkin sinisen nuolen avulla.

#### **4.5.2 Pääkirja**

Pääkirja käynnistyy tilinumerosta kirjanpidon raporteilla ja löytyy myös kirjanpidosta vastaavan nimisenä omana raporttinaan. Aliraportilta palataan pääraportille tai edelliselle raportille toimintopalkin sinisen nuolen avulla.

#### **4.5.3 Tositelista**

Tositelista -raportti käynnistyy tositenumerosta reskontran raporteilla tai valikosta, jos se on valikkoon liitetty. Jos pääraportilla on valittu kaksi tulostettavaa vastuuyksikköä, samat valinnat välitetään myös tositelistalle. Aliraportilta palataan pääraportille tai edelliselle raportille toimintopalkin sinisen nuolen avulla.

Tositelista raportin otsikolta tositenumeroa klikkaamalla pääsee näkemään ostolaskun kuvan, jos on olemassa yhteys Document Centeriin. Huom: tositenumeroa raportin otsikolla voi klikata, vaikka se ei ole sininen.

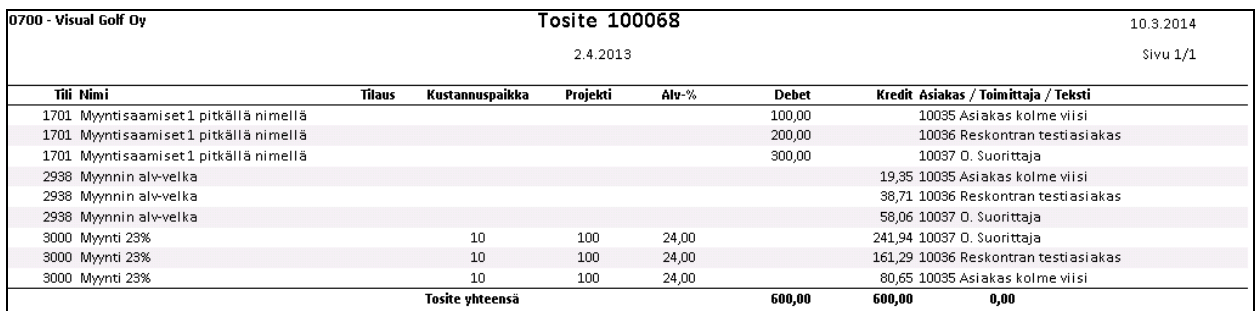

*Malli tositelistasta. Vastuuyksikkösarakkeiksi on valittu Kustannuspaikka ja Projekti.*

#### *4.5.3.1 Tapahtumien rajausvaihtoehdot*

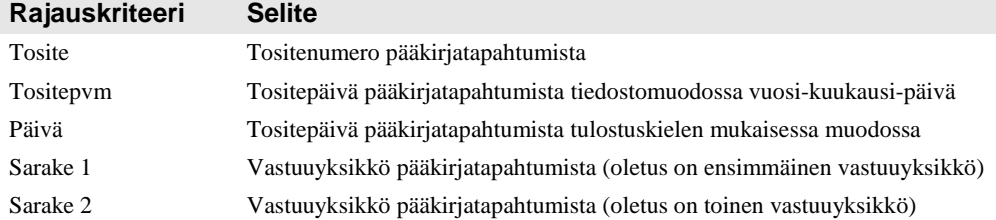

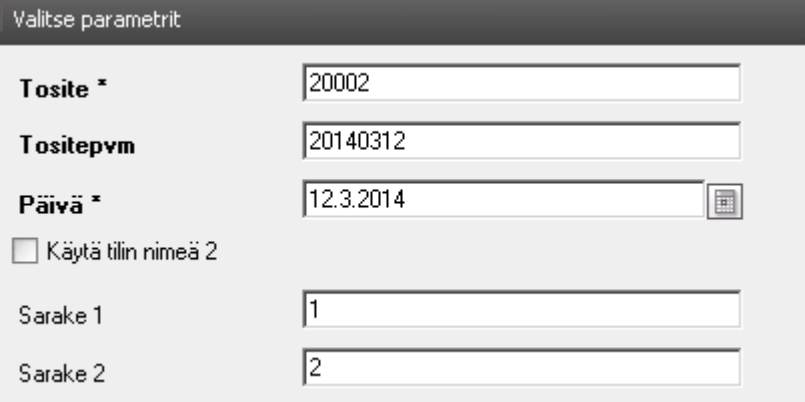

*Tositelistan rajaukset, jos raportti liitetään valikkoon.*

### **4.5.4 Tilausrivit**

Tilausrivit-raportti käynnistyy laskunumerosta myyntireskontran raporteilla tai valikosta, jos se on valikkoon liitetty. Aliraportilta palaat pääraportille tai edelliselle raportille toimintopalkin sinisen nuolen avulla.

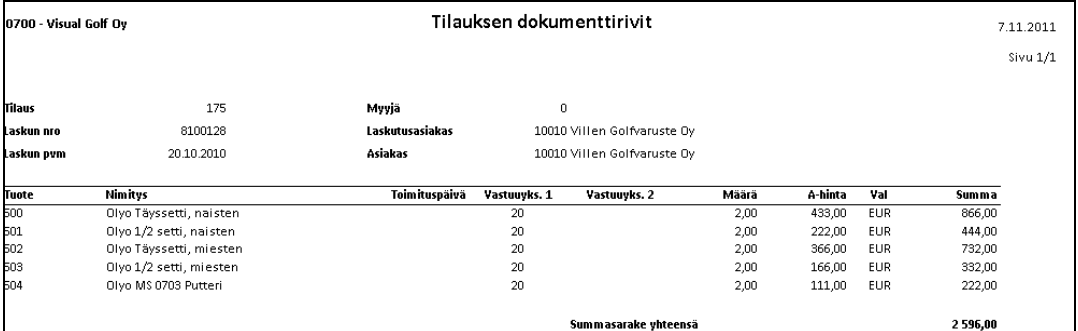

*Malli Tilausrivit-raportista.*

#### *4.5.4.1 Tapahtumien rajausvaihtoehdot*

Tilausnumero<sup>\*</sup>

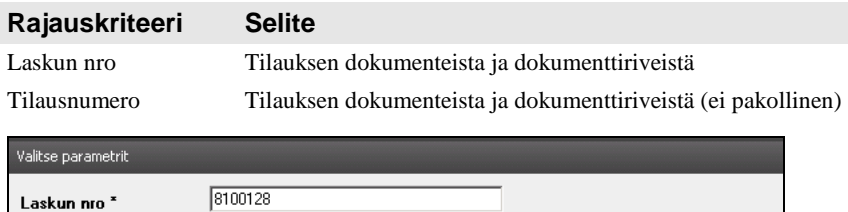

*Tilausrivit-raportin rajaukset, jos raportti on liitetty valikkoon.*

### **4.5.5 Ostolaskun kuva**

Ostolaskun kuva-raportti käynnistyy sinisestä laskunumerosta ostoreskontran raporteilla tai valikosta, jos se on valikkoon liitetty. Toimittajaa koskevilla Visma Standard raporteilla voi ostolaskun kuvaa katsoa klikkaamalla rivin oikeassa reunassa olevaa suurempi kuin merkkiä ►. AddOn Erillisraporttien dimensiotuloslaskelmalla ostolaskun näkee klikkaamalla sinistä LK -lyhennettä.

Ostolaskun kuva voidaan näyttää vain, jos integraatio Visma Reportingin ja Document Centerin välillä on kunnossa. Jos näin ei ole, näyttää raportti pelkkää tyhjää ruutua.

Aliraportilta palaat pääraportille tai edelliselle raportille toimintopalkin sinisen nuolen avulla.

#### *4.5.5.1 Tapahtumien rajausvaihtoehdot*

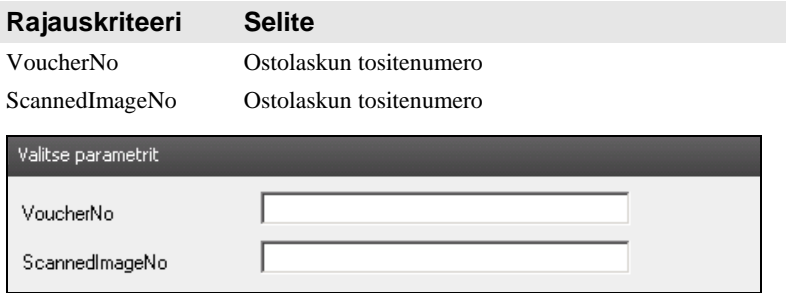

*Ostolaskun kuva-raportin rajaukset, jos raportti on liitetty valikkoon.*

### **4.5.6 Tuotteen inventoinnit**

Tuotteen inventoinnit –raportti käynnistyy tuotteesta Inventointierot-raportilta tai valikosta, jos se on valikkoon liitetty. Aliraportilta palataan pääraportille tai edelliselle raportille toimintopalkin sinisen nuolen avulla. Raportti näyttää kaikki tuotteen inventoinnit annetulta päivämääräväliltä.

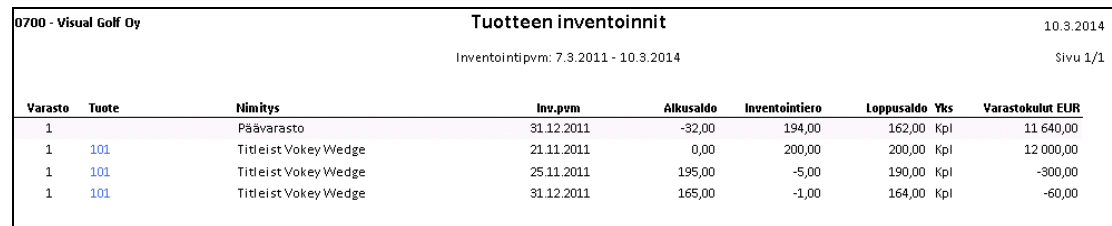

*Malli Tuotteen inventoinnit –raportista.*

#### *4.5.6.1 Tapahtumien rajausvaihtoehdot*

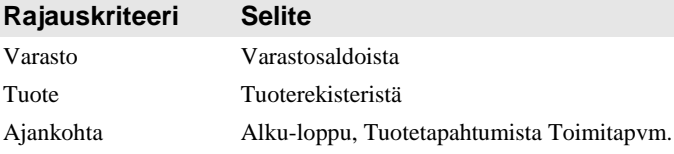

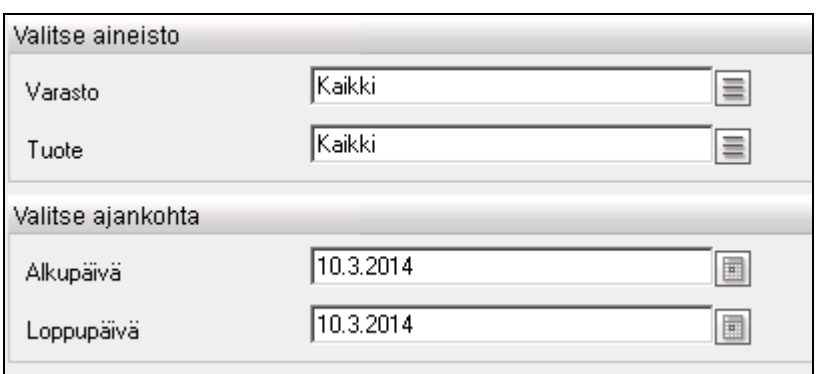

*Tuotteen inventoinnit, jos raportti on liitetty valikkoon.*

### **4.5.7 Tuotteen saldot**

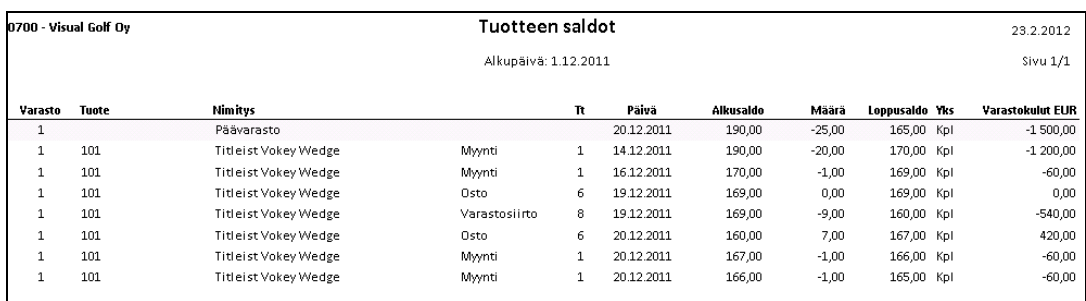

*Malli Tuotteen saldot –raportista.*

Tuotteen saldot –raportti käynnistyy Tuotteen inventoinnit- ja Varastonarvo menneisyydessä –raporteilta tai valikosta, jos se on valikkoon liitetty. Aliraportilta palataan pääraportille tai edelliselle raportille toimintopalkin sinisen nuolen avulla. Raportti näyttää, kuinka tuotteen saldo on kehittynyt nykyhetkestä taaksepäin annettuun päivämäärään.

 $\Box$ 

#### *4.5.7.1 Tapahtumien rajausvaihtoehdot*

Alkupäivä<sup>\*</sup>

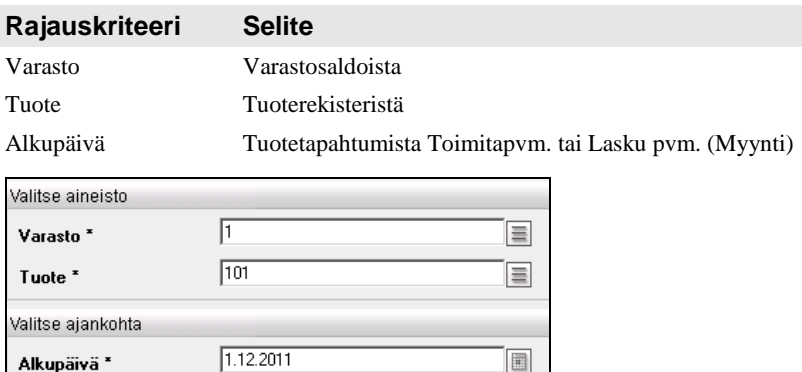

*Tuotteen saldot –raportin rajaukset, jos raportti on liitetty valikkoon.*

# **4.5.8 Asiakkaan ikäjakauma**

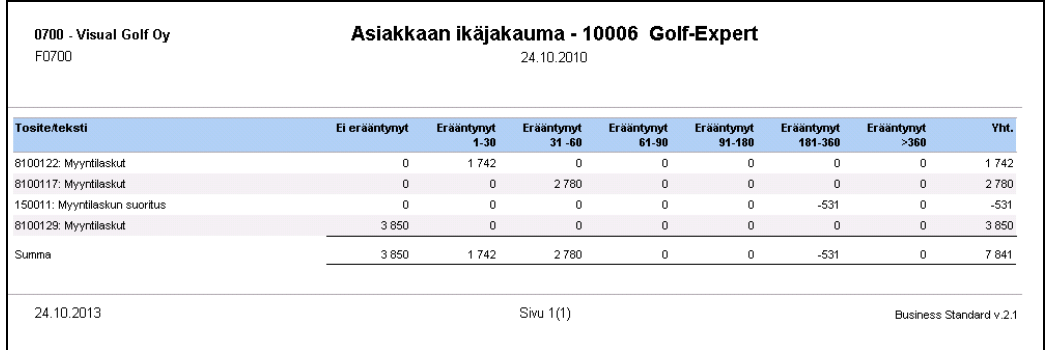

*Malli Asiakkaan ikäjakauma –raportista.*

Raportti on siirretty Visma Standard raporteista AddOn Raporttipakettiin ja se käynnistyy Asiakkaan ikäjakauma –raportilta. Raportilla luetellaan yhden asiakkaan avoimet laskut ja kohdistamattomat suoritukset aikasarakkeisiin jaoteltuna.

### **4.5.9 Asiakkaan tiliote**

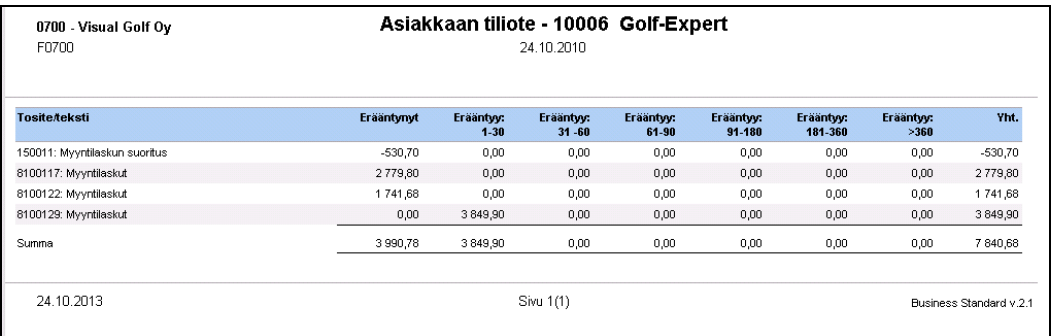

*Malli Asiakkaan tiliote –raportista.*

Raportti on siirretty Visma Standard raporteista AddOn Raporttipakettiin ja se käynnistyy Asiakkaan tiliote –raportilta. Raportilla luetellaan yhden asiakkaan avoimet laskut ja kohdistamattomat suoritukset aikasarakkeisiin jaoteltuna.

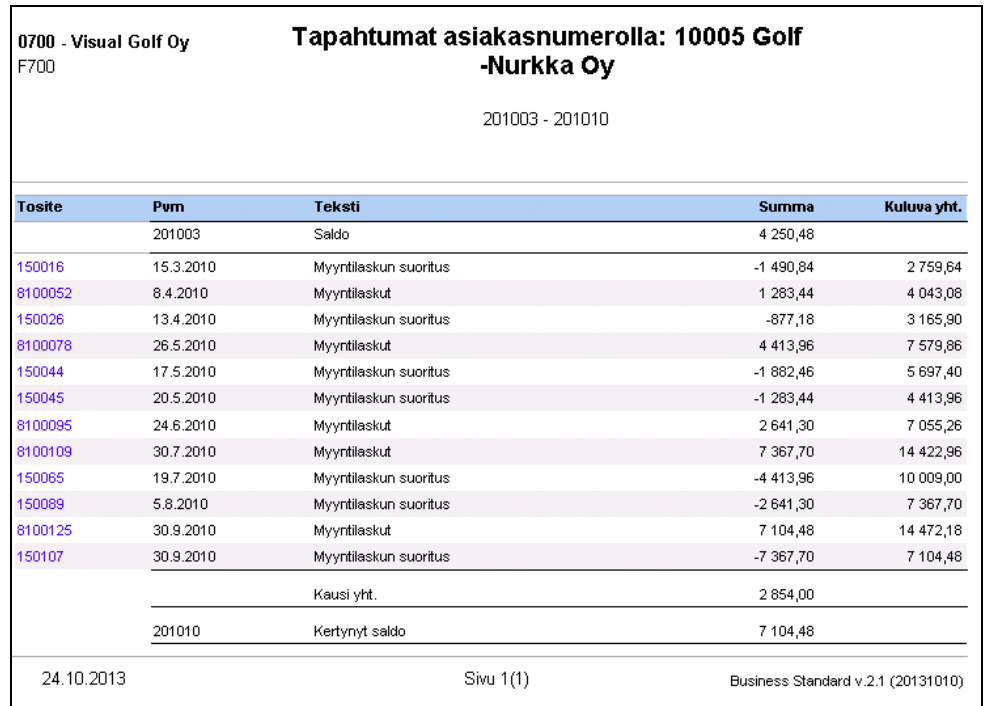

# **4.5.10Tapahtumat asiakasnumerolla**

*Malli Tapahtumat asiakasnumerolla –raportista.*

Raportti on siirretty Visma Standard raporteista AddOn Raporttipakettiin ja se käynnistyy Asiakkaan saldo –raportilta. Raportilla luetellaan yhden asiakkaan kaikki laskut ja suoritukset valitulta kaudelta.

### **4.5.11Tosite**

| 0700       | 0700 - Visual Golf Ov   | <b>Tositenro: 8100052</b>               |              |          |                                    |
|------------|-------------------------|-----------------------------------------|--------------|----------|------------------------------------|
| <b>Pvm</b> | <b>Teksti</b>           | <b>Tilinro Nimi</b>                     | <b>Summa</b> | Laskunro | Eräpäivä                           |
| 8.4.2010   | Myyntilaskut            | 10005 Golf-Nurkka Oy                    | 1 283,44     | 8100052  | 8.5.2010                           |
| 8.4.2010   | Automaattinen tapahtuma | 1701 Myyntisaamiset 1 pitkällä nimellä. | 1 283,44     | 8100052  |                                    |
| 8.4.2010   | Myyntilaskut            | 3000 Myyriti 23%                        | $-1052.00$   | 8100052  |                                    |
| 8.4.2010   | Automaattinen tapahtuma | 2938 Myynnin alv-velka                  | $-231.44$    | 8100052  |                                    |
| 24.10.2013 |                         | Sivu 1(1)                               |              |          | Business Standard v.2.1 (20130821) |

*Malli Tosite –raportista.*

Raportti on siirretty Visma Standard raporteista AddOn Raporttipakettiin ja se käynnistyy Tapahtumat asiakasnumerolla ja Toimittajan tapahtumat –aliraporteilta tositenumerosta.

### **4.5.12Toimittajan ikäjakauma**

| 0700 - Visual Golf Ov<br>F0700 | Toimittajan ikäjakauma Golftukku Oy KAIMANIEMI<br>24.10.2011 |                        |                         |                         |                      |                       |                    |                                    |
|--------------------------------|--------------------------------------------------------------|------------------------|-------------------------|-------------------------|----------------------|-----------------------|--------------------|------------------------------------|
| <b>Tosite/teksti</b>           | Ei<br>erääntynyt                                             | Erääntynyt<br>$1 - 30$ | Erääntynyt<br>$31 - 60$ | Erääntynyt<br>$61 - 90$ | Erääntynyt<br>91-180 | Erääntynyt<br>181-360 | Erääntynyt<br>>360 | Yht.                               |
| 10100: Ostolasku               | 0                                                            | $\bullet$              | $-600$                  | 0                       | n.                   | n                     | $\Omega$           | $-600 +$                           |
| 10104: Ostolaskun suoritus     | $\mathbf{0}$                                                 | $\theta$               | $\mathbf{0}$            | $\overline{2}$          | 0                    | $\Omega$              | $\theta$           | 2F                                 |
| 200023: Ostolasku              | $^{\circ}$                                                   | $\Omega$               | $\mathbf{0}$            | 0                       | $-9840$              | $\Omega$              | $\Omega$           | $-9840 +$                          |
| 200024: Ostolasku              | $\bf{0}$                                                     | $\mathbf 0$            | $\mathbf{0}$            | 0                       | $-9840$              | 0                     | $\mathbf{0}$       | $-9840 +$                          |
| Summa                          | $^{\circ}$                                                   | $^{\circ}$             | $-600$                  | $\overline{2}$          | $-19680$             | 0                     | $\mathbf{0}$       | $-20278$                           |
| 24.10.2013                     |                                                              |                        | Sivu 1(1)               |                         |                      |                       |                    | Business Standard v.2.1 (20130911) |

*Malli Toimittajan ikäjakauma –raportista.*

Raportti on siirretty Visma Standard raporteista AddOn Raporttipakettiin ja se käynnistyy Toimittajan ikäjakauma –raportilta. Raportilla luetellaan yhden toimittajan avoimet laskut ja kohdistamattomat suoritukset aikasarakkeisiin jaoteltuna.

### **4.5.13Toimittajan maksutiliote**

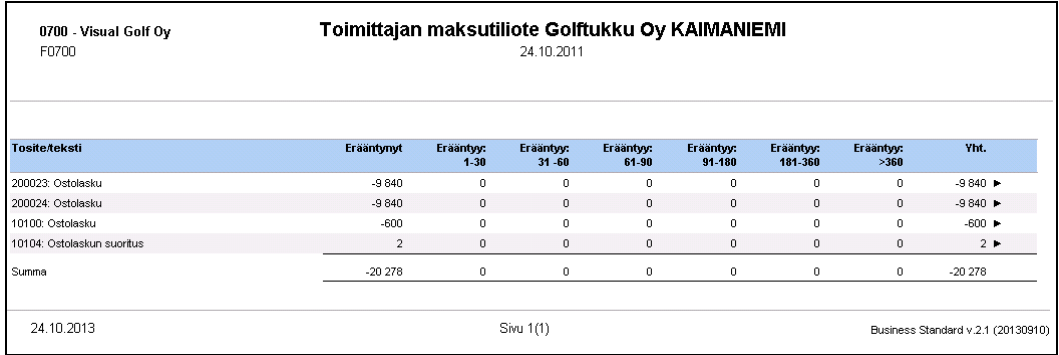

*Malli Toimittajan maksutiliote –raportista.*

Raportti on siirretty Visma Standard raporteista AddOn Raporttipakettiin ja se käynnistyy Toimittajan maksutiliote –raportilta. Raportilla luetellaan yhden toimittajan avoimet laskut ja kohdistamattomat suoritukset aikasarakkeisiin jaoteltuna.

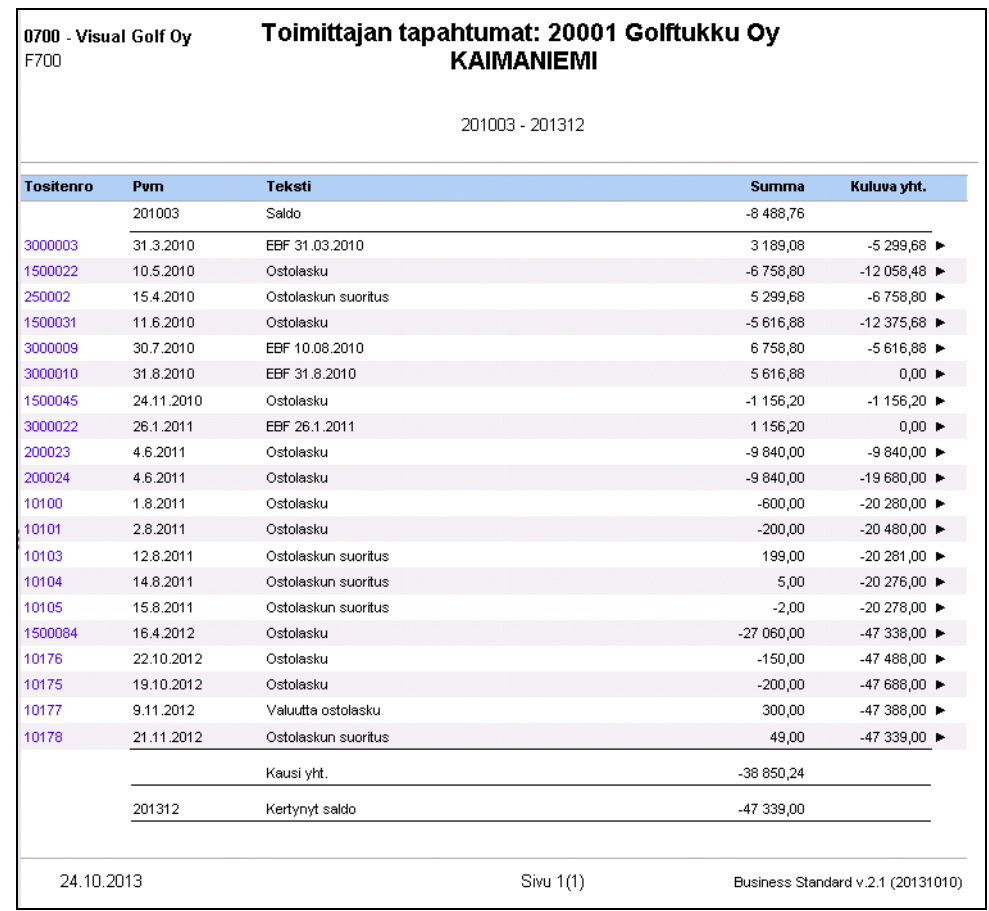

# **4.5.14Toimittajan tapahtumat**

*Malli Toimittajan tapahtumat –raportista.*

Raportti on siirretty Visma Standard raporteista AddOn Raporttipakettiin ja se käynnistyy Toimittajan saldo –raportilta. Raportilla luetellaan yhden toimittajan kaikki laskut ja suoritukset valitulta kaudelta.

### **4.5.15Myyntilaskun suoritukset tai suorituksen myyntilaskut**

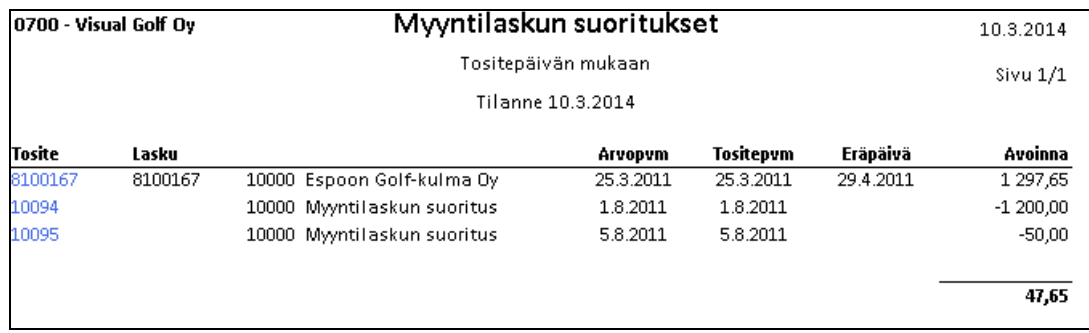

*Malli Myyntilaskun suoritukset –raportista.*

Raportti käynnistyy Myyntilaskujen erääntyminen raportin laskun **Avoinna** kentästä ja sillä luetellaan ne suoritukset, joilla valittua laskua on kuitattu maksetuksi.

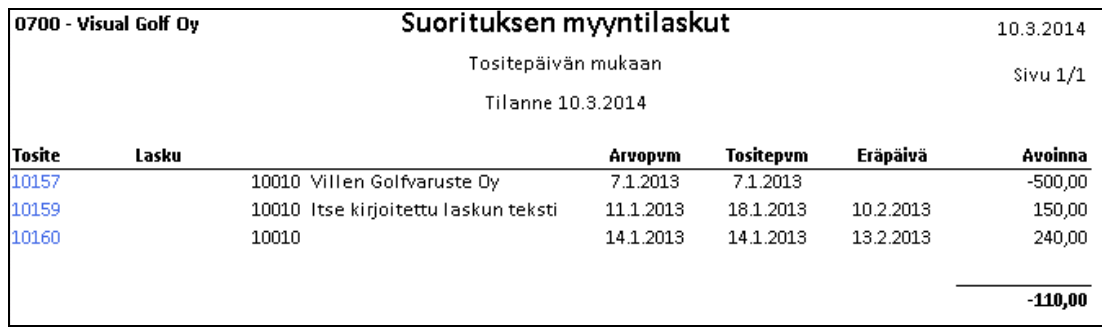

*Malli Suorituksen myyntilaskut –raportista.*

Raportti käynnistyy Myyntilaskujen erääntyminen raportin suorituksen **Avoinna** kentästä ja sillä luetellaan ne laskut, joita valitulla suorituksella on kuitattu maksetuksi.

### **4.5.16Ostolaskun suoritukset tai suorituksen ostolaskut**

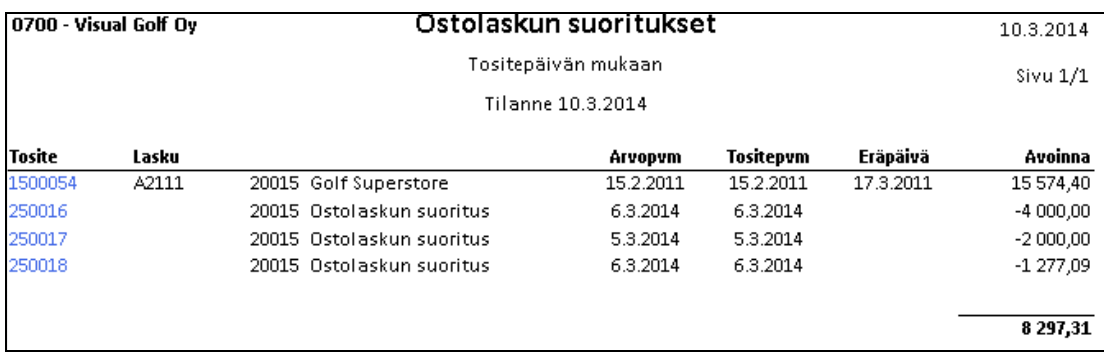

*Malli Ostolaskun suoritukset –raportista.*

Raportti käynnistyy Ostolaskujen erääntyminen raportin laskun **Avoinna** kentästä ja sillä luetellaan ne suoritukset, joilla valittua laskua on kuitattu maksetuksi.

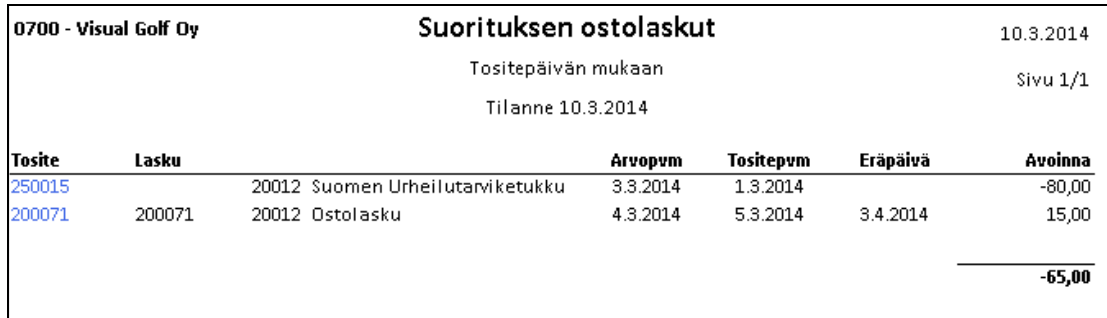

*Malli Suorituksen ostolaskut –raportista.*

Raportti käynnistyy Ostolaskujen erääntyminen raportin suorituksen **Avoinna** kentästä ja sillä luetellaan ne laskut, joita valitulla suorituksella on kuitattu maksetuksi.